# **Panel PC 1200 Einbaugerät Anwenderhandbuch**

Version: **1.08 (November 2021)** Bestellnr.: **MAPPC1200-GER**

**Originalbetriebsanleitung**

#### **Impressum**

B&R Industrial Automation GmbH B&R Straße 1 5142 Eggelsberg Österreich Telefon: +43 7748 6586-0 Fax: +43 7748 6586-26 [office@br-automation.com](mailto:office@br-automation.com)

#### **Disclaimer**

Alle Angaben entsprechen dem aktuellen Stand zum Zeitpunkt der Erstellung des Handbuches. Jederzeitige inhaltliche Änderungen dieses Handbuches ohne Ankündigung bleiben vorbehalten. B&R Industrial Automation GmbH haftet insbesondere für technische oder redaktionelle Fehler in diesem Handbuch unbegrenzt nur (i) bei grobem Verschulden oder (ii) für schuldhaft zugefügte Personenschäden. Darüber hinaus ist die Haftung ausgeschlossen, soweit dies gesetzlich zulässig ist. Eine Haftung in den Fällen, in denen das Gesetz zwingend eine unbeschränkte Haftung vorsieht (wie z. B. die Produkthaftung), bleibt unberührt. Die Haftung für mittelbare Schäden, Folgeschäden, Betriebsunterbrechung, entgangenen Gewinn, Verlust von Informationen und Daten ist ausgeschlossen, insbesondere für Schäden, die direkt oder indirekt auf Lieferung, Leistung und Nutzung dieses Materials zurückzuführen sind.

B&R Industrial Automation GmbH weist darauf hin, dass die in diesem Handbuch verwendeten Hard- und Softwarebezeichnungen und Markennamen der jeweiligen Firmen dem allgemeinen warenzeichen-, marken- oder patentrechtlichen Schutz unterliegen.

Hard- und Software von Drittanbietern, auf die in diesem Handbuch verwiesen wird, unterliegt ausschließlich den jeweiligen Nutzungsbedingungen dieser Drittanbieter. B&R Industrial Automation GmbH übernimmt hierfür keine Haftung. Allfällige Empfehlungen von B&R Industrial Automation GmbH sind nicht Vertragsinhalt, sondern lediglich unverbindliche Hinweise, ohne dass dafür eine Haftung übernommen wird. Beim Einsatz der Hard- und Software von Drittanbietern sind ergänzend die relevanten Handbücher dieser Drittanbieter heranzuziehen und insbesondere die dort enthaltenen Sicherheitshinweise und technischen Spezifikationen zu beachten. Die Kompatibilität der in diesem Handbuch dargestellten Produkte von B&R Industrial Automation GmbH mit Hard- und Software von Drittanbietern ist nicht Vertragsinhalt, es sei denn, dies wurde im Einzelfall gesondert vereinbart; insoweit ist die Gewährleistung für eine solche Kompatibilität jedenfalls ausgeschlossen und hat der Kunde die Kompatibilität in eigener Verantwortung vorab zu prüfen.

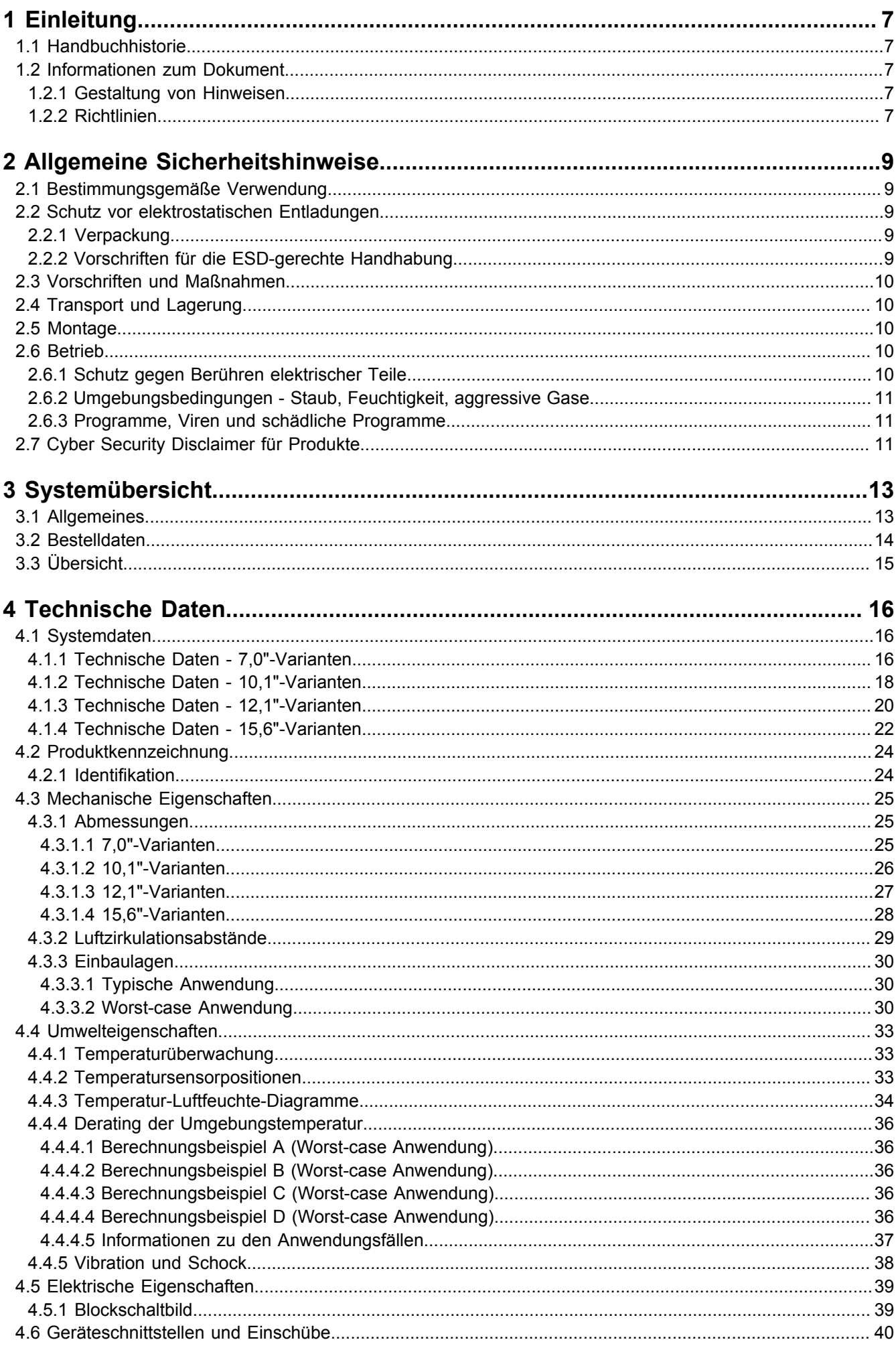

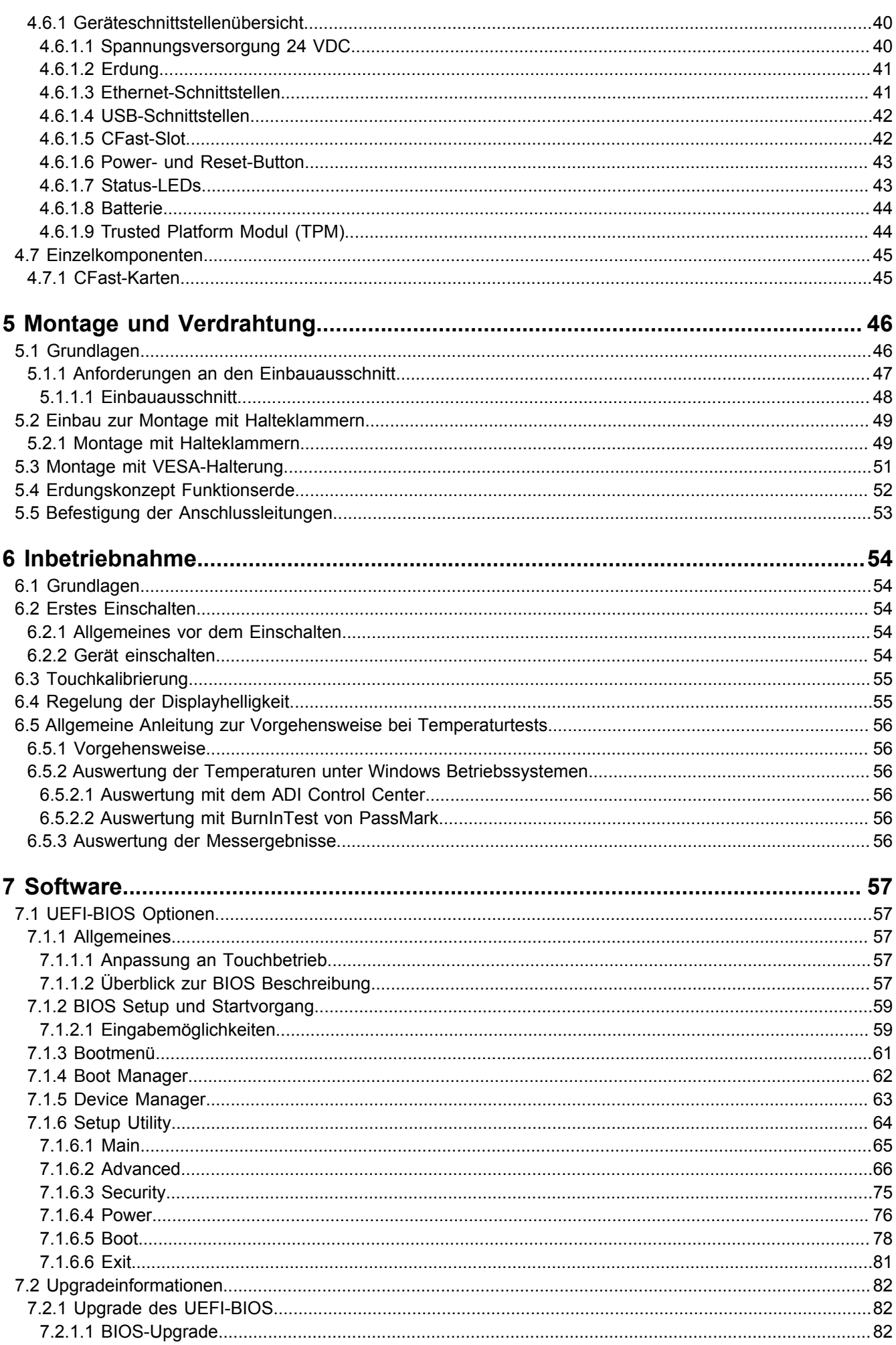

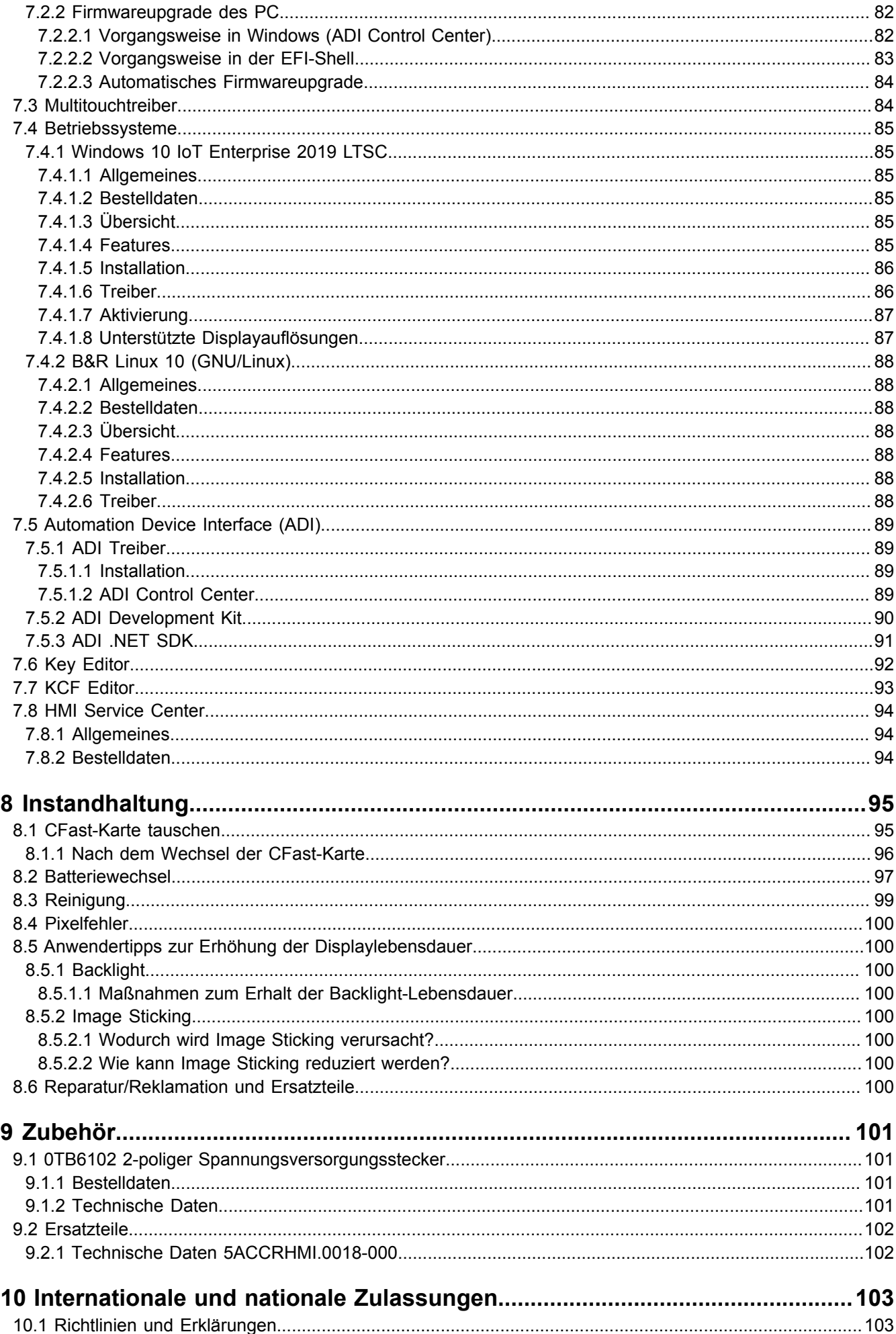

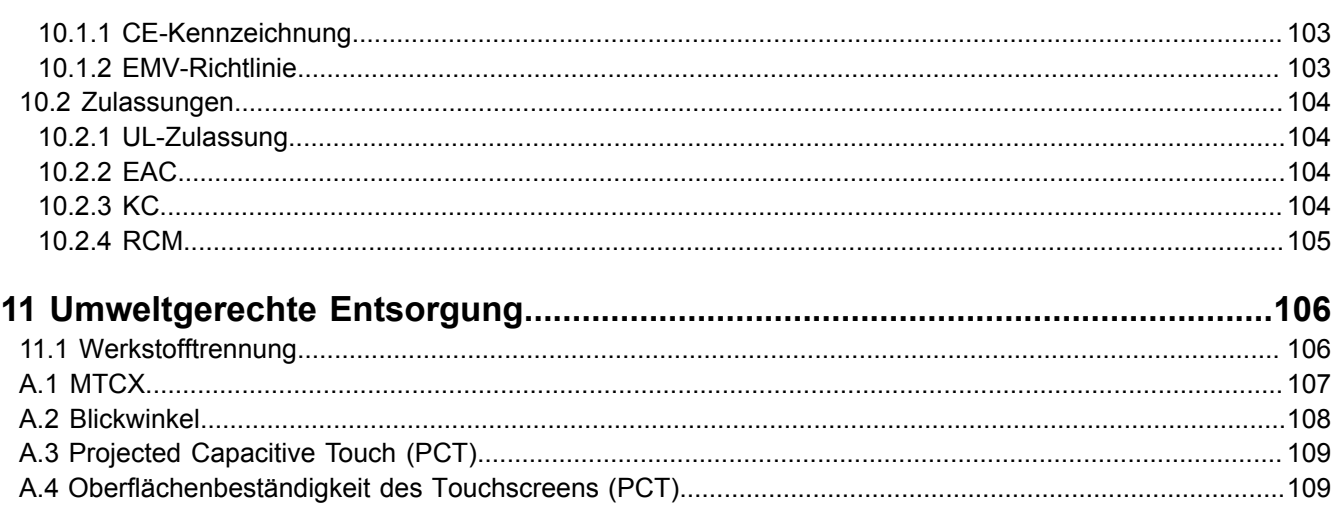

# <span id="page-6-0"></span>**1 Einleitung**

# **Information:**

**B&R stellt Dokumente so aktuell wie möglich zur Verfügung. Die aktuellen Versionen stehen auf der B&R Homepage [www.br-automation.com](https://www.br-automation.com) zum Download bereit.**

# <span id="page-6-1"></span>**1.1 Handbuchhistorie**

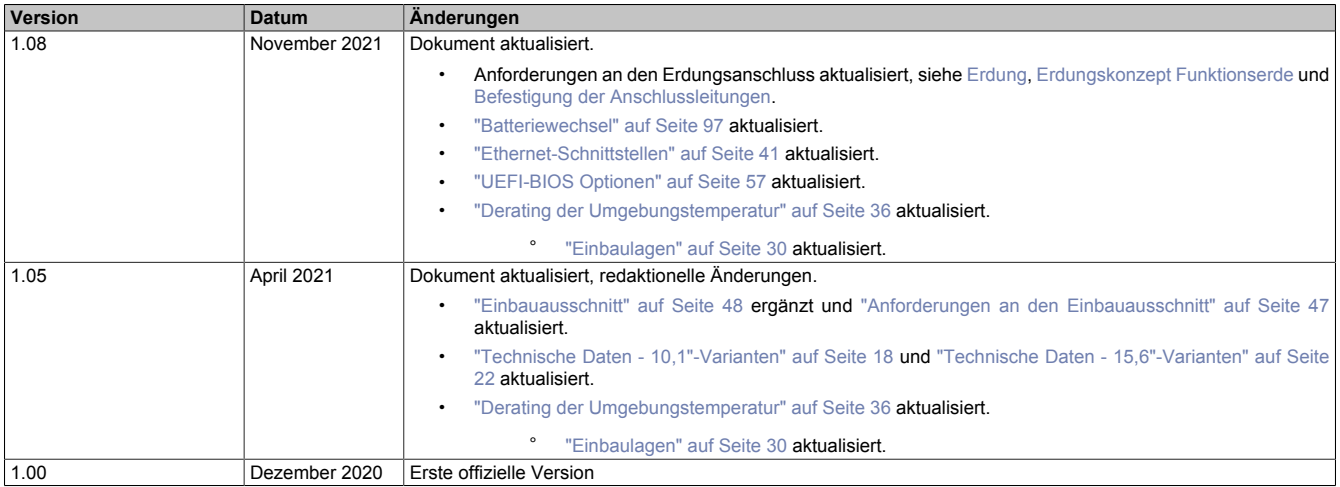

# <span id="page-6-2"></span>**1.2 Informationen zum Dokument**

**Dieses Dokument richtet sich nicht an Endkunden! Die für Endkunden notwendigen Sicherheitshinweise müssen vom Maschinenbauer oder Systemanbieter in die Betriebsanleitung für Endkunden in der jeweiligen Landessprache übernommen werden.**

## <span id="page-6-3"></span>**1.2.1 Gestaltung von Hinweisen**

#### **Sicherheitshinweise**

Enthalten **ausschließlich** Informationen, die vor gefährlichen Funktionen oder Situationen warnen.

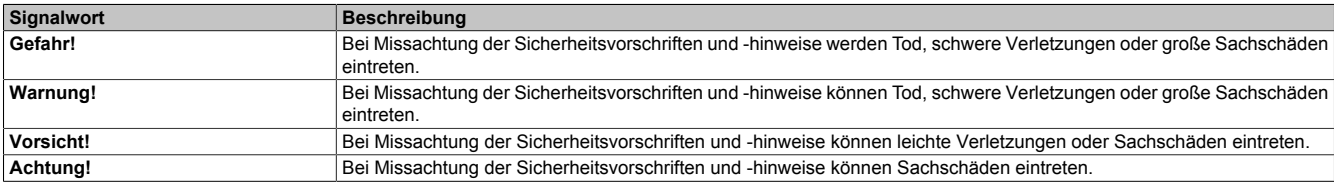

#### **Allgemeine Hinweise**

Enthalten **nützliche** Informationen für Anwender und Angaben zur Vermeidung von Fehlfunktionen.

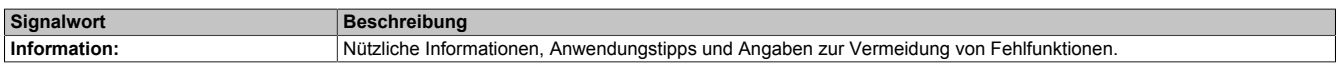

#### <span id="page-6-4"></span>**1.2.2 Richtlinien**

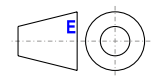

Für alle Bemaßungszeichnungen (z. B. Abmessungszeichnungen, etc.) sind die europäischen Bemaßungsnormen gültig.

#### **Alle Abmessungen in mm.**

Sofern nicht anders angegeben, sind folgende Allgemeintoleranzen gültig:

# Einleitung

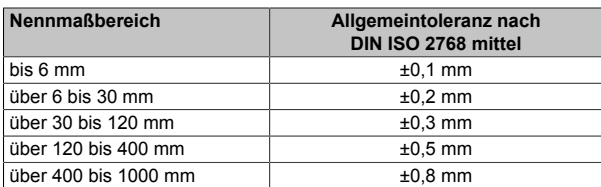

# <span id="page-8-0"></span>**2 Allgemeine Sicherheitshinweise**

# <span id="page-8-1"></span>**2.1 Bestimmungsgemäße Verwendung**

Es sind in jedem Fall die einschlägigen nationalen und internationalen Fachnormen, Vorschriften und Sicherheitsmaßnahmen zu beachten und einzuhalten!

Die in diesem Handbuch beschriebenen B&R Produkte sind für den Einsatz in der Industrie und in Industrieanwendungen bestimmt.

Die bestimmungsgemäße Verwendung umfasst das Steuern, Bedienen, Beobachten, Antreiben und Visualisieren im Rahmen von Automatisierungsprozessen in Maschinen und Anlagen.

B&R Produkte dürfen nur im Originalzustand verwendet werden. Modifikationen und Erweiterungen sind nur dann zulässig, wenn sie in diesem Handbuch beschrieben sind.

B&R schließt die Haftung für Schäden jeglicher Art aus, die bei einem Einsatz der B&R Produkte außerhalb der bestimmungsgemäßen Verwendung entstehen.

B&R Produkte wurden nicht entworfen, entwickelt und hergestellt für einen Gebrauch, der verhängnisvolle Risiken oder Gefahren birgt, die ohne Sicherstellung außergewöhnlich hoher Sicherheitsmaßnahmen zu Tod, Verletzung, schweren physischen Beeinträchtigungen oder anderweitigem Verlust führen können.

B&R Produkte sind explizit nicht zum Gebrauch in folgenden Anwendungen bestimmt:

- Überwachung und Steuerung von thermonuklearen Prozessen
- Steuerung von Waffensystemen
- Flug- und Verkehrsleitsysteme für Personen- und Gütertransport
- Gesundheitsüberwachungs- und Lebenserhaltungssysteme

# <span id="page-8-2"></span>**2.2 Schutz vor elektrostatischen Entladungen**

Elektrische Baugruppen, die durch elektrostatische Entladungen (ESD) beschädigt werden können, sind entsprechend zu handhaben.

#### <span id="page-8-3"></span>**2.2.1 Verpackung**

- **Elektrische Baugruppen mit Gehäuse**: Benötigen keine spezielle ESD-Verpackung, sie sind aber korrekt zu handhaben (siehe "Elektrische Baugruppen mit Gehäuse").
- **Elektrische Baugruppen ohne Gehäuse**: Sind durch ESD-taugliche Verpackungen geschützt.

#### <span id="page-8-4"></span>**2.2.2 Vorschriften für die ESD-gerechte Handhabung**

#### **Elektrische Baugruppen mit Gehäuse**

- Kontakte von Steckverbindern von angeschlossenen Kabeln nicht berühren.
- Kontaktzungen von Leiterplatten nicht berühren.

#### **Elektrische Baugruppen ohne Gehäuse**

Zusätzlich zu "Elektrische Baugruppen mit Gehäuse" gilt

- Alle Personen, die elektrische Baugruppen handhaben, sowie Geräte, in die elektrische Baugruppen eingebaut werden, müssen geerdet sein.
- Baugruppen dürfen nur an den Schmalseiten oder an der Frontplatte berührt werden.
- Baugruppen immer auf geeigneten Unterlagen (ESD-Verpackung, leitfähiger Schaumstoff, etc.) ablegen. Metallische Oberflächen sind keine geeigneten Ablageflächen!
- Elektrostatische Entladungen auf die Baugruppen (z. B. durch aufgeladene Kunststoffe) sind zu vermeiden.
- Zu Monitoren oder Fernsehgeräten muss ein Mindestabstand von 10 cm eingehalten werden.
- Messgeräte und -vorrichtungen müssen geerdet werden.
- Messspitzen von potenzialfreien Messgeräten sind vor der Messung kurzzeitig an geeigneten geerdeten Oberflächen zu entladen.

#### **Einzelbauteile**

- ESD-Schutzmaßnahmen für Einzelbauteile sind bei B&R durchgängig verwirklicht (leitfähige Fußböden, Schuhe, Armbänder, etc.).
- Die erhöhten ESD-Schutzmaßnahmen für Einzelbauteile sind für das Handling von B&R Produkten bei unseren Kunden nicht erforderlich.

# <span id="page-9-0"></span>**2.3 Vorschriften und Maßnahmen**

Elektronische Geräte sind grundsätzlich nicht ausfallsicher. Bei Ausfall der speicherprogrammierbaren Steuerung, des Bedien- oder Steuerungsgerätes bzw. einer unterbrechungsfreien Stromversorgung ist der Anwender selbst dafür verantwortlich, dass angeschlossene Geräte (z. B. Motoren) in einen sicheren Zustand gebracht werden.

Sowohl beim Einsatz von speicherprogrammierbaren Steuerungen als auch beim Einsatz von Bedien- und Beobachtungsgeräten als Steuerungssystem in Verbindung mit einer Soft-PLC (z. B. B&R Automation Runtime oder vergleichbare Produkte) bzw. einer Slot-PLC (z. B. B&R LS251 oder vergleichbare Produkte), sind die für die industriellen Steuerungen geltenden Sicherheitsmaßnahmen (Absicherung durch Schutzeinrichtungen wie z. B. Not-Halt), gemäß den jeweils zutreffenden nationalen bzw. internationalen Vorschriften zu beachten. Dies gilt auch für alle weiteren angeschlossenen Geräte, beispielsweise Antriebe.

Alle Arbeiten wie Installation, Inbetriebnahme und Service dürfen nur durch qualifiziertes Fachpersonal ausgeführt werden. Qualifiziertes Fachpersonal sind Personen, die mit Transport, Aufstellung, Montage, Inbetriebnahme und Betrieb des Produktes vertraut sind und über die ihrer Tätigkeit entsprechenden Qualifikationen verfügen (z. B. IEC 60364). Nationale Unfallverhütungsvorschriften sind zu beachten.

Die Sicherheitshinweise, die Angaben zu den Anschlussbedingungen (Typenschild und Dokumentation) und die in den technischen Daten angegebenen Grenzwerte sind vor der Installation und Inbetriebnahme sorgfältig durchzulesen und unbedingt einzuhalten.

# <span id="page-9-1"></span>**2.4 Transport und Lagerung**

Bei Transport und Lagerung müssen die Geräte vor unzulässigen Beanspruchungen (mechanische Belastung, Temperatur, Feuchtigkeit, aggressive Atmosphäre) geschützt werden.

# <span id="page-9-2"></span>**2.5 Montage**

- Die Geräte sind nicht gebrauchsfertig und müssen zur Einhaltung der EMV-Grenzwerte entsprechend den Anforderungen dieser Dokumentation montiert und verdrahtet werden.
- Die Montage muss entsprechend der Dokumentation mit geeigneten Einrichtungen und Werkzeugen erfolgen.
- Die Montage der Geräte darf nur in spannungsfreiem Zustand und durch qualifiziertes Fachpersonal erfolgen. Der Schaltschrank ist zuvor spannungsfrei zu schalten und gegen Wiedereinschalten zu sichern.
- Die allgemeinen Sicherheitsbestimmungen, sowie die national geltenden Unfallverhütungsvorschriften sind zu beachten.
- Die elektrische Installation ist nach den einschlägigen Vorschriften durchzuführen (z. B. Leitungsquerschnitt, Absicherung, Schutzleiteranbindung).

# <span id="page-9-3"></span>**2.6 Betrieb**

# <span id="page-9-4"></span>**2.6.1 Schutz gegen Berühren elektrischer Teile**

Zum Betrieb der speicherprogrammierbaren Steuerungen sowie der Bedien- und Beobachtungsgeräte und der unterbrechungsfreien Stromversorgungen ist es notwendig, dass bestimmte Teile unter gefährlichen Spannungen von über 42 VDC stehen. Werden solche Teile berührt, kann es zu einem lebensgefährlichen elektrischen Schlag kommen. Es besteht die Gefahr von Tod oder schweren gesundheitlichen oder materiellen Schäden.

Vordem Einschaltender speicherprogrammierbaren Steuerungen,der Bedien-und Beobachtungsgerätesowieder unterbrechungsfreien Stromversorgungen muss sichergestellt sein, dass das Gehäuse ordnungsgemäß mit Erdpotential (PE-Schiene) verbunden ist. Die Erdverbindungen müssen auch angebracht werden, wenn das Bedienund Beobachtungsgerät sowie die Unterbrechungsfreie Stromversorgung nur für Versuchszwecke angeschlossen oder nur kurzzeitig betrieben wird!

Vor dem Einschalten sind spannungsführende Teile sicher abzudecken. Während des Betriebes müssen alle Abdeckungen geschlossen gehalten werden.

#### <span id="page-10-0"></span>**2.6.2 Umgebungsbedingungen - Staub, Feuchtigkeit, aggressive Gase**

Der Einsatz von Bedien- und Beobachtungsgeräten (wie z. B. Industrie PCs, Power Panels, Mobile Panels) und unterbrechungsfreien Stromversorgungen in staubbelasteter Umgebung ist zu vermeiden. Es kann dabei zu Staubablagerungen kommen, die das Gerät in dessen Funktion beeinflussen, insbesondere bei Systemen mit aktiver Kühlung (Lüfter), kann dadurch u. U. keine ausreichende Kühlung mehr gewährleistet werden.

Treten in der Umgebung aggressive Gase auf, können diese ebenso zu Funktionsstörungen führen. In Verbindung mit hoher Temperatur und Luftfeuchtigkeit setzen aggressive Gase - beispielsweise mit Schwefel-, Stickstoff- und Chlorbestandteilen - chemische Prozesse in Gang, welche sehr schnell elektronische Bauteile beeinträchtigen bzw. schädigen können. Ein Anzeichen für aggressive Gase sind geschwärzte Kupferoberflächen und Kabelenden in vorhandenen Installationen.

Bei Betrieb in Räumen mit funktionsgefährdendem Staub- und Feuchtigkeitsniederschlag sind Bedien- und Beobachtungsgeräte, wie Automation Panel oder Power Panel, bei vorschriftsmäßigem Einbau (z. B. Wanddurchbruch) frontseitig gegen das Eindringen von Staub und Feuchtigkeit geschützt. Rückseitig jedoch müssen alle Geräte gegen das Eindringen von Staub und Feuchtigkeit geschützt werden bzw. ist der Staubniederschlag in geeigneten Zeitabständen zu entfernen.

#### <span id="page-10-1"></span>**2.6.3 Programme, Viren und schädliche Programme**

Jeder Datenaustausch bzw. jede Installation von Software mittels Datenträger (z. B. Diskette, CD-ROM, USB Memory Stick) oder über Netzwerke sowie Internet, stellt eine potentielle Gefährdung für das System dar. Es liegt in der Eigenverantwortung des Anwenders diese Gefahren abzuwenden und durch entsprechende Maßnahmen wie z. B. Virenschutzprogramme, Firewalls abzusichern sowie nur Software aus vertrauenswürdigen Quellen einzusetzen.

# <span id="page-10-2"></span>**2.7 Cyber Security Disclaimer für Produkte**

B&R Produkte kommunizieren über eine Netzwerkschnittstelle und wurden für eine sichere Verbindung mit internen und ggf. anderen Netzwerken wie dem Internet entwickelt.

# **Information:**

#### **Nachfolgend werden die B&R-Produkte als "Produkt" und sämtliche Arten von Netzwerken (z. B. interne Netzwerke und das Internet) als "Netzwerk" bezeichnet.**

Es liegt in der alleinigen Verantwortung des Kunden, eine sichere Verbindung zwischen dem Produkt und dem Netzwerk aufzubauen und kontinuierlich sicherzustellen. Des Weiteren sind geeignete Sicherheitsmaßnahmen umzusetzen und aufrechtzuerhalten, um das Produkt und das gesamte Netzwerk vor jeglicher Art von Sicherheitsvorfällen (security breaches) zu schützen sowie vor unbefugtem Zugriff, Störungen, digitalem Einbruch (intrusion), Datenabfluss (data leakage) und/oder Diebstahl von Daten oder Informationen.

Die B&R Industrial Automation GmbH und ihre Tochtergesellschaften haften nicht für Schäden und/oder Verluste im Zusammenhang mit solchen Sicherheitsverletzungen, unbefugtem Zugriff, Störungen, digitalem Einbruch, Datenabfluss und/oder Diebstahl von Daten oder Informationen.

Zu den oben angeführten, geeigneten Sicherheitsmaßnahmen zählen zum Beispiel:

- Segmentierung des Netzwerks (z. B. Trennung des IT-Netzwerks vom Steuerungsnetzwerk<sup>1)</sup>)
- Einsatz von Firewalls
- Anwendung von Authentisierungsmechanismen
- Verschlüsselung von Daten
- Einsatz von Anti-Malware-Software

<sup>1)</sup> Der Begriff "Steuerungsnetzwerk" bezeichnet Computernetzwerke, die zur Verbindung von Steuerungssystemen verwendet werden. Das Steuerungsnetzwerk kann in Zonen unterteilt werden und es kann mehrere, voneinander getrennte Steuerungsnetzwerke innerhalb eines Unternehmens oder Standortes geben. Der Begriff "Steuerungssysteme" bezieht sich auf alle Arten von B&R-Produkten wie Steuerungen (z. B. X20), Visualisierungssysteme (z. B. Power Panel T30), Prozessleitsysteme (z. B. APROL) und unterstützende Systeme wie Engineering-Workstations mit Automation Studio.

#### Allgemeine Sicherheitshinweise

Bevor B&R Produkte oder Updates freigibt, werden diese entsprechenden Funktionstests unterzogen. Unabhängig davon empfehlen wir unseren Kunden, eigene Testprozesse zu entwickeln, um Auswirkungen von Änderungen vorab überprüfen zu können. Zu solchen Änderungen zählen:

- Installation von Produkt-Updates
- Nennenswerte System-Modifikationen wie Konfigurationsänderungen
- Einspielen von Updates oder Patches für Dritt-Software (non-B&R-Software)
- Austausch von Hardware

Diese Tests sollen sicherstellen, dass implementierte Sicherheitsmaßnahmen wirksam bleiben und dass sich die Systeme in der Kundenumgebung wie erwartet verhalten.

# <span id="page-12-0"></span>**3 Systemübersicht**

# <span id="page-12-1"></span>**3.1 Allgemeines**

Mit dem Panel PC 1200 bietet B&R im Produktportfolio eine All-in-one PC-Familie an. Die kompakte Bauweise ermöglicht den Einbau in beinahe jeden Schaltschrank. Durch den Einsatz von tauschbaren, auf bis zu 256 GByte erweiterbaren Massenspeichermedien, eignet sich der Panel PC 1200 ideal für die Installation von Windows- oder Linux-Betriebssystemen. Durch vier unterschiedliche Displaydiagonalen mit projiziert-kapazitiven Multitouch bietet der Panel PC 1200 eine optimale Lösung für eine Vielzahl von Anwendungen - auch in rauer Industrieumgebung.

- Kompaktes und robustes Design
- Leistungsstark mit Intel Atom x5-E3940 1,6 GHz Quad-core und 4 GByte LPDDR4 RAM
- Widescreen-Varianten von 7,0" bis 15,6" mit PCT-Multitouch
- Einbaumaße kompatibel mit Automation Panel 1000
- Montage mit Halteklammern oder mit VESA-Halterung
- Geringe Einbautiefe
- Wartungsarm durch lüfterlosen Betrieb
- 2x USB 3.0
- 2x Gigabit Ethernet
- 1x CFast-Slot
- Echtzeituhr, RTC (batteriegepuffert)
- TPM 2.0 Sicherheit
- 5PPC1200.xxxx-xx**A**: entspiegeltes Display
- 5PPC1200.xxxx-xx**B**: Klarglas-Display

# <span id="page-13-0"></span>**3.2 Bestelldaten**

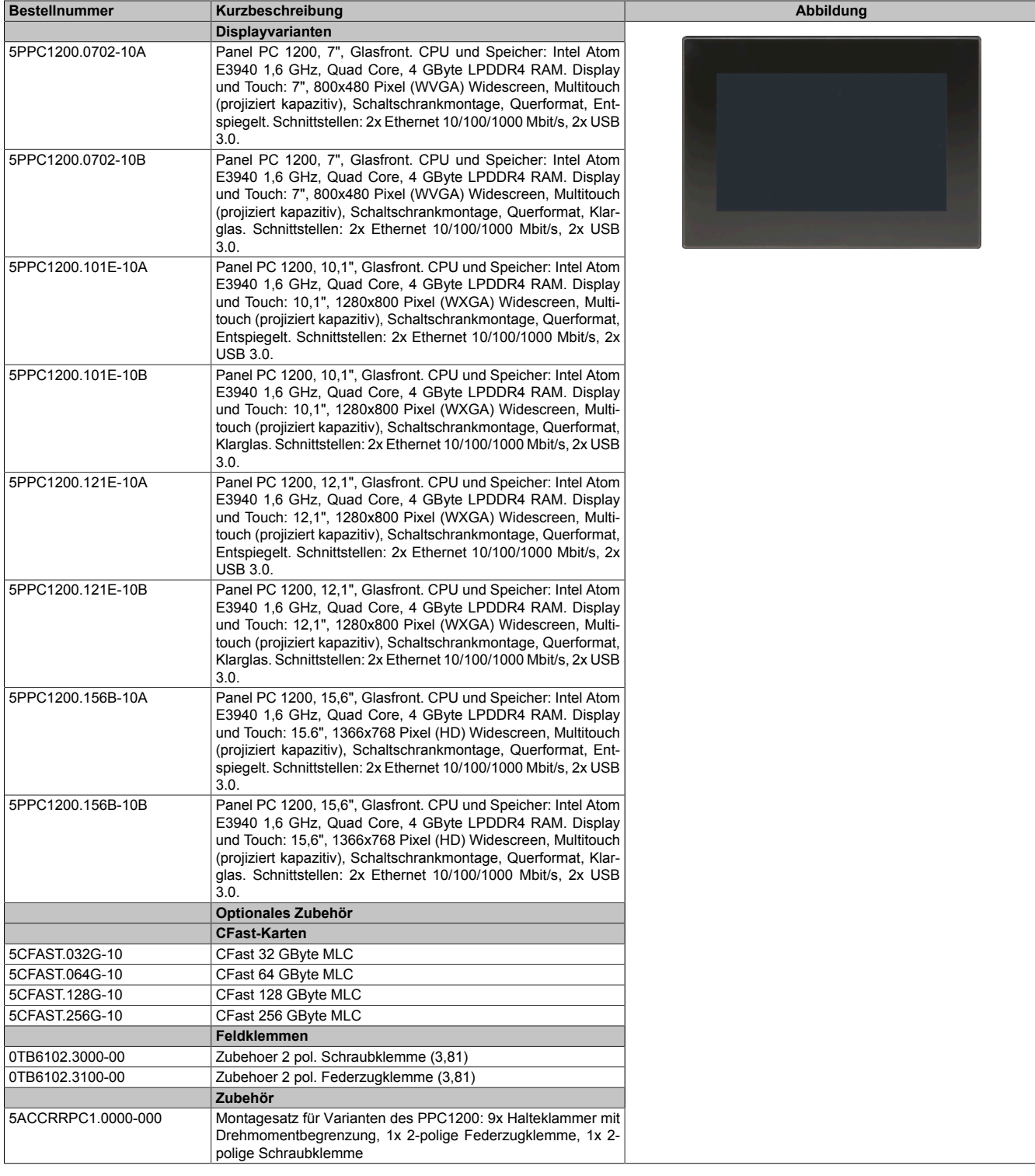

# <span id="page-14-0"></span>**3.3 Übersicht**

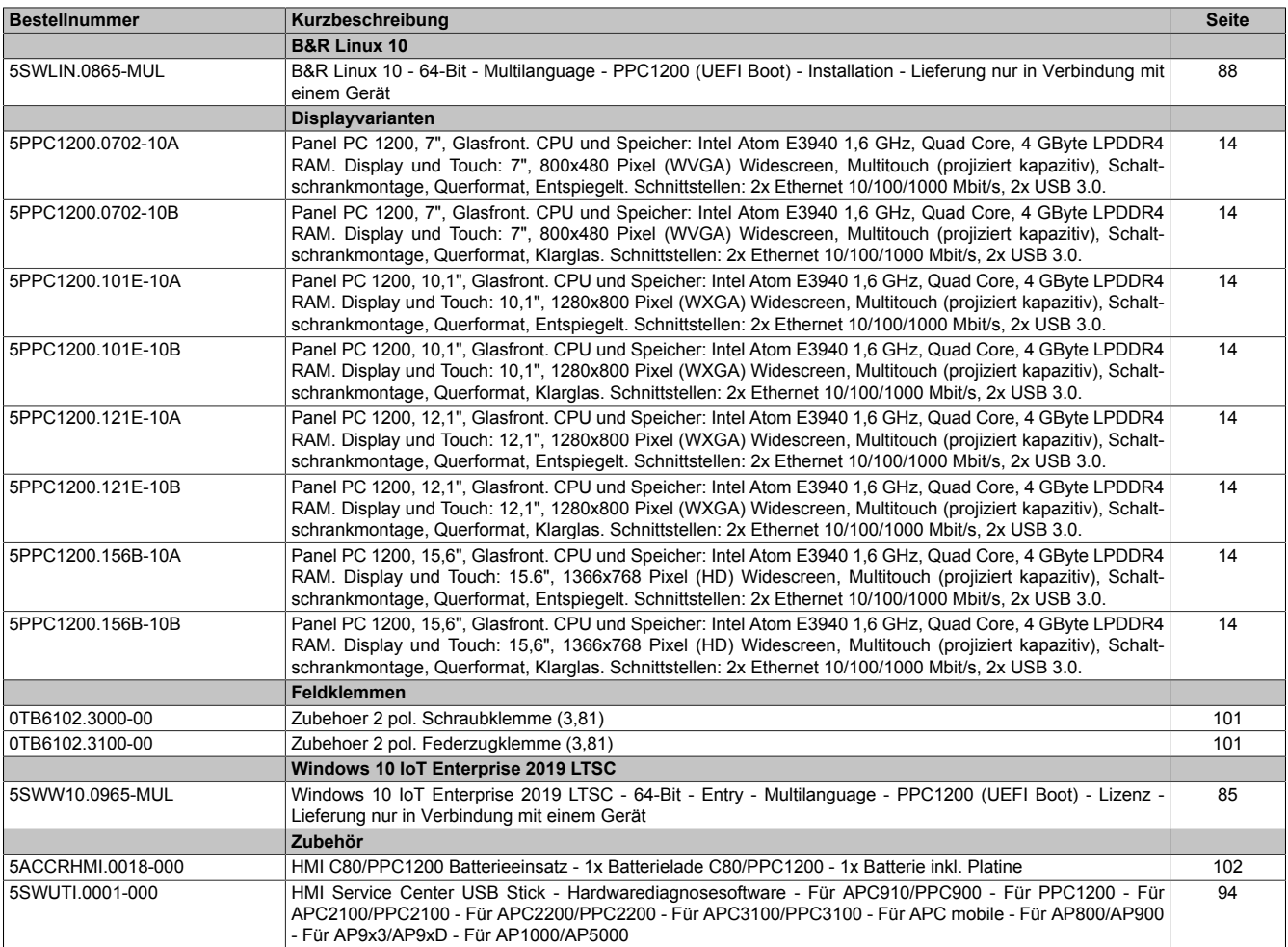

# <span id="page-15-0"></span>**4 Technische Daten**

# <span id="page-15-1"></span>**4.1 Systemdaten**

### <span id="page-15-2"></span>**4.1.1 Technische Daten - 7,0"-Varianten**

# **Information:**

**Die nachfolgend angegebenen Kenndaten, Merkmale und Grenzwerte sind nur für diese Einzelkomponente alleine gültig und können von denen zum Gesamtgerät abweichen. Für das Gesamtgerät, in dem z. B. diese Einzelkomponente verwendet wird, gelten die zum Gesamtgerät angegebenen Daten.**

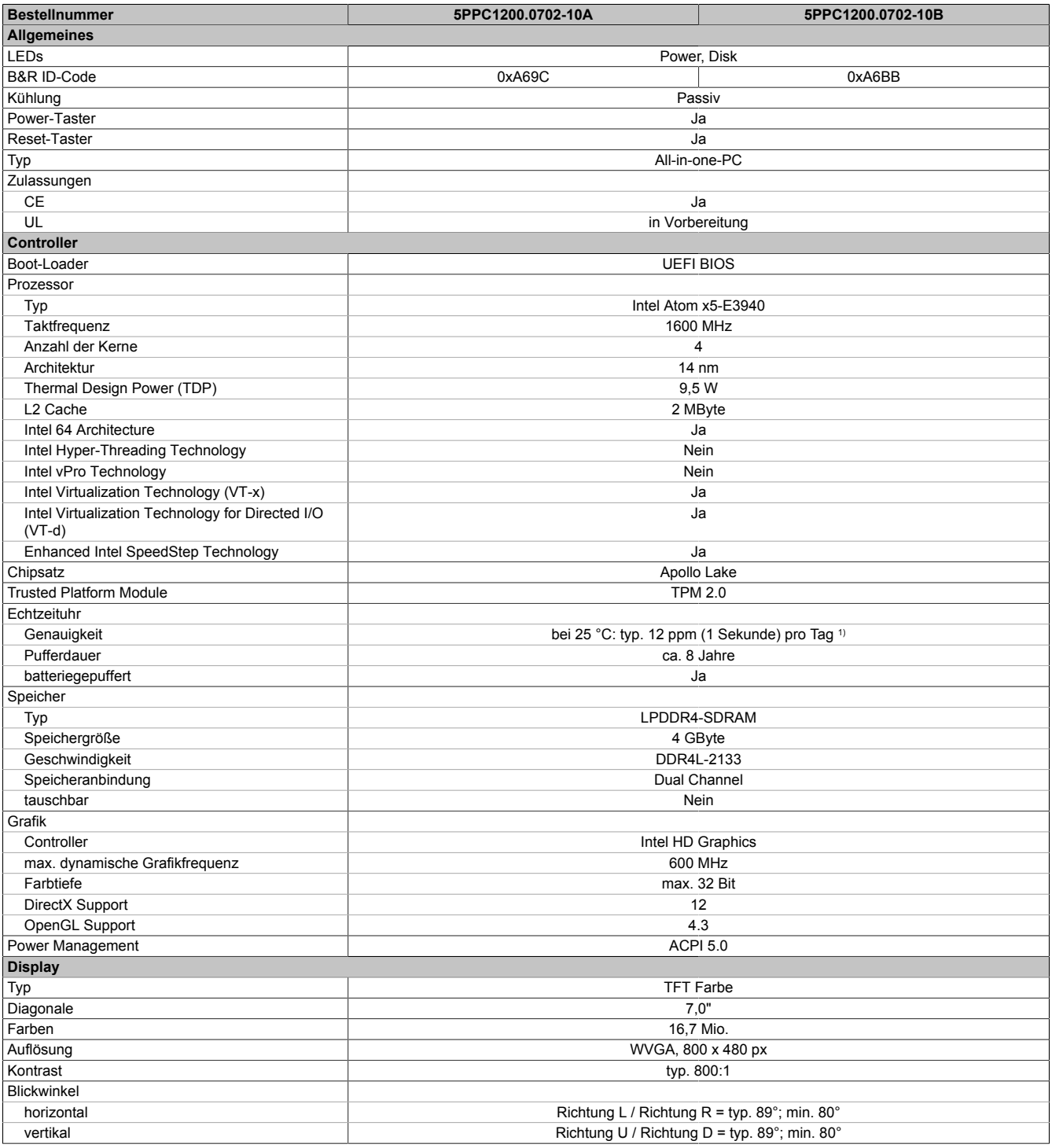

#### Technische Daten

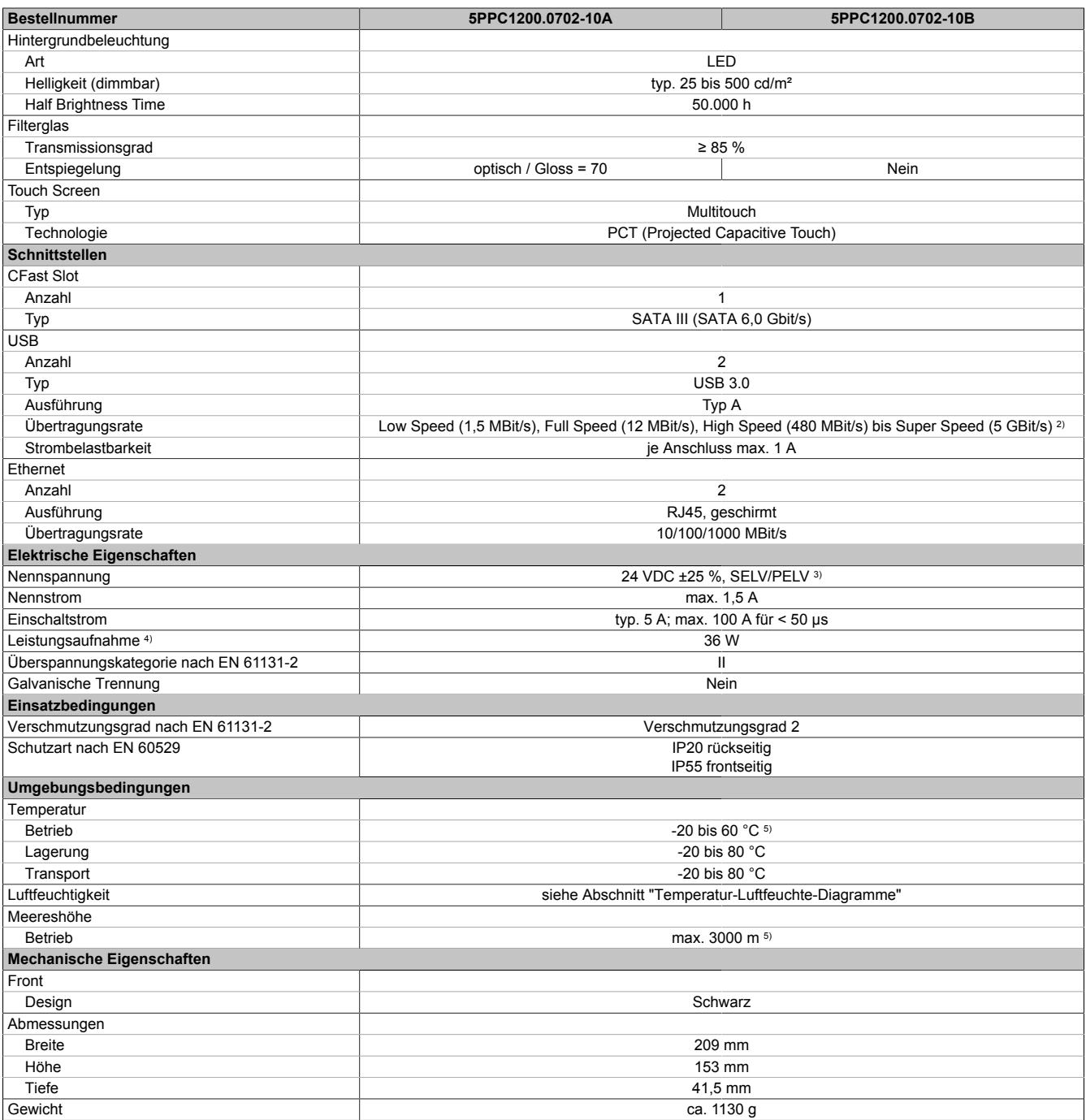

1) Bei max. spezifizierter Umgebungstemperatur: typ. 58 ppm (5 Sekunden) - worst case 220 ppm (19 Sekunden).

2) Eine Super Speed Übertragungsrate (5 GBit/s) ist nur mit USB 3.0 möglich.

Leistungsaufnahme inklusive aller Schnittstellen.

3) Die Anforderungen sind gemäß IEC 61010-2-201 einzuhalten.<br>4) Leistungsaufnahme inklusive aller Schnittstellen.<br>5) Die Temperaturangaben entsprechen einer Angabe bei 500 M 5) Die Temperaturangaben entsprechen einer Angabe bei 500 Metern über NN. Herabsenkung (Derating) der max. Umgebungstemperatur typisch 1 °C pro 1000 Meter ab 500 Metern NN.

# <span id="page-17-0"></span>**4.1.2 Technische Daten - 10,1"-Varianten**

# **Information:**

**Die nachfolgend angegebenen Kenndaten, Merkmale und Grenzwerte sind nur für diese Einzelkomponente alleine gültig und können von denen zum Gesamtgerät abweichen. Für das Gesamtgerät, in dem z. B. diese Einzelkomponente verwendet wird, gelten die zum Gesamtgerät angegebenen Daten.**

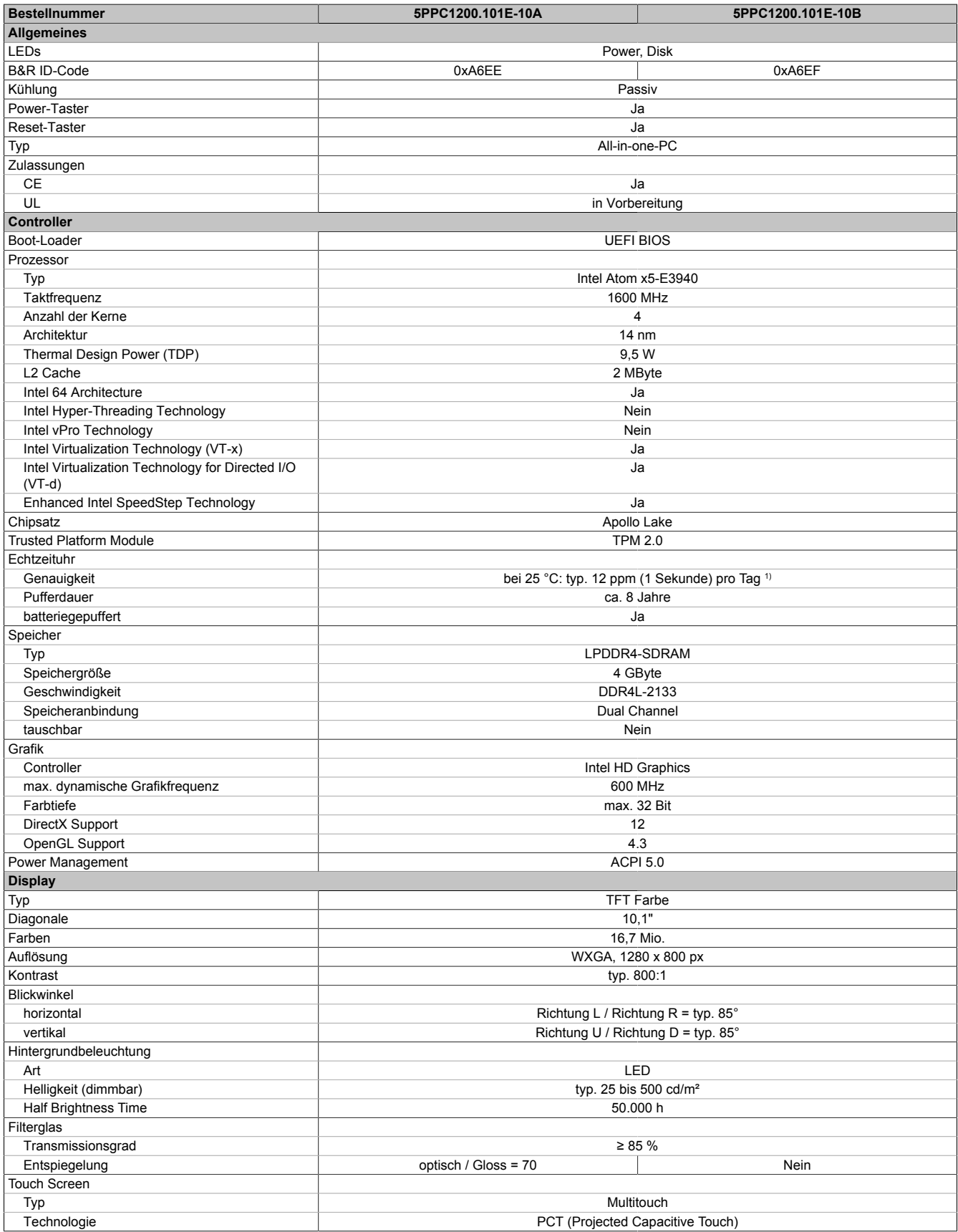

#### Technische Daten

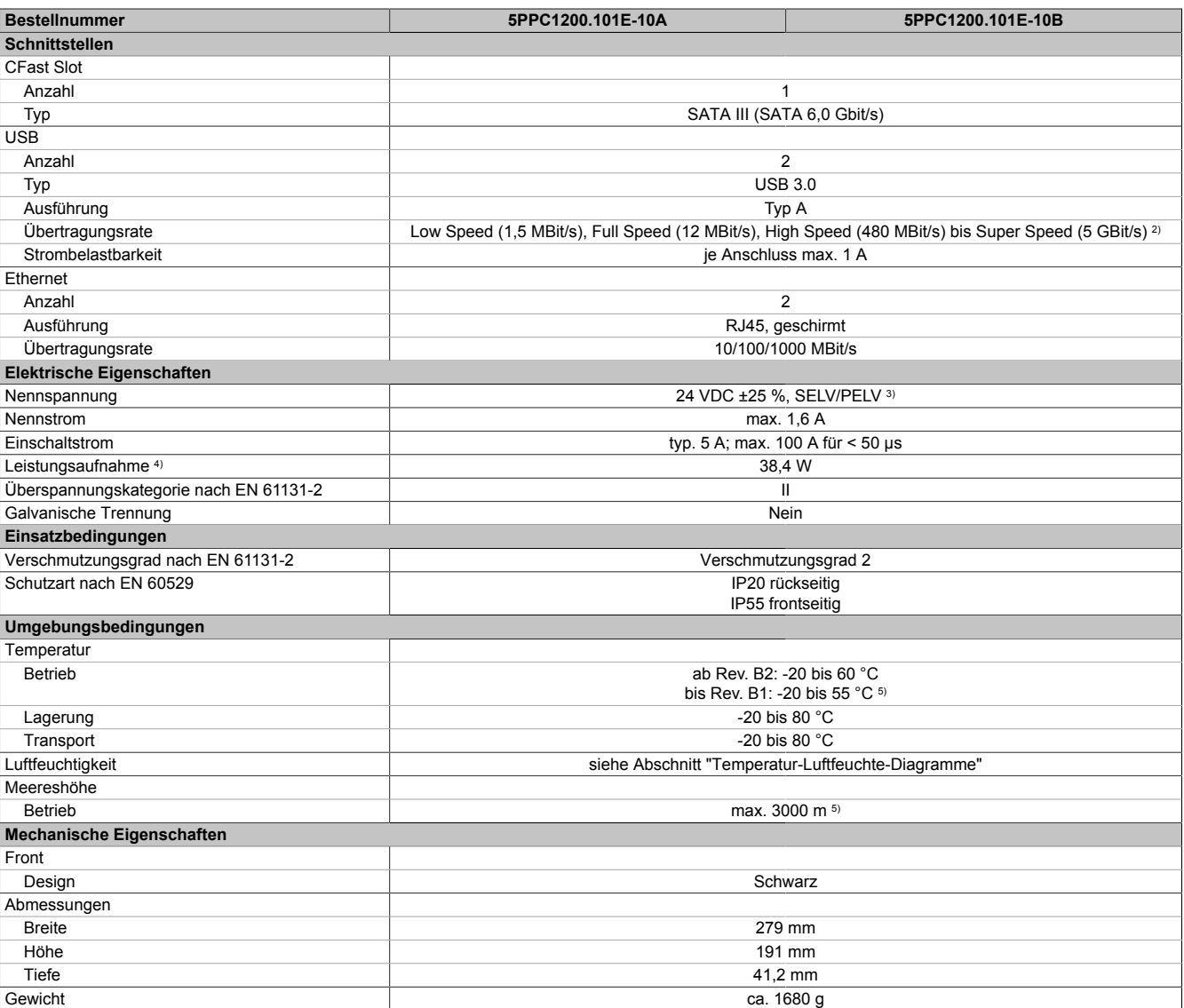

2) Eine Super Speed Übertragungsrate (5 GBit/s) ist nur mit USB 3.0 möglich.

3) Die Anforderungen sind gemäß IEC 61010-2-201 einzuhalten.

Leistungsaufnahme inklusive aller Schnittstellen.

1) Bei max. spezifizierter Umgebungstemperatur: typ. 58 ppm (5 Sekunden) - worst case 220 ppm (19 Sekunden).<br>
2) Eine Super Speed Übertragungsrate (5 GBit/s) ist nur mit USB 3.0 möglich.<br>
2) Die Anforderungen sind gemäß IE 5) Die Temperaturangaben entsprechen einer Angabe bei 500 Metern über NN. Herabsenkung (Derating) der max. Umgebungstemperatur typisch 1 °C pro 1000 Meter ab 500 Metern NN.

# <span id="page-19-0"></span>**4.1.3 Technische Daten - 12,1"-Varianten**

# **Information:**

**Die nachfolgend angegebenen Kenndaten, Merkmale und Grenzwerte sind nur für diese Einzelkomponente alleine gültig und können von denen zum Gesamtgerät abweichen. Für das Gesamtgerät, in dem z. B. diese Einzelkomponente verwendet wird, gelten die zum Gesamtgerät angegebenen Daten.**

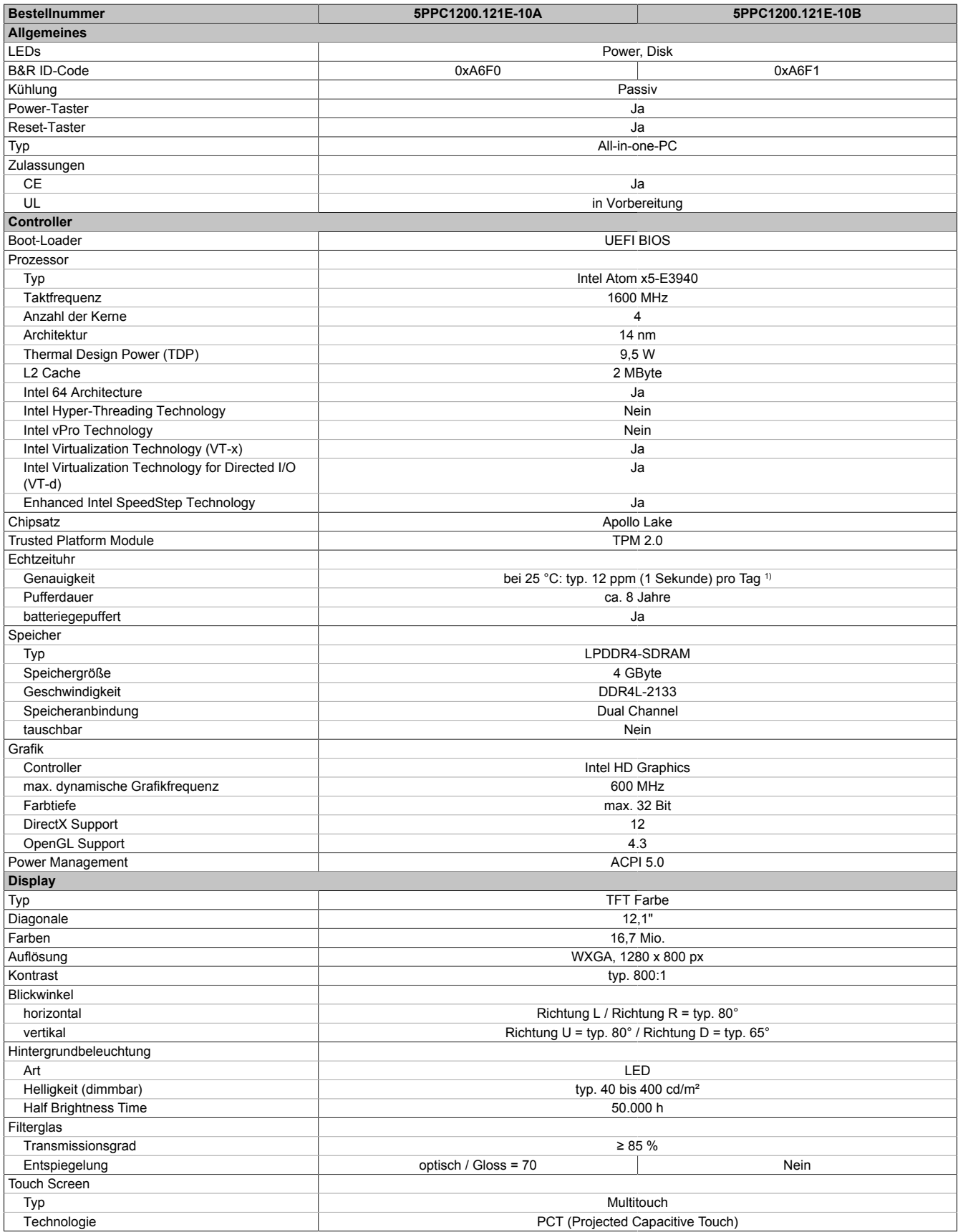

#### Technische Daten

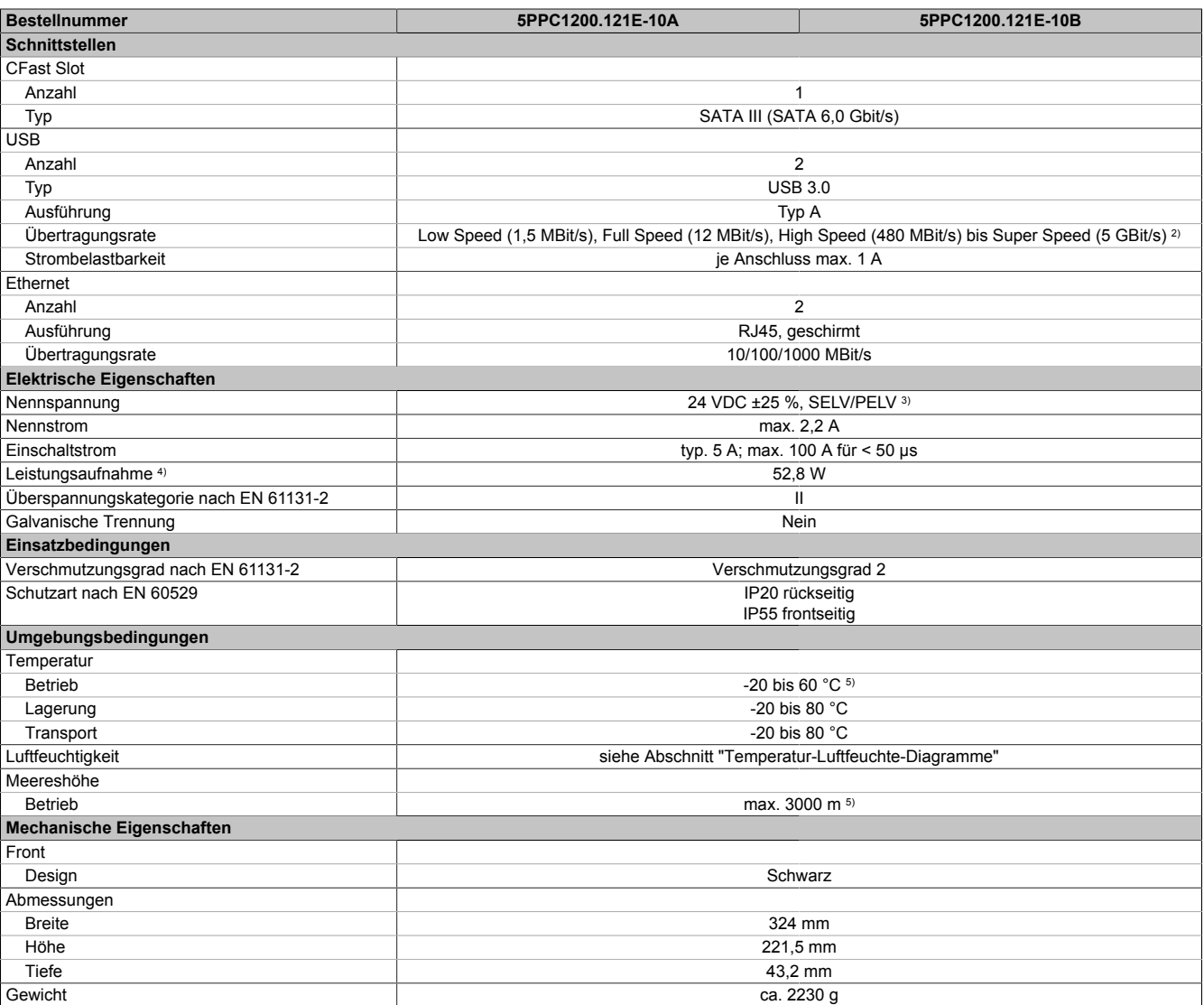

1) Bei max. spezifizierter Umgebungstemperatur: typ. 58 ppm (5 Sekunden) - worst case 220 ppm (19 Sekunden).

2) Eine Super Speed Übertragungsrate (5 GBit/s) ist nur mit USB 3.0 möglich.<br>3) Die Anforderungen sind gemäß IEC 61010-2-201 einzuhalten.

Leistungsaufnahme inklusive aller Schnittstellen.

3) Die Anforderungen sind gemäß IEC 61010-2-201 einzuhalten.<br>4) Leistungsaufnahme inklusive aller Schnittstellen.<br>5) Die Temperaturangaben entsprechen einer Angabe bei 500 M 5) Die Temperaturangaben entsprechen einer Angabe bei 500 Metern über NN. Herabsenkung (Derating) der max. Umgebungstemperatur typisch 1 °C pro 1000 Meter ab 500 Metern NN.

# <span id="page-21-0"></span>**4.1.4 Technische Daten - 15,6"-Varianten**

# **Information:**

**Die nachfolgend angegebenen Kenndaten, Merkmale und Grenzwerte sind nur für diese Einzelkomponente alleine gültig und können von denen zum Gesamtgerät abweichen. Für das Gesamtgerät, in dem z. B. diese Einzelkomponente verwendet wird, gelten die zum Gesamtgerät angegebenen Daten.**

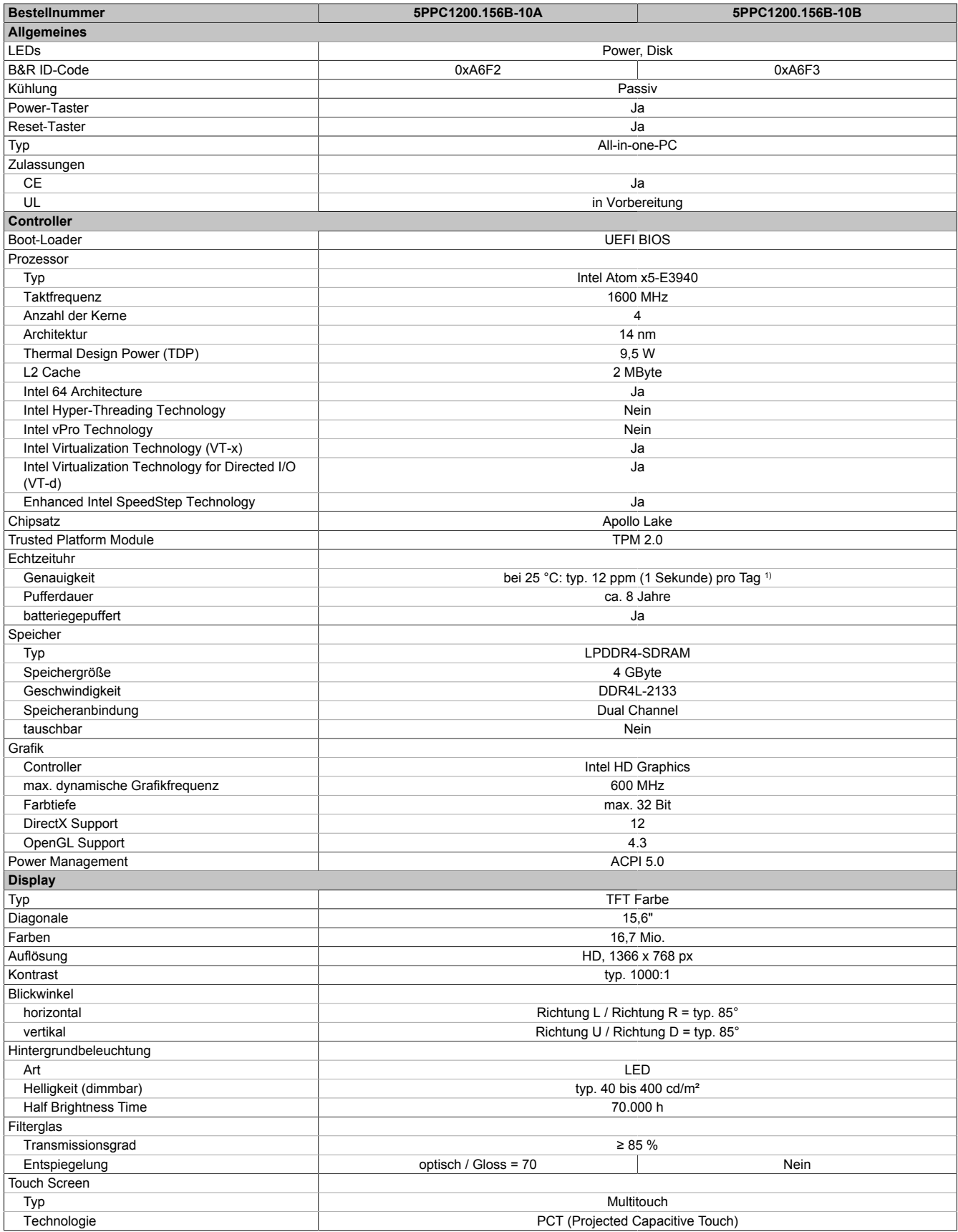

#### Technische Daten

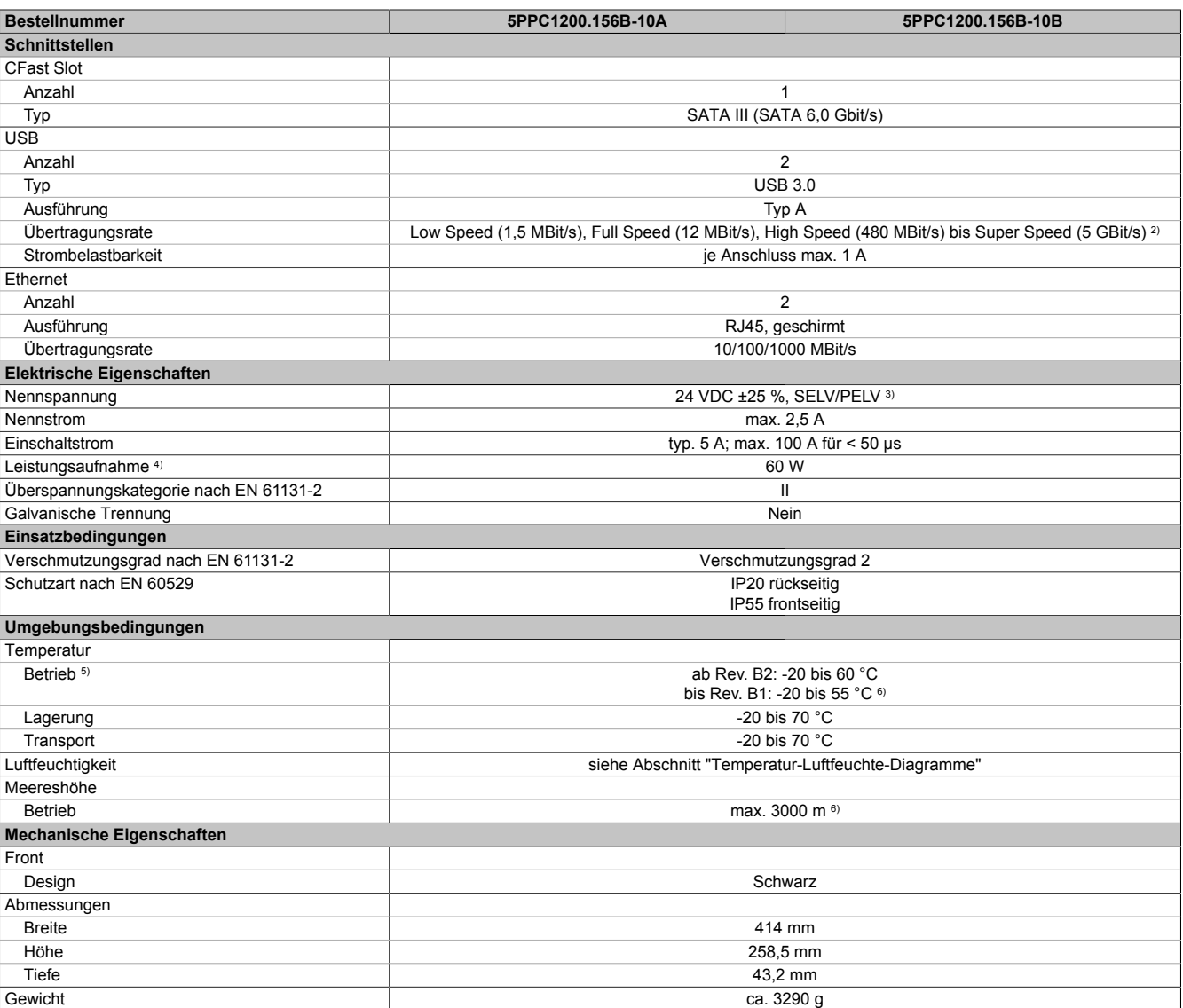

1) Bei max. spezifizierter Umgebungstemperatur: typ. 58 ppm (5 Sekunden) - worst case 220 ppm (19 Sekunden).<br>
2) Eine Super Speed Übertragungsrate (5 GBit/s) ist nur mit USB 3.0 möglich.<br>
2) Die Anforderungen sind gemäß IE

2) Eine Super Speed Übertragungsrate (5 GBit/s) ist nur mit USB 3.0 möglich.

3) Die Anforderungen sind gemäß IEC 61010-2-201 einzuhalten.

Leistungsaufnahme inklusive aller Schnittstellen.

5) Ab 50 °C Umgebungstemperatur ist ein Derating der Displayhelligkeit von 5 % pro °C zu berücksichtigen.<br>6) Die Temperaturangaben entsprechen einer Angabe bei 500 Metern über NN. Herabsenkung (Derating) 6) Die Temperaturangaben entsprechen einer Angabe bei 500 Metern über NN. Herabsenkung (Derating) der max. Umgebungstemperatur typisch 1 °C pro 1000 Meter ab 500 Metern NN.

# <span id="page-23-0"></span>**4.2 Produktkennzeichnung**

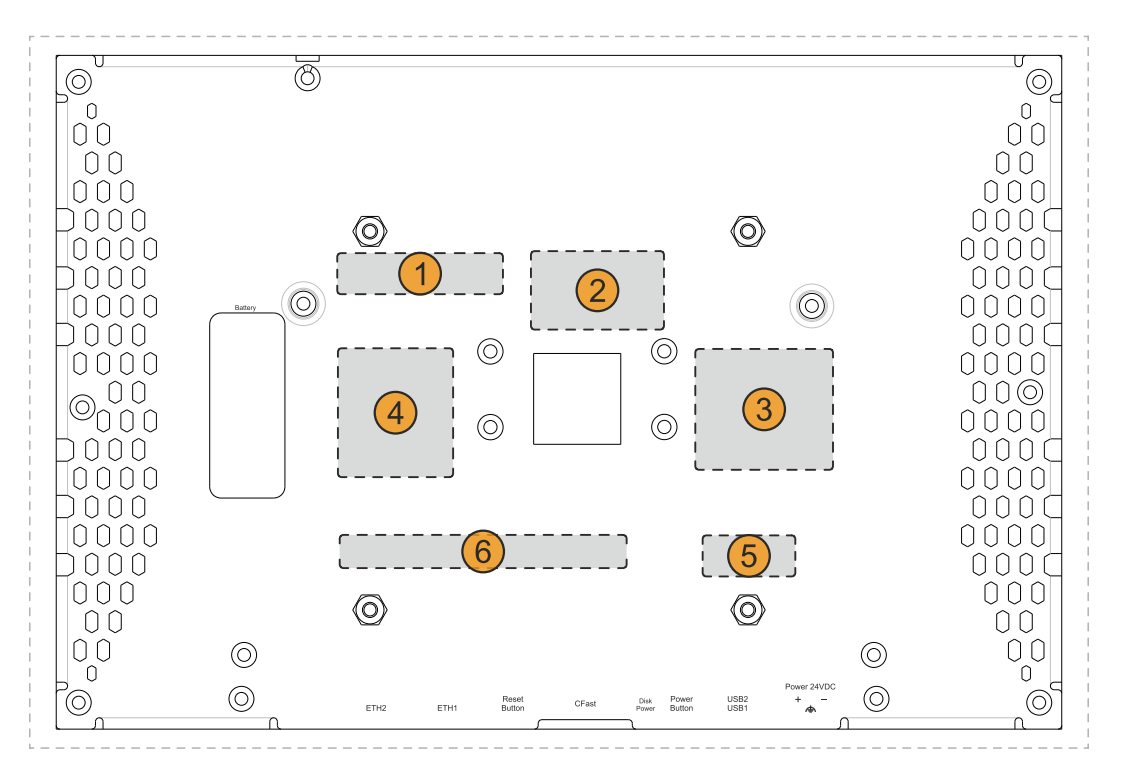

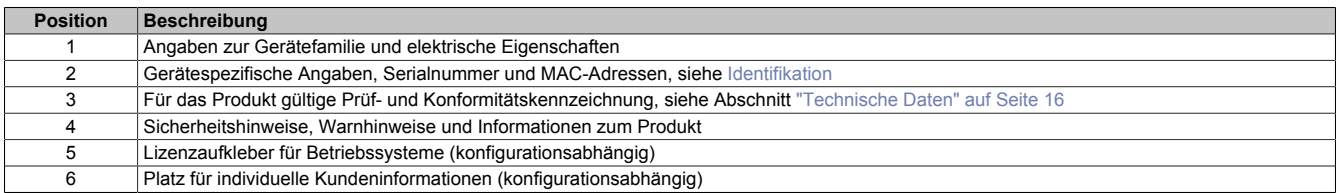

#### <span id="page-23-2"></span><span id="page-23-1"></span>**4.2.1 Identifikation**

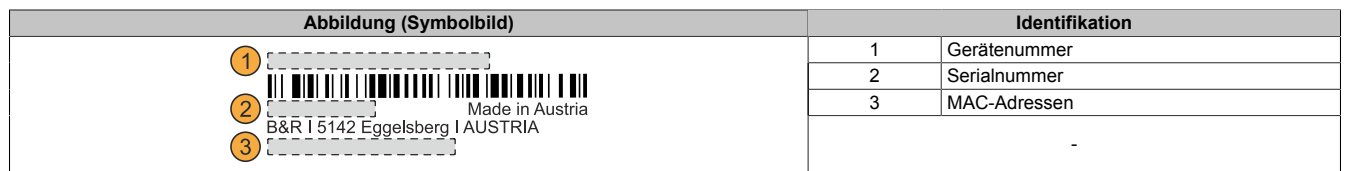

Mit der Serialnummer des Gerätes kann die Gerätenummer auf der B&R Homepage [www.br-automation.com](http://www.br-automation.com) (Login erforderlich) abgerufen werden. Über die Gerätenummer können Informationen (Serialnummer, Materialnummer, Revision, Lieferdatum und Garantieende) zu allen im System verbauten Komponenten abgerufen werden.

# <span id="page-24-0"></span>**4.3 Mechanische Eigenschaften**

### <span id="page-24-1"></span>**4.3.1 Abmessungen**

# **Information:**

**Alle Angaben in Bemaßungszeichnungen und diesbezüglich relevante, tabellarische Auflistungen sind in Millimeter [mm].**

**Die folgenden Zeichnungen sind als Symbolbilder zu verstehen, die verdeutlichen sollen, wie die Abmessungstabellen zu lesen sind.**

**2D- und 3D-Zeichnungen (DXF- und STEP-Format) können über die B&R Homepage [www.br-automation.com](http://www.br-automation.com) heruntergeladen werden.**

#### <span id="page-24-2"></span>**4.3.1.1 7,0"-Varianten**

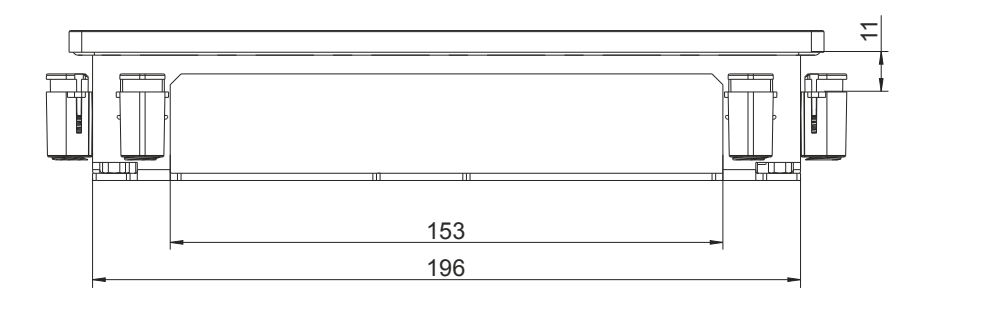

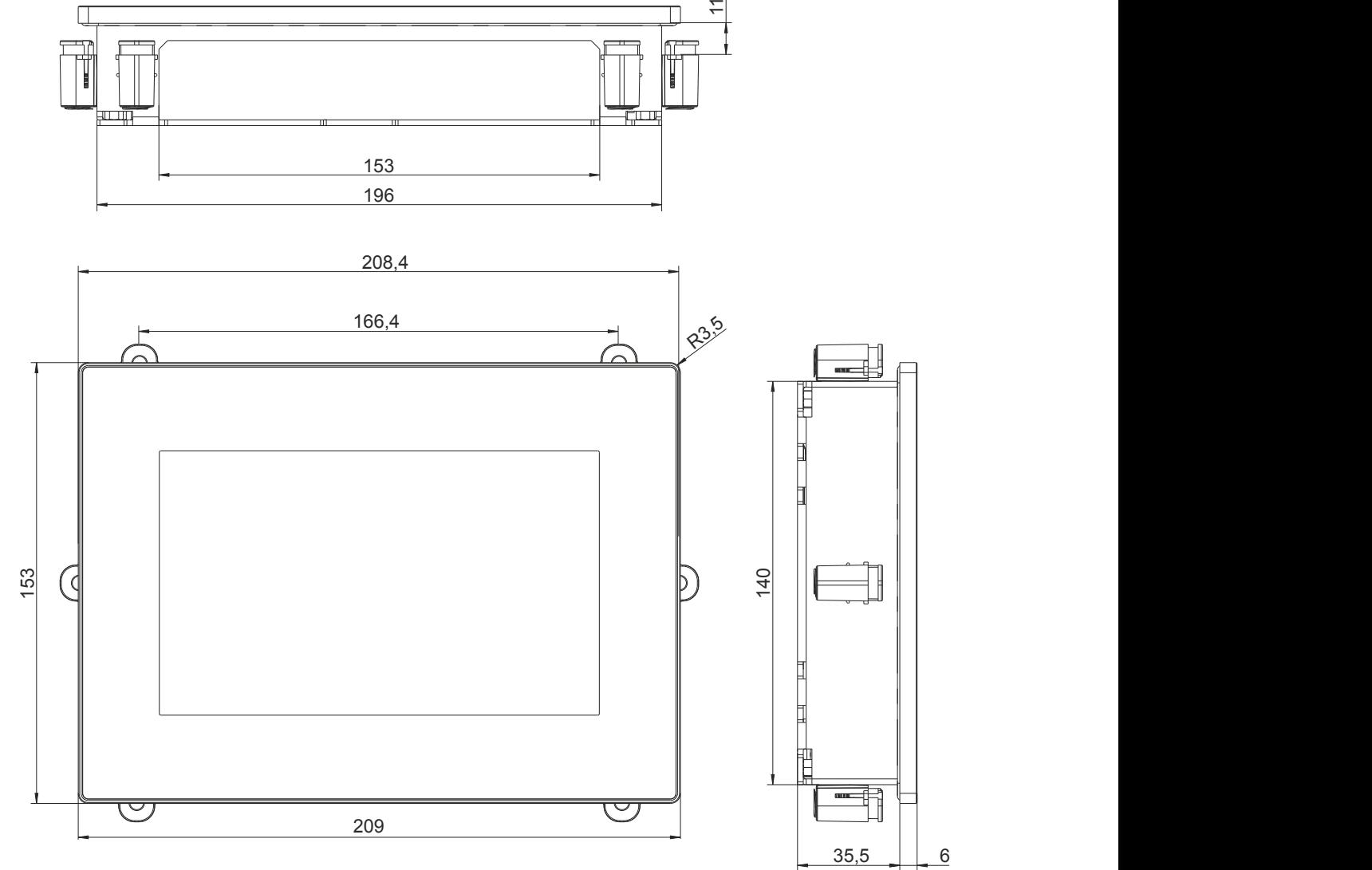

# <span id="page-25-0"></span>**4.3.1.2 10,1"-Varianten**

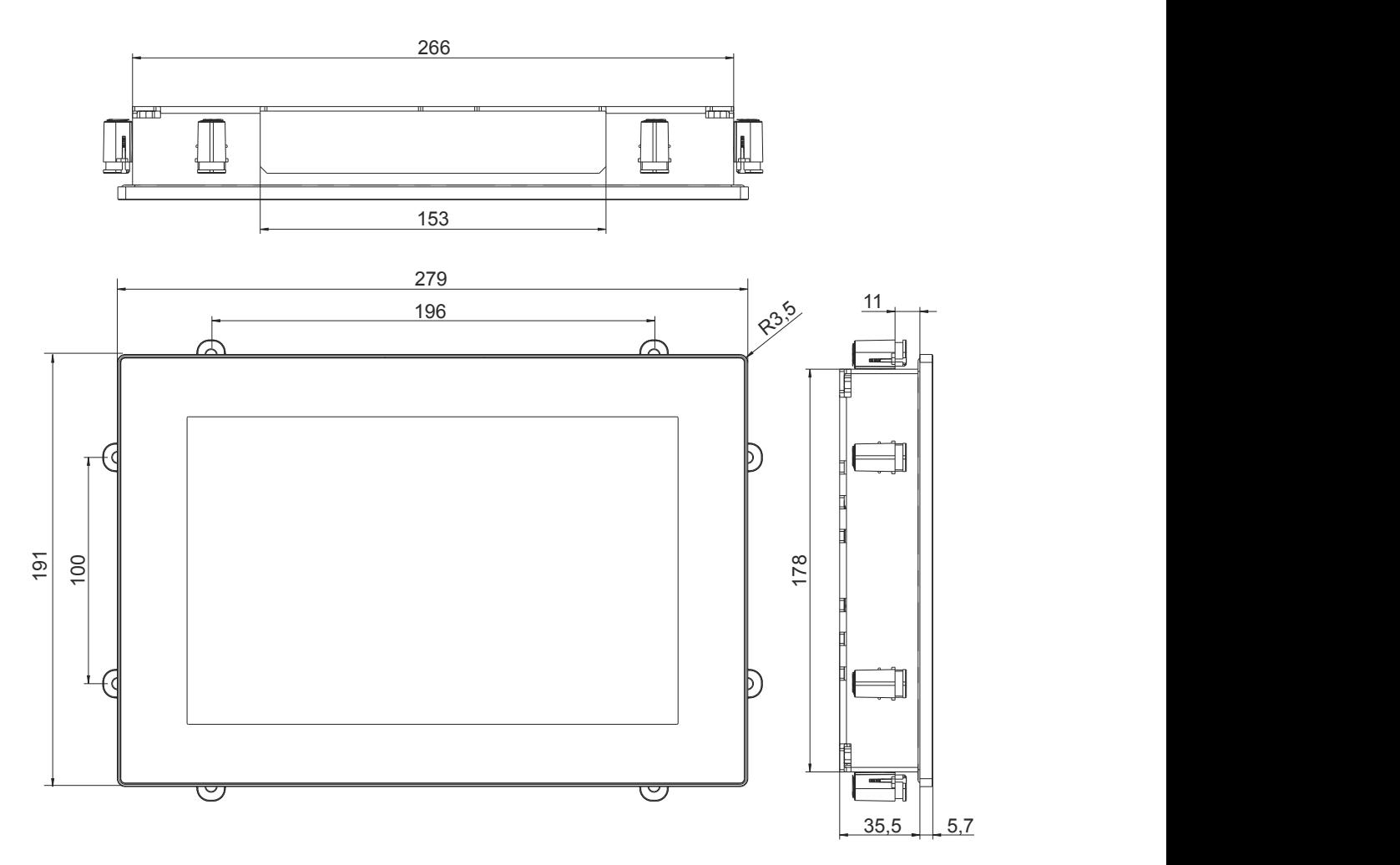

# <span id="page-26-0"></span>**4.3.1.3 12,1"-Varianten**

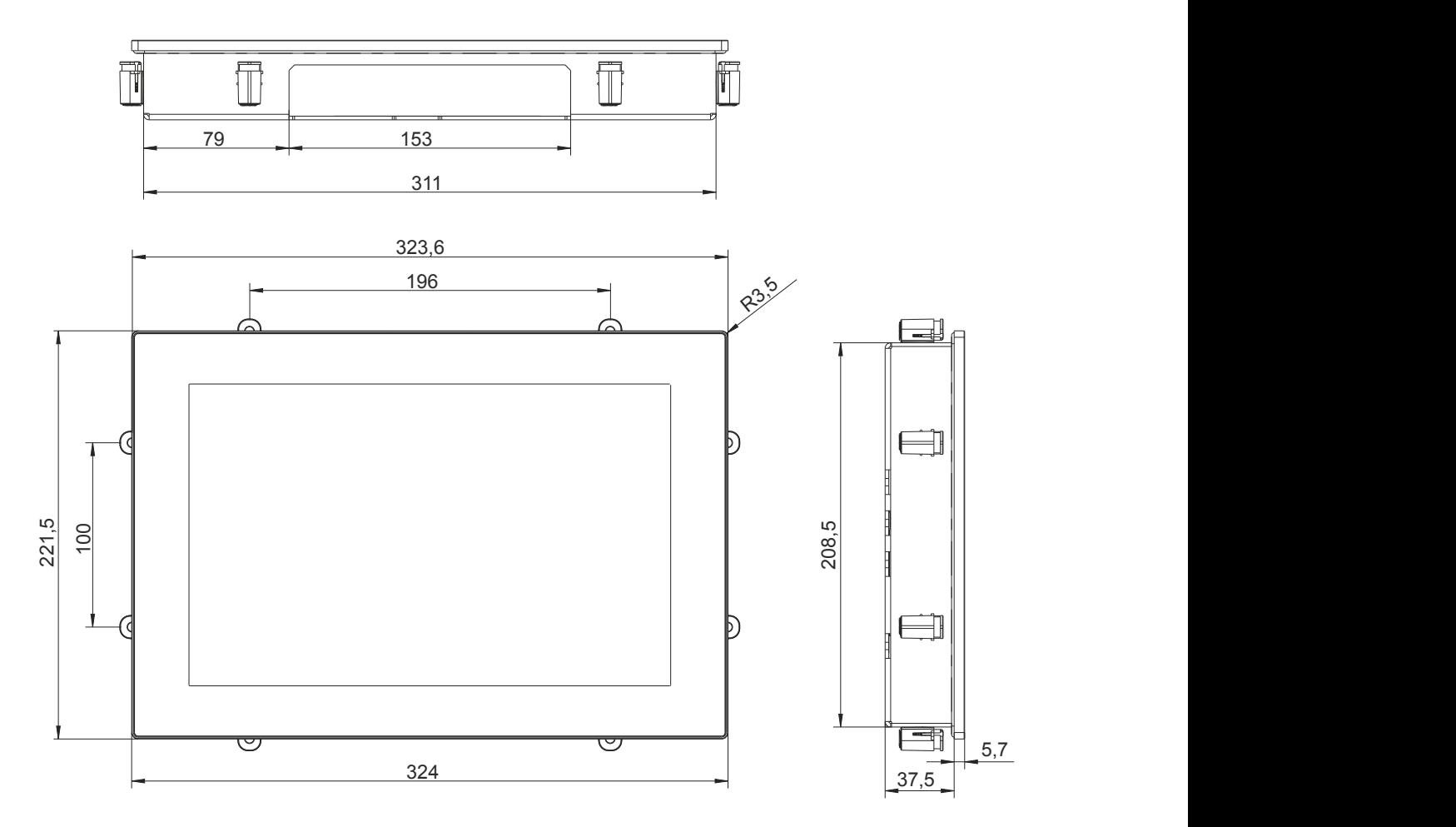

# <span id="page-27-0"></span>**4.3.1.4 15,6"-Varianten**

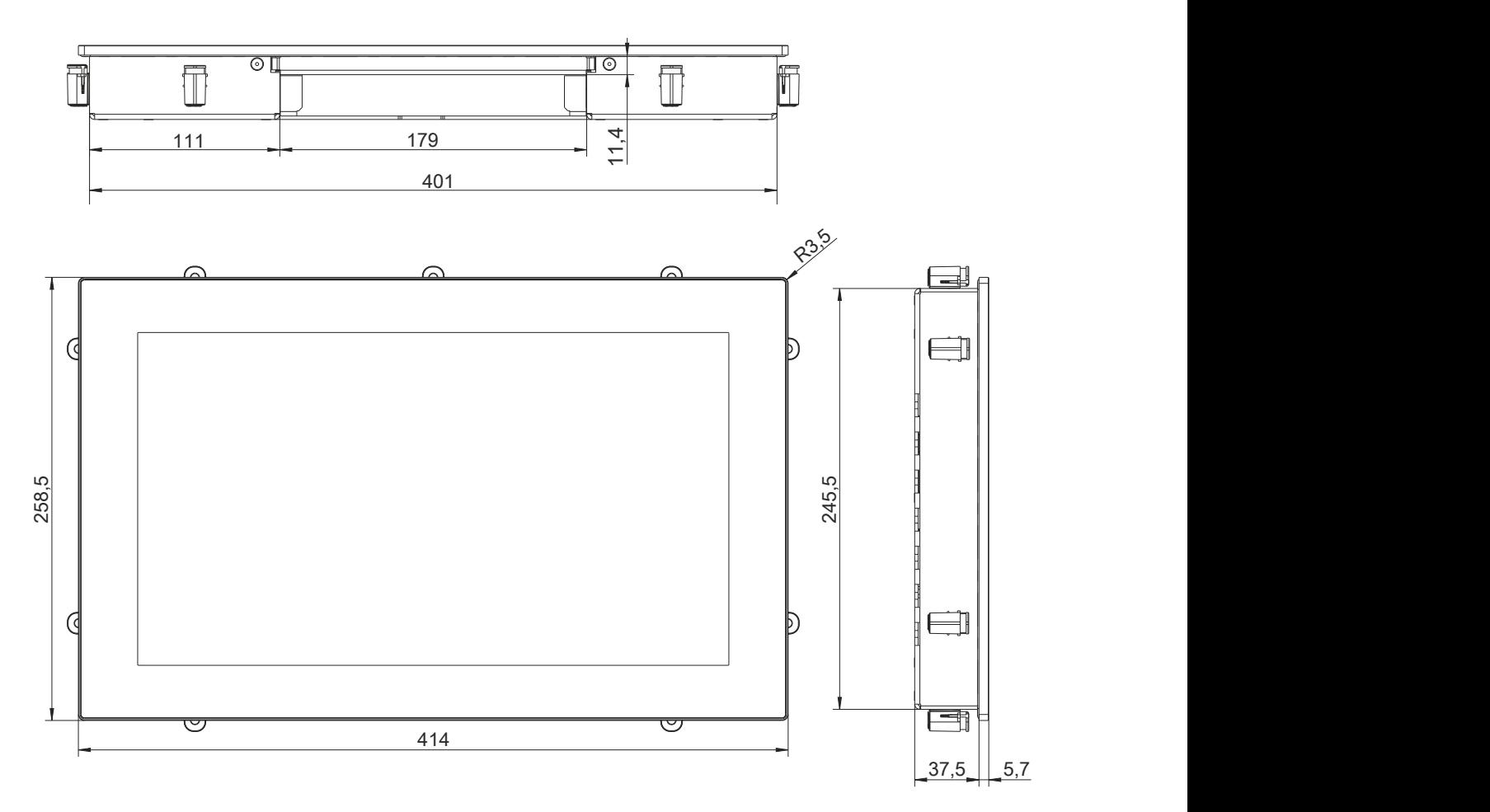

#### <span id="page-28-0"></span>**4.3.2 Luftzirkulationsabstände**

Um eine ausreichende Luftzirkulation zu gewährleisten ist oberhalb, unterhalb, seitlich und rückseitig des Geräts ein spezifizierter Freiraum vorzusehen. Der minimal spezifizierte Freiraum kann den nachfolgenden Zeichnungen entnommen werden. Dieser ist für alle Varianten gültig.

# **Information:**

**Nachfolgende Abbildung und Tabelle zeigt ausschließlich die thermische Betrachtung des Gesamtgeräts. Wird für die Bedienung oder Wartung des Geräts zusätzlicher Platz benötigt, so ist dies bei der Montage zu berücksichtigen.**

Der Lufteintritt bzw. Luftaustritt ist in nachfolgender Abbildung eingezeichnet.

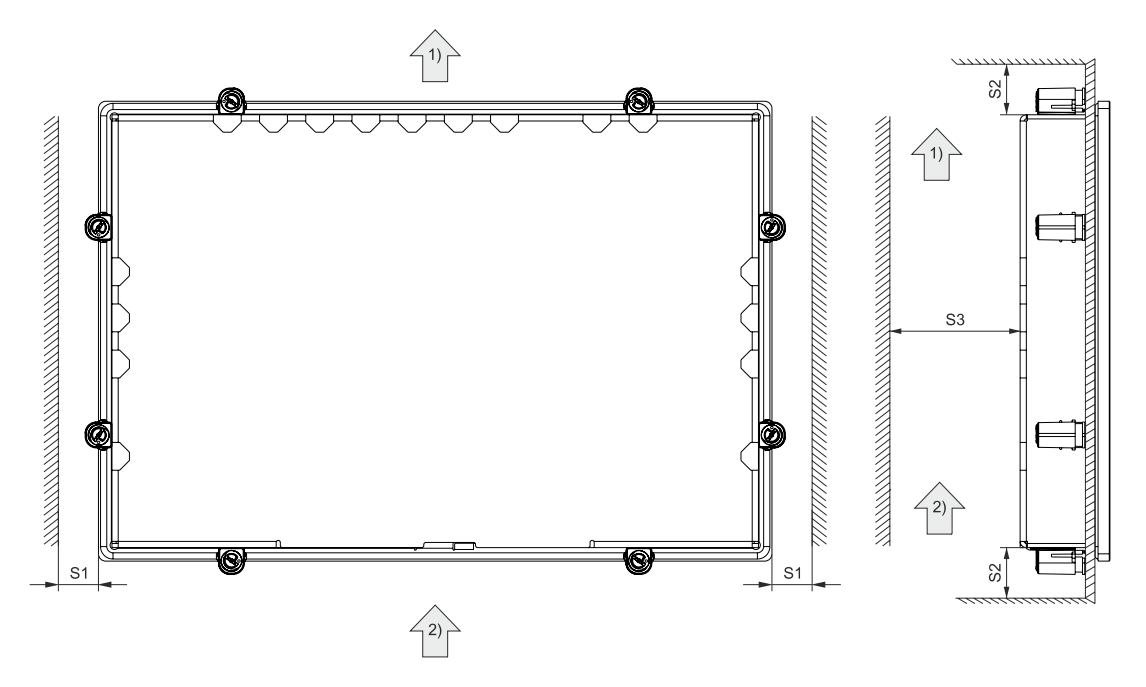

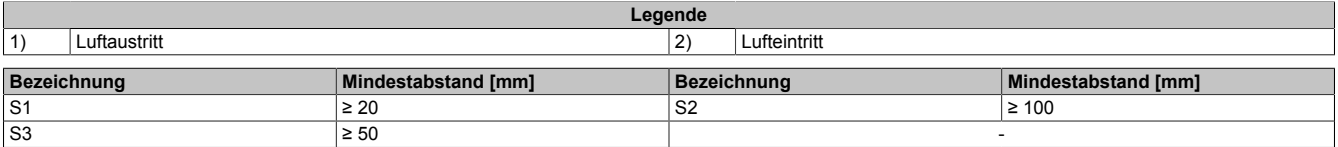

# **Vorsicht!**

**Die angegebenen Luftzirkulationsabstände gelten bei der maximal spezifizierten Umgebungstemperatur. Die maximal spezifizierte Umgebungstemperatur darf nicht überschritten werden!**

**Können die angegebenen Luftzirkulationsabstände nicht eingehalten werden, sind die maximal spezifizierten Temperaturen der Temperatursensoren (siehe ["Temperatursensorpositionen" auf Seite 33\)](#page-32-2) in der Applikation zu überwachen und bei Überschreiten dieser Werte entsprechende Maßnahmen zu setzen.**

#### <span id="page-29-0"></span>**4.3.3 Einbaulagen**

Die nachfolgenden Zeichnungen zeigen die spezifizierten Einbaulagen der PPC1200 Geräte. Diese dürfen nur wie folgend angegeben montiert werden. Der PPC1200 wird standardmäßig mit der Anschlusseite (Schnittstellen) nach unten montiert.

Bei der Montage ist darauf zu achten, dass die Abstände wie in Abschnitt ["Luftzirkulationsabstände" auf Seite 29](#page-28-0) eingehalten werden, um eine natürliche Luftzirkulation zu erreichen.

Details zu den Anwendungsfällen sind dem Abschnitt ["Informationen zu den Anwendungsfällen" auf Seite 37](#page-36-0) zu entnehmen.

#### <span id="page-29-1"></span>**4.3.3.1 Typische Anwendung**

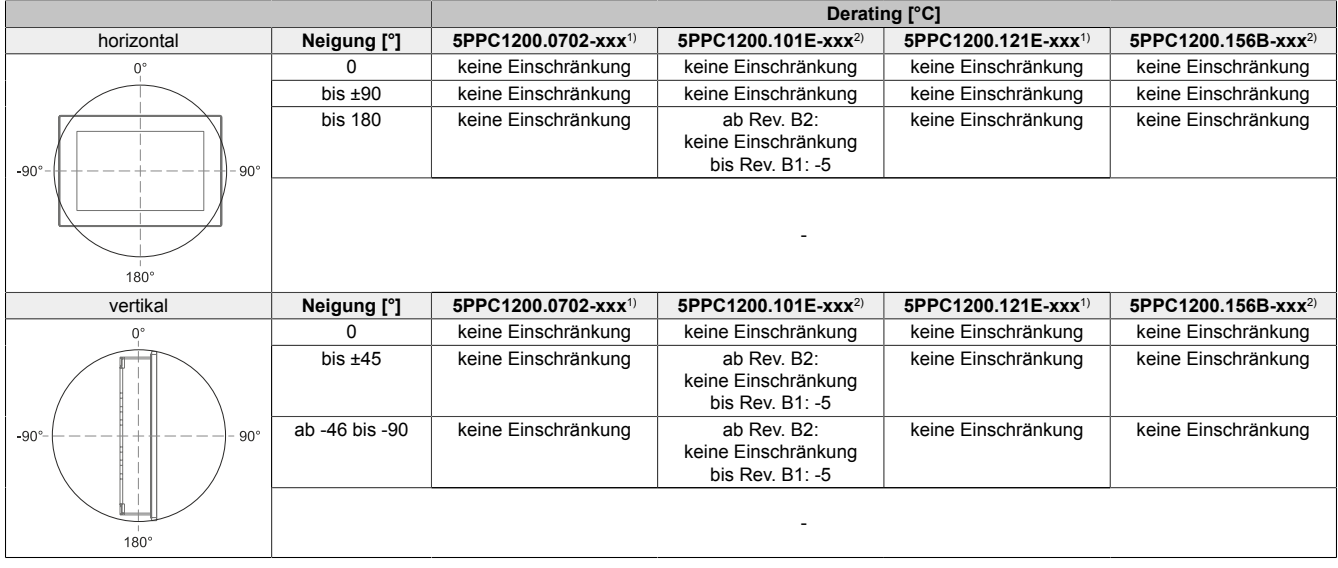

1) Max. Betriebstemperatur: 60 °C<br>2) Max. Betriebstemperatur: ab Re Max. Betriebstemperatur: ab Rev. B2 60 °C (bis Rev. B1: 55 °C)

#### <span id="page-29-2"></span>**4.3.3.2 Worst-case Anwendung**

#### **ab Rev. B2:**

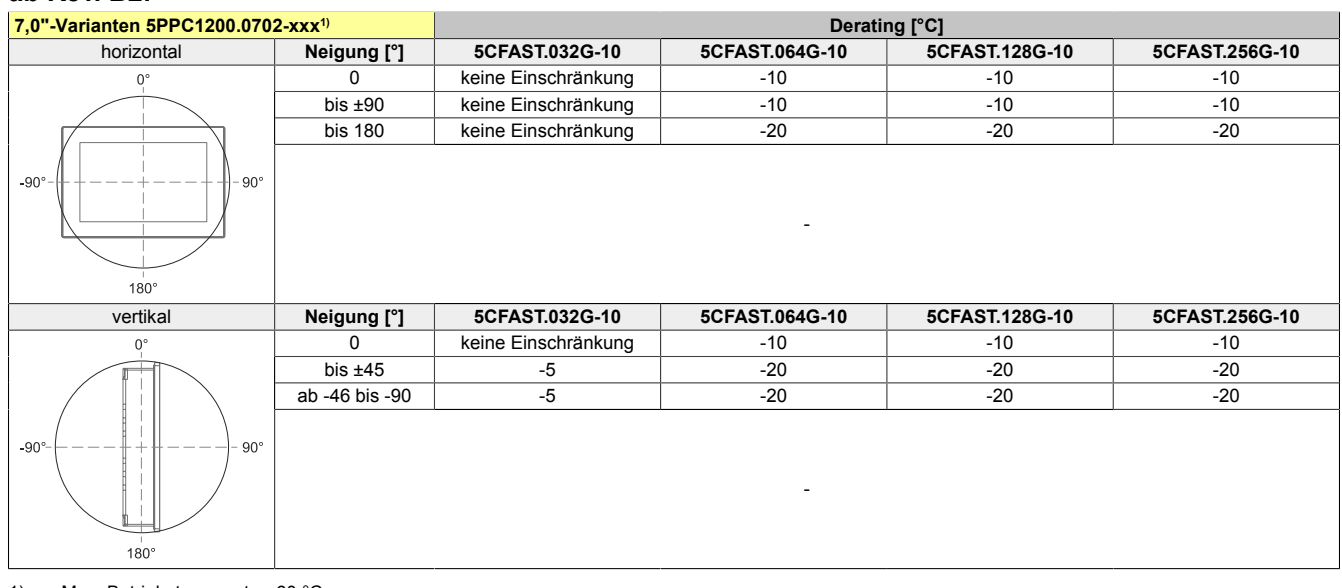

1) Max. Betriebstemperatur: 60 °C

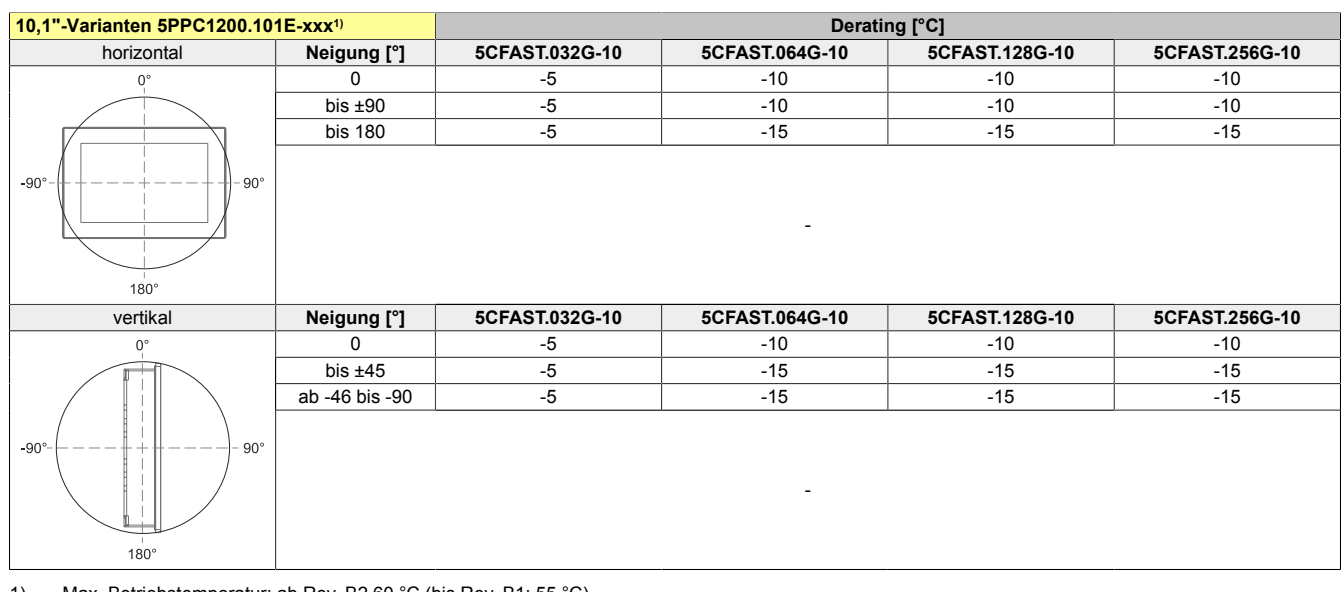

#### 1) Max. Betriebstemperatur: ab Rev. B2 60 °C (bis Rev. B1: 55 °C)

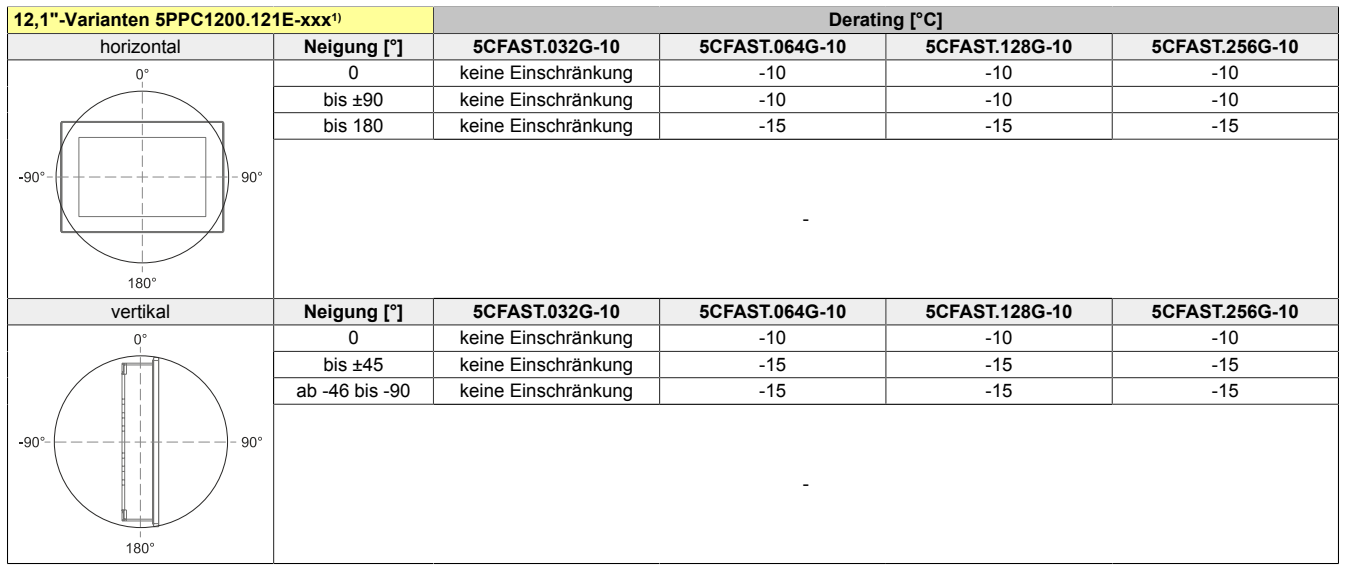

#### 1) Max. Betriebstemperatur: 60 °C

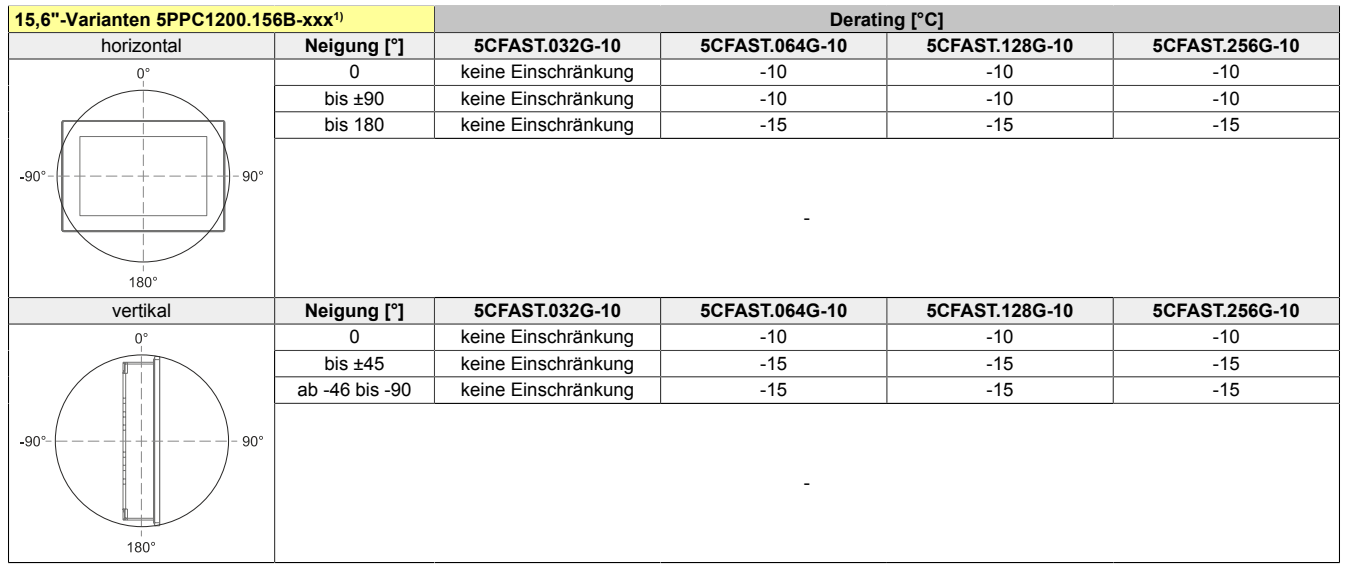

1) Max. Betriebstemperatur: ab Rev. B2 60 °C (bis Rev. B1: 55 °C)

# Technische Daten

#### **bis Rev. B1:**

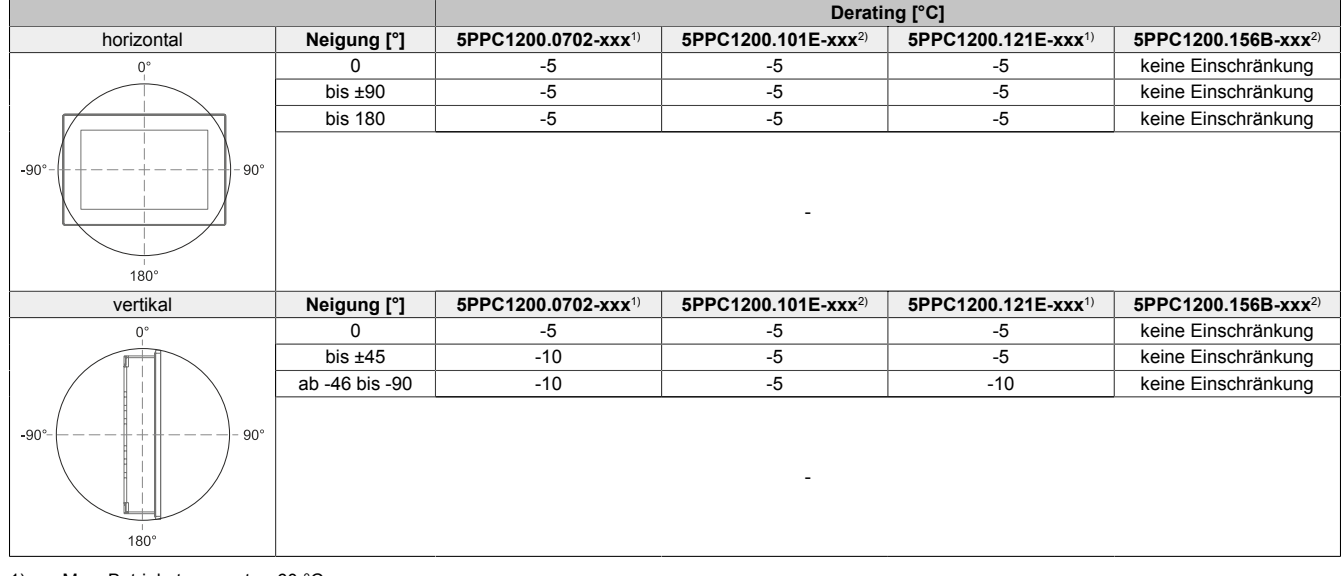

1) Max. Betriebstemperatur: 60 °C 2) Max. Betriebstemperatur: 55 °C

# <span id="page-32-0"></span>**4.4 Umwelteigenschaften**

#### <span id="page-32-1"></span>**4.4.1 Temperaturüberwachung**

Sensoren überwachen Temperaturwerte in verschiedensten Bereichen im PPC1200. Die Position der Temperatursensoren ist dem Abschnitt ["Temperatursensorpositionen" auf Seite 33](#page-32-2) zu entnehmen. Die dort angegebenen Werte stellen die definierte maximale Temperatur bei dieser Messstelle dar. Beim Überschreiten der Temperatur wird kein Alarm ausgelöst.

Die Temperaturen<sup>1)</sup> können auf verschiedene Wege unter freigegebenen Betriebssystemen ausgelesen werden:

- BIOS (siehe ["Baseboard" auf Seite 68\)](#page-67-0)
- ADI Control Center
- ADI Development Kit
- ADI .NET SDK
- B&R HMI Service Center
- B&R HMI Report

Die bei B&R erhältlichen CFast-Karten sind mit S.M.A.R.T-Support<sup>2)</sup> ausgestattet. Es können verschiedene Parameter (z. B. Temperatur) unter freigegebenen Microsoft Windows oder B&R Linux Betriebssystemen ausgelesen werden.

#### <span id="page-32-2"></span>**4.4.2 Temperatursensorpositionen**

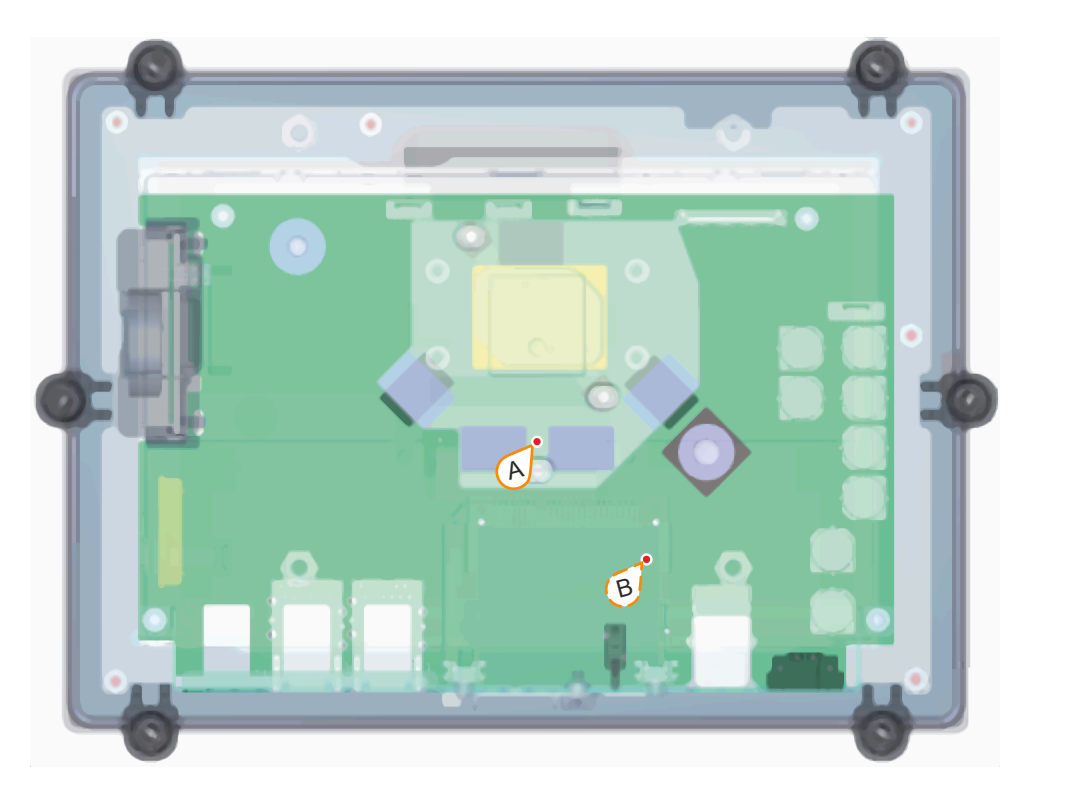

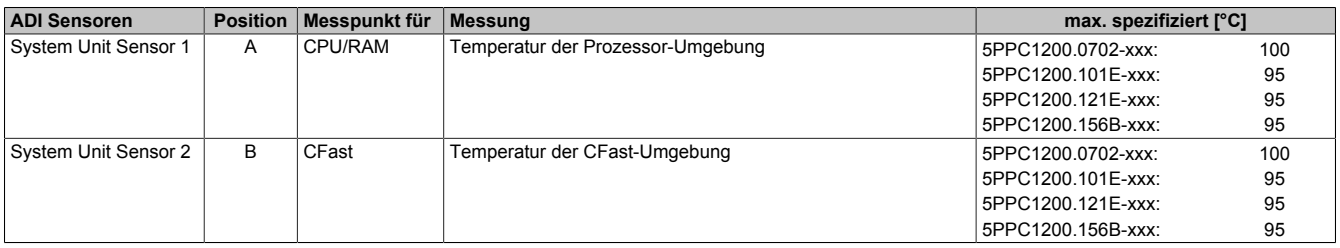

<sup>1)</sup> Die gemessene Temperatur stellt einen Richtwert für die unmittelbare Umgebungstemperatur dar, kann aber auf Grund benachbarter Bauteile beeinflusst worden sein. Self Monitoring, Analysis, and Reporting Technology

# <span id="page-33-0"></span>**4.4.3 Temperatur-Luftfeuchte-Diagramme**

# **7,0"-Varianten**

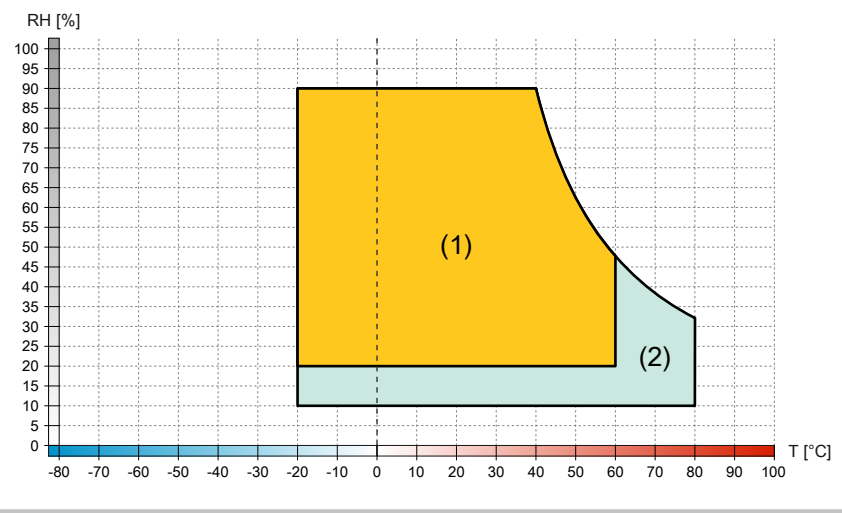

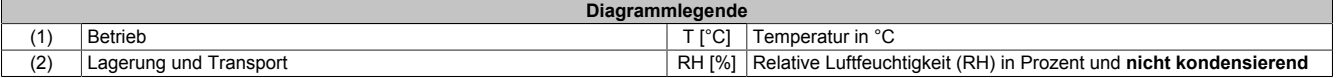

#### **10,1"-Varianten**

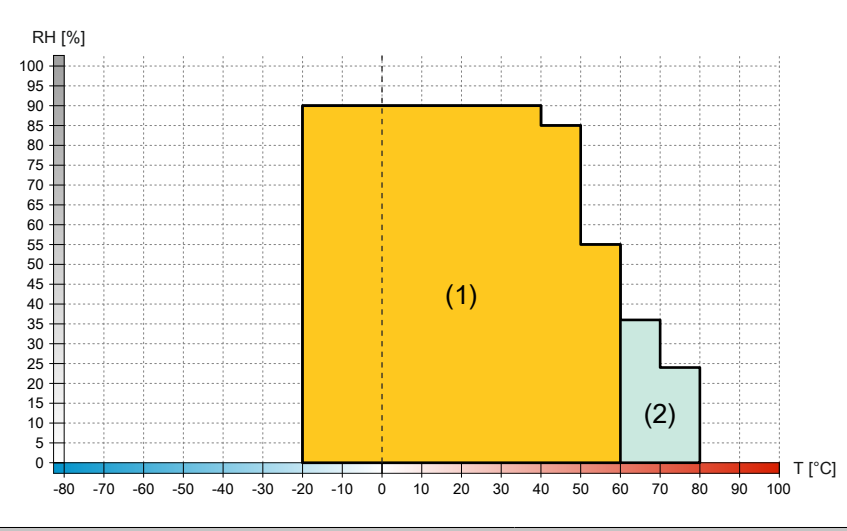

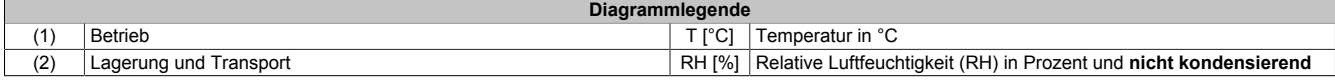

# **12,1"-Varianten**

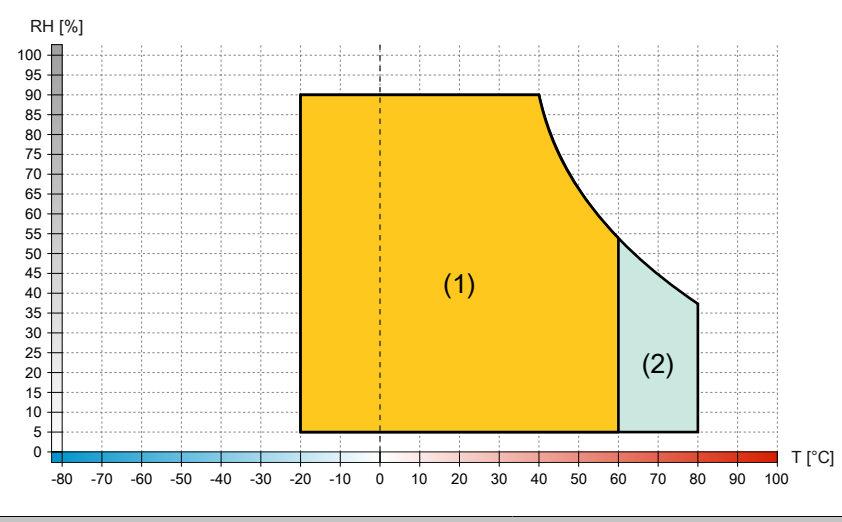

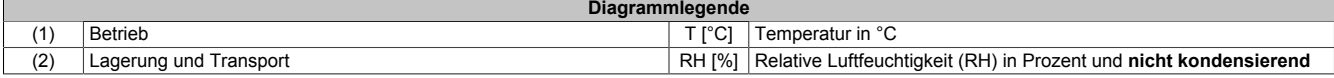

#### **15,6"-Varianten**

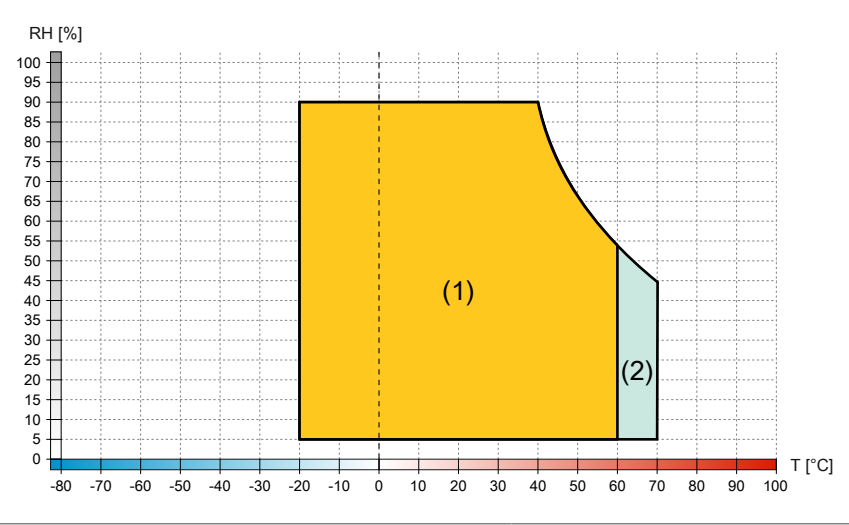

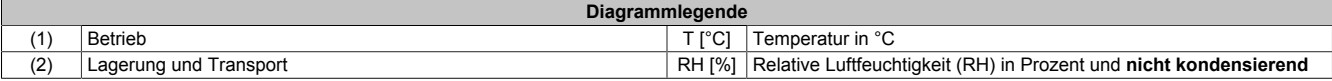

#### <span id="page-35-0"></span>**4.4.4 Derating der Umgebungstemperatur**

Wird das Gerät außerhalb der entsprechenden Vorgaben montiert, ist ein Derating der maximal zulässigen Umgebungstemperatur zu berücksichtigen. Abhängig von der Displaygröße muss unter folgenden Bedingungen ein Derating berücksichtigt werden:

- Abstände zur Luftzirkulation werden nicht eingehalten (siehe ["Luftzirkulationsabstände" auf Seite 29](#page-28-0))
- Spezifizierte Einbaulage mit Einschränkung (siehe ["Einbaulagen" auf Seite 30](#page-29-0))
- Wandstärke des Einbauauschnitts > 4 mm (siehe ["Einbauausschnitt" auf Seite 48\)](#page-47-0)

Treffen eine oder mehrere der genannten Bedingungen zu, darf das Gerät mit Derating bis zur maximalen Betriebstemperatur3) abzüglich des Gesamt-Deratings betrieben werden.

Bei mehreren zutreffenden Bedingungen für ein Derating, ist das Gesamt-Derating wie folgt zu ermitteln:

- 1) Bei kombinierten Einbaulagen (Neigung horizontal und vertikal), ist das höhere Derating zu verwenden, siehe Berechnungsbeispiel A.
- 2) Bei Einbaulage mit Einschränkung, 100% Displayhelligkeit (nur 15,6"-Variante) und Wandstärke von >4 mm sind die Deratings zu addieren, bei kombinierten Einbaulagen (Neigung horizontal und vertikal) ist zuvor wie in Punkt 1) beschrieben vorzugehen, siehe Berechnungsbeispiel B bzw. C.
- 3) Bei Einbaulage mit Einschränkung, Wandstärke von >4 mm und Unterschreitung der Luftzirkulationsabstände sind zusätzlich zu den Deratings aus Punkt 1) bzw. 2), die Temperaturen im Betrieb laufend zu überwachen.

# **Vorsicht!**

**Die angegebenen Luftzirkulationsabstände gelten bei der maximal spezifizierten Umgebungstemperatur. Die maximal spezifizierte Umgebungstemperatur darf nicht überschritten werden!**

**Können die angegebenen Luftzirkulationsabstände nicht eingehalten werden, sind die maximal spezifizierten Temperaturen der Temperatursensoren (siehe ["Temperatursensorpositionen" auf Seite 33\)](#page-32-2) in der Applikation zu überwachen und bei Überschreiten dieser Werte entsprechende Maßnahmen zu setzen.**

#### <span id="page-35-1"></span>**4.4.4.1 Berechnungsbeispiel A (Worst-case Anwendung)**

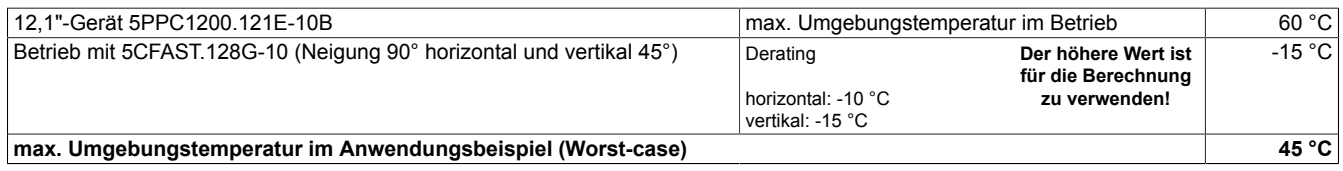

#### <span id="page-35-2"></span>**4.4.4.2 Berechnungsbeispiel B (Worst-case Anwendung)**

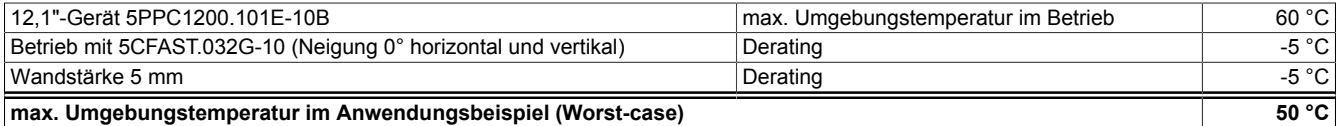

<span id="page-35-3"></span>**4.4.4.3 Berechnungsbeispiel C (Worst-case Anwendung)**

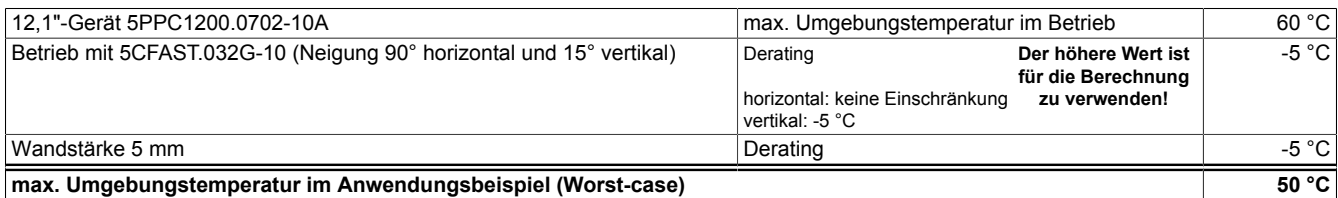

#### <span id="page-35-4"></span>**4.4.4.4 Berechnungsbeispiel D (Worst-case Anwendung)**

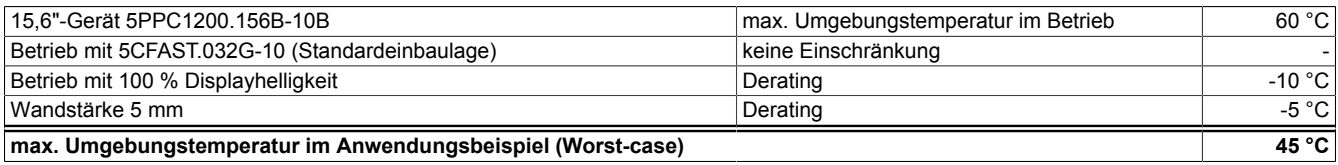

3) Siehe Umgebungsbedingungen in den technischen Daten.
#### **4.4.4.5 Informationen zu den Anwendungsfällen**

#### **Typische Anwendung**

- BurnInTest V8.1 Pro von PassMark Software zur Simulation einer 50 %igen Systemauslastung:
	- ° Je 50 % CPU, RAM, Massenspeicher (CFast-Karte), Grafik.<br>° 2x 100 MBit Ethernet
	- $\degree$  2x 100 MBit Ethernet.<br> $\degree$  2x USB 2.0
	- 2x USB 2.0.
- 80 % Displayhelligkeit.

#### **Worst-case Anwendung**

- Power Thermal Utility von Intel zur Simulation von 100 % Prozessorauslastung:
	- ° Je 100 % CPU, Memory, Grafik.
- BurnInTest V8.1 Pro von PassMark Software zur Simulation der 100 %igen Speicherauslastung:
	- ° Massenspeicher (CFast-Karte).
- Maximale Leistungsaufnahme der 2 USB-Schnittstellen.
- 2x 1 GBit Ethernet.
- 100 % Displayhelligkeit.

## **4.4.5 Vibration und Schock**

Nachfolgende Tabelle gibt einen Überblick über die maximalen Vibrations- und Schockangaben des Gesamtgeräts. Mögliche Einschränkungen können durch Einzelkomponenten gegeben sein.

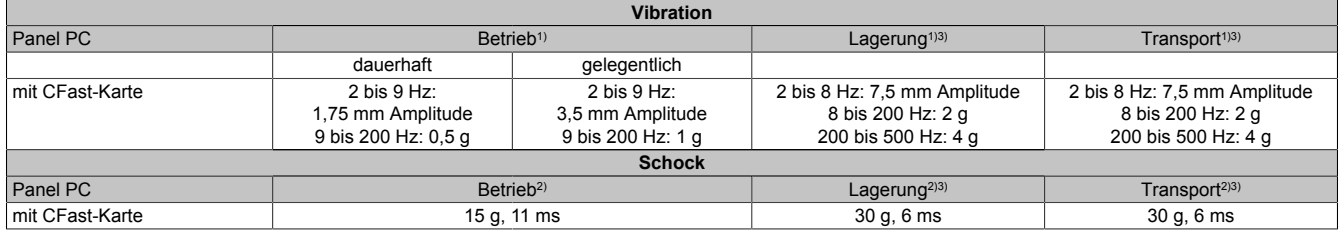

1) Die Prüfdurchführung erfolgt nach EN 60068-2-6.<br>2) Die Prüfdurchführung erfolgt nach EN 60068-2-27

2) Die Prüfdurchführung erfolgt nach EN 60068-2-27.<br>3) Die Angabe bezieht sich auf ein Gerät in Originalve Die Angabe bezieht sich auf ein Gerät in Originalverpackung.

Die Angaben zu Vibration und Schock **im Betrieb** gelten gleichermaßen für die Montage mit Halteklammern und mittels VESA-Halterung.

# **4.5 Elektrische Eigenschaften**

## **4.5.1 Blockschaltbild**

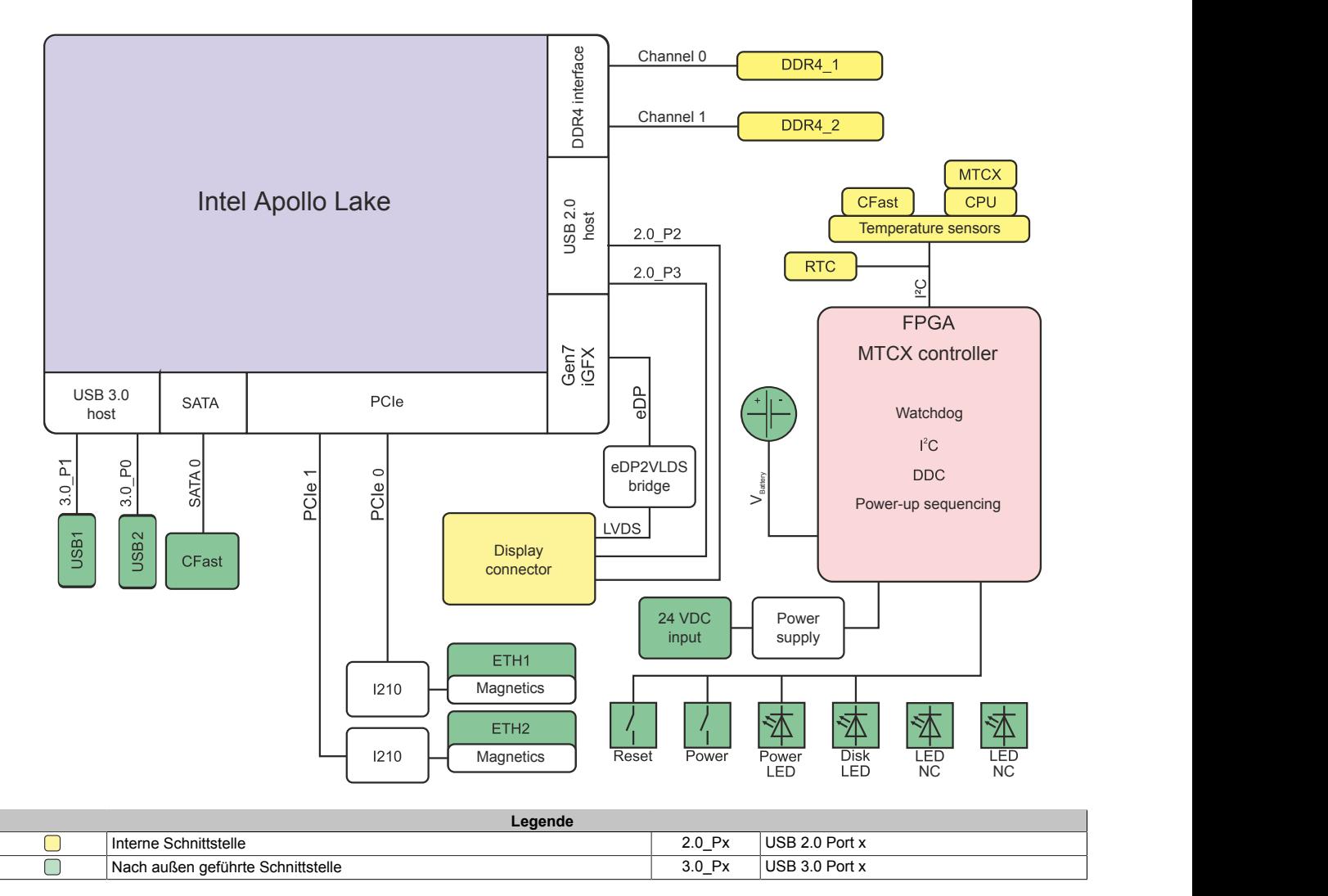

# **4.6 Geräteschnittstellen und Einschübe**

## **4.6.1 Geräteschnittstellenübersicht**

## **Information:**

**Die am Gerät bzw. Modul verfügbaren Schnittstellen sind der eindeutigen Unterscheidung wegen entsprechend nummeriert. Die vorgenommene Nummerierung durch das Betriebssystem kann jedoch abweichen.**

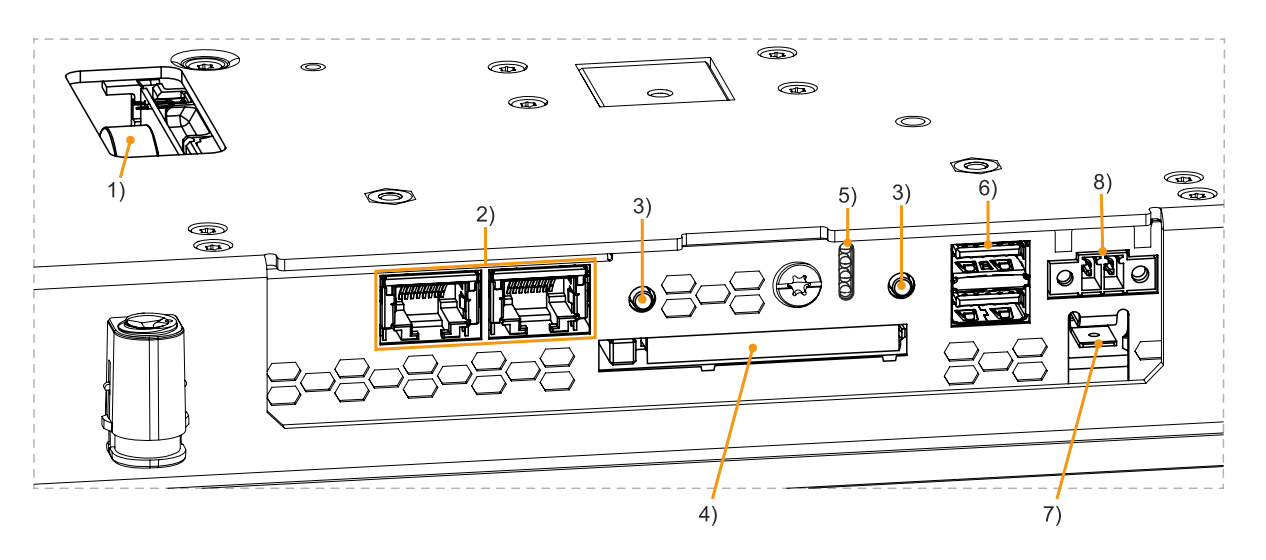

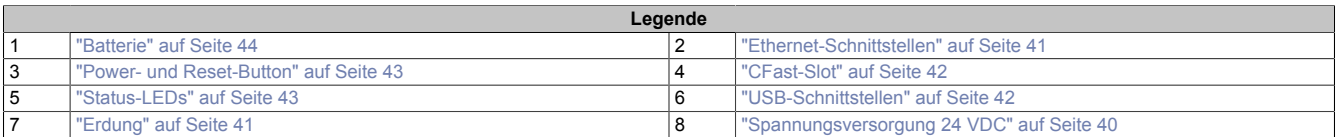

#### <span id="page-39-0"></span>**4.6.1.1 Spannungsversorgung 24 VDC**

# **Gefahr!**

#### **Das Gerät darf nur miteinem SELV / PELV Netzteil bzw. miteinersicheren Kleinspannung (SELV) gemäß IEC 61010-2-201 versorgt werden.**

Im Lieferumfang ist der notwendige 2-polige Stecker nicht enthalten, für geeignetes Zubehör siehe ["TB6102" auf](#page-100-0) [Seite 101](#page-100-0).

Das Gerät ist durch eine fix aufgelötete Sicherung (10 A, superflink) vor Überlast und Verpolung geschützt. Ist die Sicherung defekt (z. B. durch Überlast) muss das Gerät zur Reparatur an B&R geschickt werden. Bei Verpolung ist kein Tausch der Sicherung notwendig.

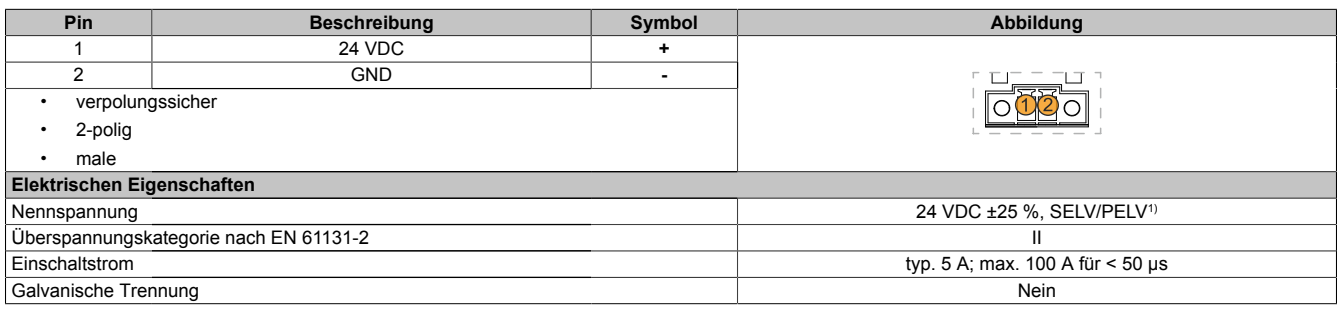

1) Die Anforderungen sind gemäß IEC 61010-2-201 einzuhalten.

#### <span id="page-40-1"></span>**4.6.1.2 Erdung**

# **Vorsicht!**

**Die Funktionserde (Erdungsanschluss) muss auf möglichst kurzem, niederohmigen Weg und mit dem größtmöglichen Leiterquerschnitt am zentralen Erdungspunkt (z. B. dem Schaltschrank oder der Anlage) verbunden werden. Für eine einwandfreie Funktion ist diese Art der Erdung zwingend vorgeschrieben.**

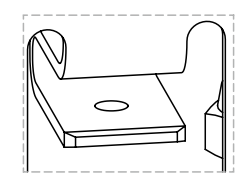

An dem Erdungsanschluss muss z. B. ein Kupferband, das an einem zentralen Erdungspunkt des Schaltschrankes oder der Anlage in der das Gerät eingebaut wird, befestigt werden. Der Leitungsquerschnitt sollte dabei so groß wie möglich (mindestens 2,5 mm²) gewählt werden.

#### <span id="page-40-0"></span>**4.6.1.3 Ethernet-Schnittstellen**

Der PPC1200 verfügt über 2 nach außen geführte Ethernet-Schnittstellen.

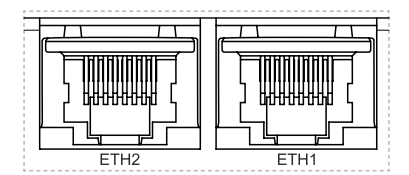

## **Information:**

**Bei allen Ethernet-Anschlüssen sind nur Verbindungen innerhalb eines Gebäudes unter Berücksichtigung der maximalen Längen zulässig.**

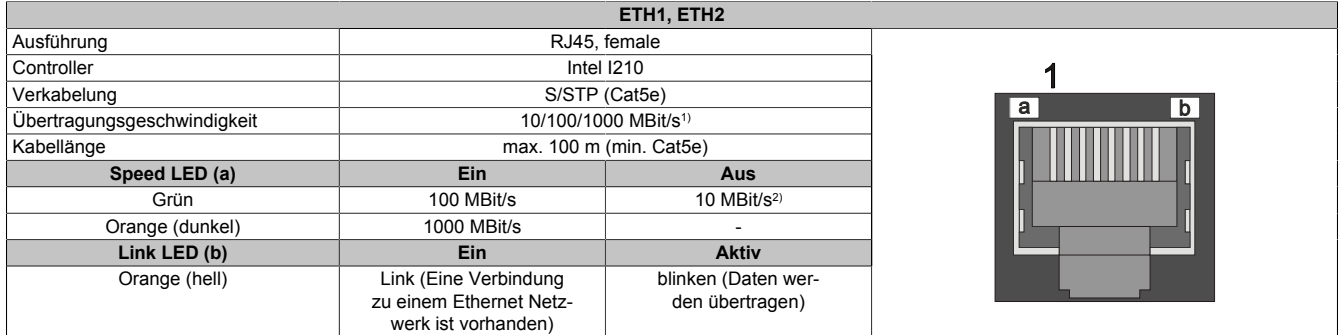

1) Umschaltung erfolgt automatisch

2) Die 10 MBit/s Übertragungsgeschwindigkeit/Verbindung ist nur vorhanden, wenn zeitgleich die Link LED aktiv ist.

Für den Betrieb des Ethernet-Controllers ist ein spezieller Treiber notwendig. Es stehen für die freigegebenen Betriebssysteme im Downloadbereich der B&R Homepage [www.br-automation.com](https://www.br-automation.com) Treiber zum Download bereit (sofern erforderlich und nicht bereits im Betriebssystem enthalten).

## **Information:**

**Benötigte Treiber sind nur von der B&R Homepage, nicht aber von den Herstellerseiten, herunterzuladen.**

### <span id="page-41-1"></span>**4.6.1.4 USB-Schnittstellen**

Die PPC1200-Geräte verfügen über einen USB 3.0 (Universal Serial Bus) Host Controller mit zwei nach außen geführten und für den Anwender frei verfügbaren USB-Ports.

# **Warnung!**

**An die USB-Schnittstellen können USB-Peripheriegeräte angeschlossen werden. Auf Grund der Vielfältigkeit der am Markt erhältlichen USB-Geräte, kann B&R keine Garantie für deren Funktion übernehmen. Für die bei B&R erhältlichen USB-Geräte wird die Funktion gewährleistet.**

# **Vorsicht!**

**Auf Grund der allgemeinen PC-Spezifikation ist diese Schnittstelle mit äußerster Sorgfalt bezüglich EMV, Kabelführung etc. zu behandeln.**

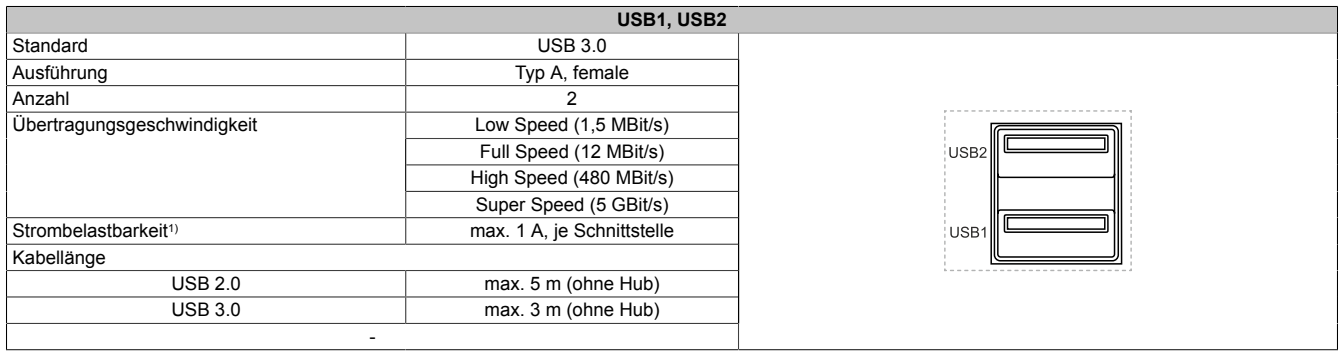

1) Jede USB-Schnittstelle wird durch einen wartungsfreien USB-Strombegrenzungsschalter (max. 1 A) abgesichert.

## <span id="page-41-0"></span>**4.6.1.5 CFast-Slot**

Der Panel PC 1200 bietet einen einfach zugänglichen CFast-Slot, so dass die CFast-Karte auch als Wechselspeichermedium zum Datentransfer oder für Upgrades genutzt werden kann.

Der CFast-Slot ist intern mit dem Chipsatz verbunden und in der Version SATA III (SATA 6.0 Gbit/s) ausgeführt.

# **Warnung!**

## **Das Anschließen und Entfernen von CFast-Karten darf nur in spannungslosem Zustand erfolgen!**

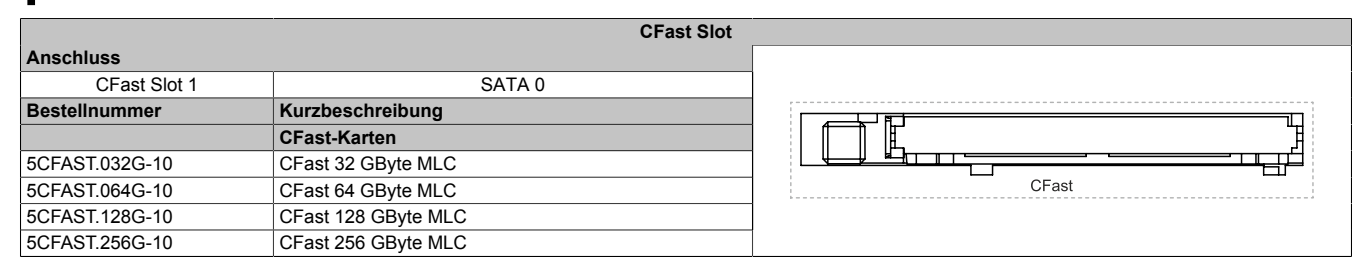

### <span id="page-42-0"></span>**4.6.1.6 Power- und Reset-Button**

Beide Buttons können ohne Hilfsmittel betätigt werden.

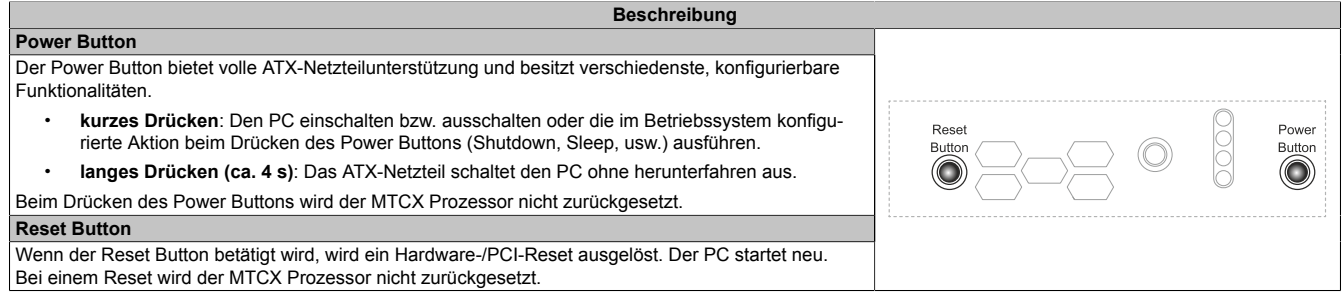

# **Warnung!**

## **Das Abschalten ohne Herunterfahren oder ein Reset des Systems kann zu Datenverlust führen!**

#### <span id="page-42-1"></span>**4.6.1.7 Status-LEDs**

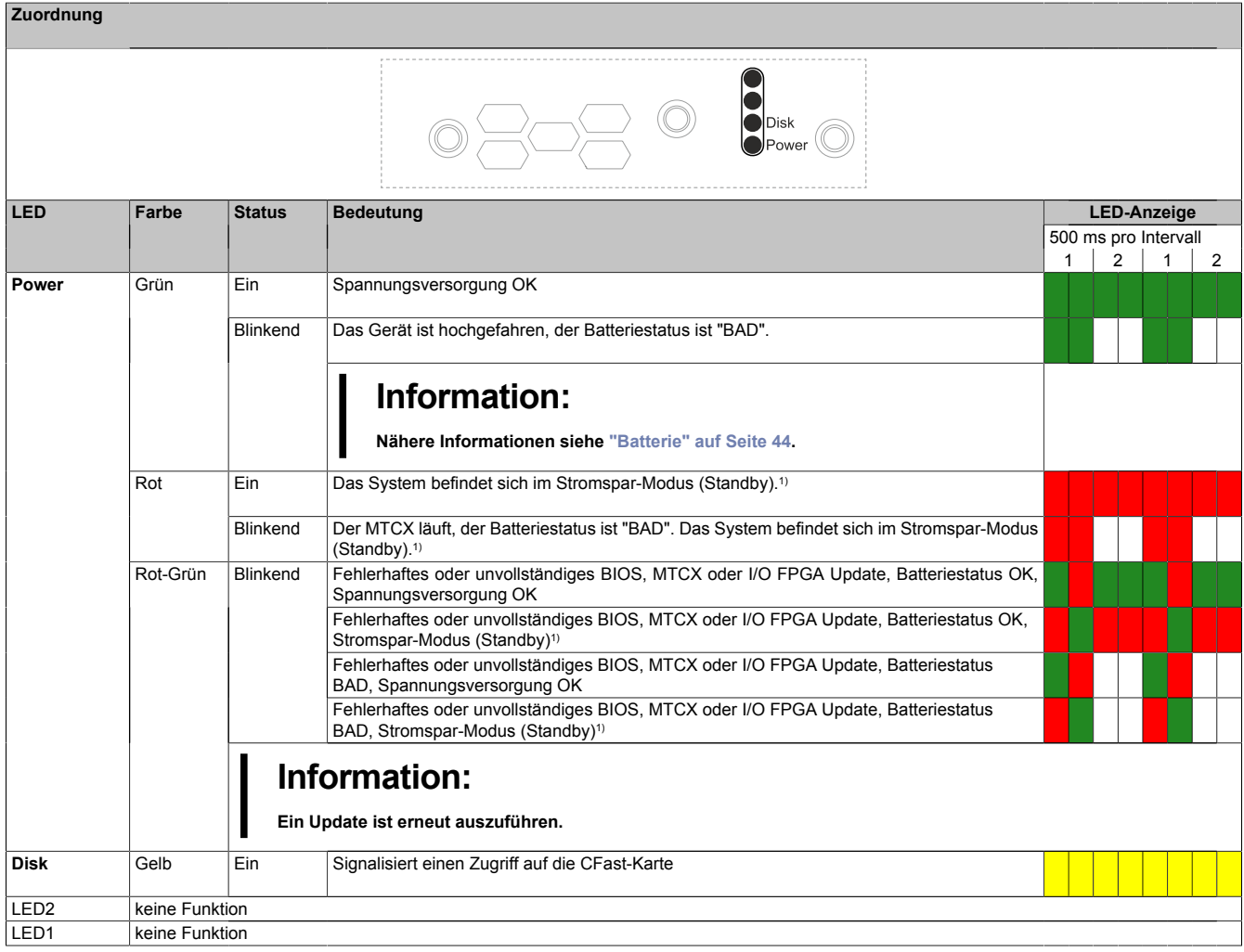

1) S5: Soft-off S4: Hibernate (Suspend-to-Disk)

#### <span id="page-43-0"></span>**4.6.1.8 Batterie**

Eine Lithiumbatterie (3 V, 1000 mAh) stellt die Pufferung der internen Echtzeituhr (RTC) sicher und befindet sich als Batterieeinschub an der Unterseite des Geräts. Die Pufferdauer der Batterie beträgt mindestens 8 Jahre4). Die Batterie stellt ein Verschleißteil dar und sollte regelmäßig (mindestens nach der angegebenen Lebensdauer) per Batteriewechsel erneuert werden.

Der Batteriestatus wird sofort nach dem Einschalten des Gerätes und in weiterer Folge alle 24 Stunden vom System ermittelt. Bei der Messung wird kurzzeitig (ca. 1 Sekunde) die Batterie belastet und anschließend bewertet. Der ermittelte Batteriestatus wird in den BIOS Setup Seiten (Advanced / OEM Features / ["Baseboard" auf Seite 68\)](#page-67-0) und im ADI Control Center angezeigt, kann aber auch in einer Kundenapplikation über die ADI Library ausgelesen werden.

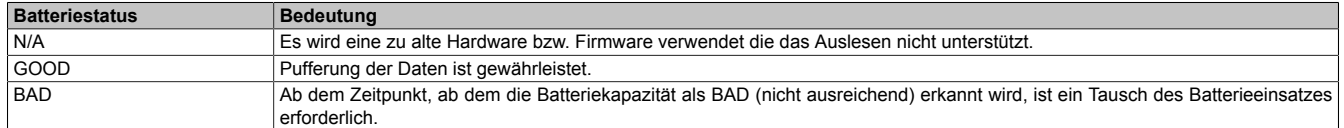

Ab dem Zeitpunkt, ab dem die Batteriekapazität als nicht ausreichend erkannt wird, ist ein Tausch des Batterieeinsatzes mit dem Ersatzteil ["5ACCRHMI.0018-000"](#page-101-0) erforderlich, siehe ["Batteriewechsel" auf Seite 97](#page-96-0). Um Datenverlust beim Batterieeinsatzwechsel zu vermeiden, werden Daten mit einem Kondensator gepuffert.

## **Information:**

**Die Bufferdauer beim Batterieeinsatzwechsel beträgt ca. 2 Minuten.**

## **4.6.1.9 Trusted Platform Modul (TPM)**

Auf der Systemeinheit befindet sich ein Trusted Platform Module (TPM 2.0). Ein TPM ist ein zusätzlicher, direkt in die Systemhardware integrierter Chip, der das Gerät um wichtige Sicherheitsfunktionen erweitert. Insbesondere ermöglicht das TPM einen verbesserten Schutz des PC gegen unbefugte Manipulation durch Dritte. Diese Sicherheitsfunktionen werden von aktuellen Betriebssystemen, wie z. B. Windows 10, unterstützt.

#### **Aktivierung des Trusted Platform Modules**

## **Information:**

**Vor der Aktivierung des TPM sind mögliche länderspezifische Nutzungsbeschränkungen oder -bestimmungen zu überprüfen.**

#### **Nutzung des Trusted Platform Modules**

Das TPM kann z. B. zusammen mit der Laufwerksverschlüsselung *BitLocker* unter Windows 10 benutzt werden. Es ist hierzu den Anweisungen im Betriebssystem zu folgen.

## **Information:**

**Bei Verlust des Passworts zur Datenverschlüsselung ist eine Entschlüsselung der Daten, z. B. nach einem BIOS-Update oder TPM Firmware Update, nicht möglich. Der Zugriff auf das verschlüsselte Laufwerk geht verloren. Die Passwörter müssen sorgsam aufbewahrt und vor unbefugtem Zugriff geschützt werden.**

4) Bei 50 °C, 8,5 μA der zu versorgenden Komponenten und einer Selbstentladung von 40 %.

# **4.7 Einzelkomponenten**

## **4.7.1 CFast-Karten**

Ausführliche Informationen zu den kompatiblen CFast-Karten stehen im [Sammeldatenblatt CFast-Karten](http://www.br-automation.com/download/10000317559) auf der B&R Homepage zur Verfügung.

# <span id="page-45-0"></span>**5 Montage und Verdrahtung**

## **5.1 Grundlagen**

**Ein beschädigtes Gerät besitzt nicht absehbare Eigenschaften und Zustände. Es ist zu verhindern, dass ein beschädigtes Gerät unbeabsichtigt eingebaut oder in Betrieb genommen wird. Das beschädigte Gerät muss gekennzeichnet und unter Verschluss gehalten werden bzw. ist dieses unverzüglich in Reparatur zu geben.**

## **Auspacken**

Vor dem Auspacken des Gerätes sind folgende Tätigkeiten durchzuführen:

- Verpackung auf sichtbare Transportschäden prüfen.
- Sollten Transportschäden erkennbar sein, diese unverzüglich dokumentieren und reklamieren. Wenn möglich die Schäden durch den Spediteur/Lieferservice bestätigen lassen.
- Sendungsinhalt auf Vollständigkeit und Schäden prüfen.
- Sollte der Verpackungsinhalt unvollständig oder beschädigt sein oder nicht der Bestellung entsprechen, muss unverzüglich das zuständige Vertriebsbüro oder das B&R Headquarter informiert werden.
- Für ausgepackte Geräte und Komponenten sind die Hinweise im Abschnitt ["Schutz vor elektrostatischen](#page-8-0) [Entladungen" auf Seite 9](#page-8-0) zu beachten.
- Originalverpackung für einen erneuten Transport aufbewahren.

## **Zur Spannungsversorgung**

Folgende Hinweise sind allgemein gültig und sollten vor jeder Tätigkeit am Gerät beachtet werden:

- Die gesamte Spannungsversorgung muss getrennt werden, bevor Abdeckungen oder Komponenten des Geräts entnommen und Zubehör, Hardware oder Kabel installiert bzw. entfernt werden.
- Das Netzkabel vom Gerät und von der Spannungsversorgung entfernen.
- Bevor das Gerät an die Spannungsversorgung angeschlossen und eingeschaltet wird, müssen alle Abdeckungen und Komponenten, Zubehör, Hardware und Kabel montiert bzw. befestigt sein.

# **Vorsicht!**

**Rückspeisung ist unzulässig und kann Schäden oder den Defekt des Gerätes verursachen. Eingebaute oder angeschlossene Peripheriegeräte (z. B. USB-Hubs) dürfen keine Spannung in das Gerät einbringen.**

#### **Montage**

#### **Vor der Montage**

Folgende Tätigkeiten und Einschränkungen sind vor der Montage des Gerätes zu beachten.

- Ausreichend Platz für die Montage, Bedienung und Wartung des Gerätes vorsehen.
- Das Gerät muss auf planer, sauberer und gratfreier Oberfläche montiert werden.
- Die Wand oder das Schaltschrankblech muss das vierfache Gesamtgewicht des Geräts tragen können. Im Bedarfsfall sind Versteifungen zu befestigen, um die Montagefläche zu verstärken.

# **Vorsicht!**

**Bei unzureichender Tragkraft der Montagefläche bzw. unzureichender Befestigung oder falschen Befestigungsmaterial kann das Gerät herunterfallen und beschädigt werden.**

• Das Gerät darf nicht neben anderen Wärmequellen positioniert werden, um Überhitzung zu vermeiden.

#### **Hinweise zur Umgebung des Gerätes**

- Hinweise bzw. Vorschriften zur Spannungsversorgung und Funktionserde sind zu beachten.
- Beim Anschluss von Kabeln ist deren spezifizierter Biegeradius zu beachten.
- Etwaige Lüftungsöffnungen dürfen nicht verdeckt oder verstopft werden.
- Das Gerät ist nur für den Betrieb in geschlossenen Räumen zugelassen und darf nicht direkter Sonneneinstrahlung ausgesetzt werden.
- Es müssen die klimatischen Umgebungsbedingungen und Umweltbedingungen beachtet werden [siehe](#page-32-0) ["Umwelteigenschaften" auf Seite 33](#page-32-0).

#### **Generelle Hinweise zur Montage**

- Bei der Montage des Geräts sind unbedingt die zulässigen Einbaulagen zu beachten .
- Beim Anschluss von eingebauter oder angeschlossener Peripherie, sind die Anweisungen in der Dokumentation des Peripheriegerätes zu befolgen.

#### **Transport und Lagerung**

Beim Transport bei niedrigen Temperaturen oder großen Temperaturschwankungen darf sich keine Feuchtigkeit in oder am Gerät niederschlagen. Feuchtigkeit kann Kurzschlüsse in elektrischen Schaltkreisen verursachen und beschädigt das Gerät.

Wenn ein Gerät ohne Verpackung transportiert oder gelagert wird, wirken sämtliche Umwelteinflüsse, wie Stöße, Schwingungen, Druck, Feuchtigkeit usw. ungeschützt auf das Gerät ein. Eine beschädigte Verpackung weist darauf hin, dass Umwelteinflüsse bereits massiv auf das Gerät eingewirkt haben und es unter Umständen beschädigt wurde.

Fehlfunktionen am Gerät, an der Maschine oder Anlage können die Folge sein.

#### **Verwendung von Drittanbieter-Produkten**

Werden Geräte oder Komponenten von Drittanbietern verwendet, ist die betreffende Herstellerdokumentation zu beachten. Sollten Einschränkungen oder Wechselwirkungen durch oder mit Drittanbieter-Produkten möglich sein, ist das in der Applikation zu berücksichtigen.

## <span id="page-46-0"></span>**5.1.1 Anforderungen an den Einbauausschnitt**

Beim Einbau des Power Panels ist darauf zu achten, dass Oberfläche und Wandstärke die folgenden Bedingungen erfüllen:

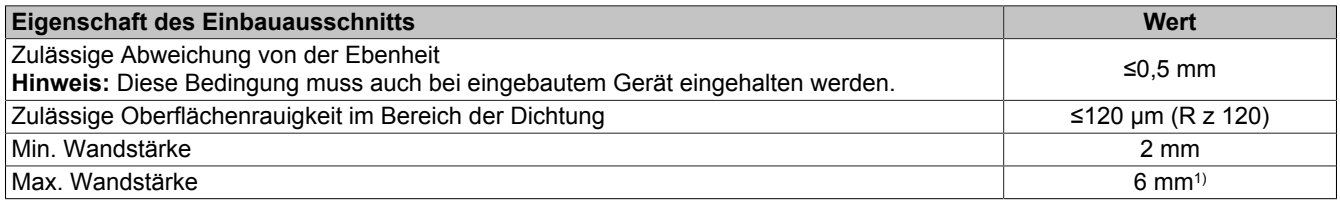

1) Ab einer Wandstärke von >4 mm ist ein Derating der Umgebungstemperatur von 5 °C bei allen Einbaulagen und Diagonalen zu berücksichtigen (siehe ["Derating der Umgebungstemperatur" auf Seite 36](#page-35-0)).

# **Achtung!**

**Die Schutzart des Gerätes (siehe technische Daten) kann nur eingehalten werden, wenn der Einbau gemäß den oben genannten Anforderungen in ein entsprechendes Gehäuse mit mindestens derselben Schutzart erfolgt.**

# **Achtung!**

**Das Gerät muss final in ein Schutzgehäuse mit ausreichender Steifigkeit eingebaut werden (entsprechend UL61010-1 und UL61010-2-201).**

### **5.1.1.1 Einbauausschnitt**

# **Information:**

**Beim Einbau sind die Luftzirkulationsabstände sowie zusätzlicher Freiraum für die Bedienung und Wartung des Geräts zu berücksichtigen.**

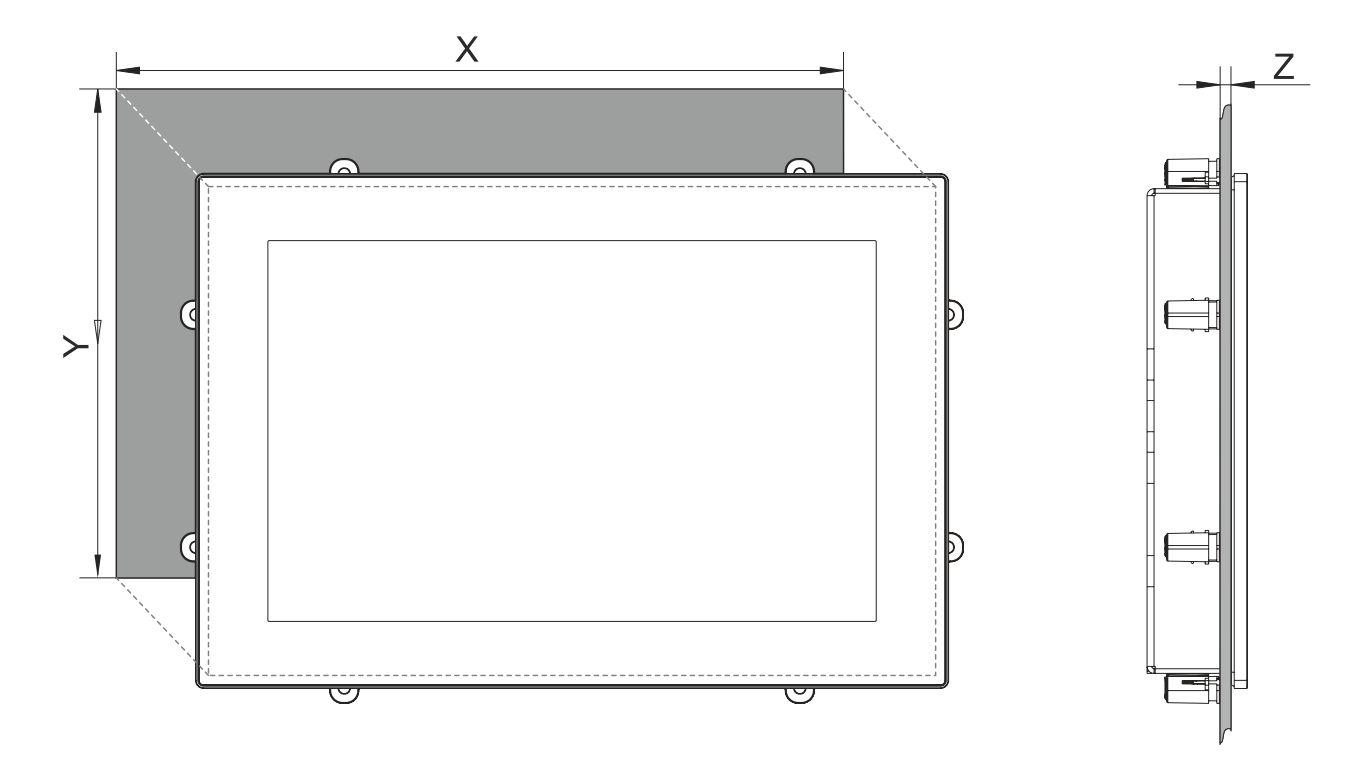

Alle Angaben in Bemaßungszeichnungen und relevanten tabellarischen Auflistungen sind in Millimeter [mm].

## **Ausschnitttoleranz: +0 mm / -0,5 mm.**

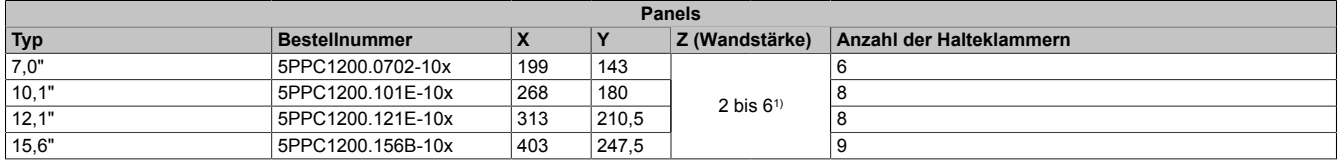

1) Ab einer Wandstärke von >4 mm ist ein Derating der Umgebungstemperatur von 5 °C bei allen Einbaulagen und Diagonalen zu berücksichtigen, siehe ["Derating der Umgebungstemperatur" auf Seite 36](#page-35-0).

# **Information:**

**Um eine Montage mit Halteklammern zu ermöglichen, ist ein umlaufender Mindestabstand von 30 mm einzuhalten.**

# **5.2 Einbau zur Montage mit Halteklammern**

Zur einfachen und schonenden Montage des PPC1200 ist dieser mit der Unterseite zuerst, in einem Winkel von ca. 10°, in den Einbauauschnitt einzuführen (1).

Wenn sich die CFast-Abdeckung ganz im Einbaugehäuse bzw. Schaltschrank befindet, kann der PPC1200 vollständig im Einbauausschnitt platziert werden (2).

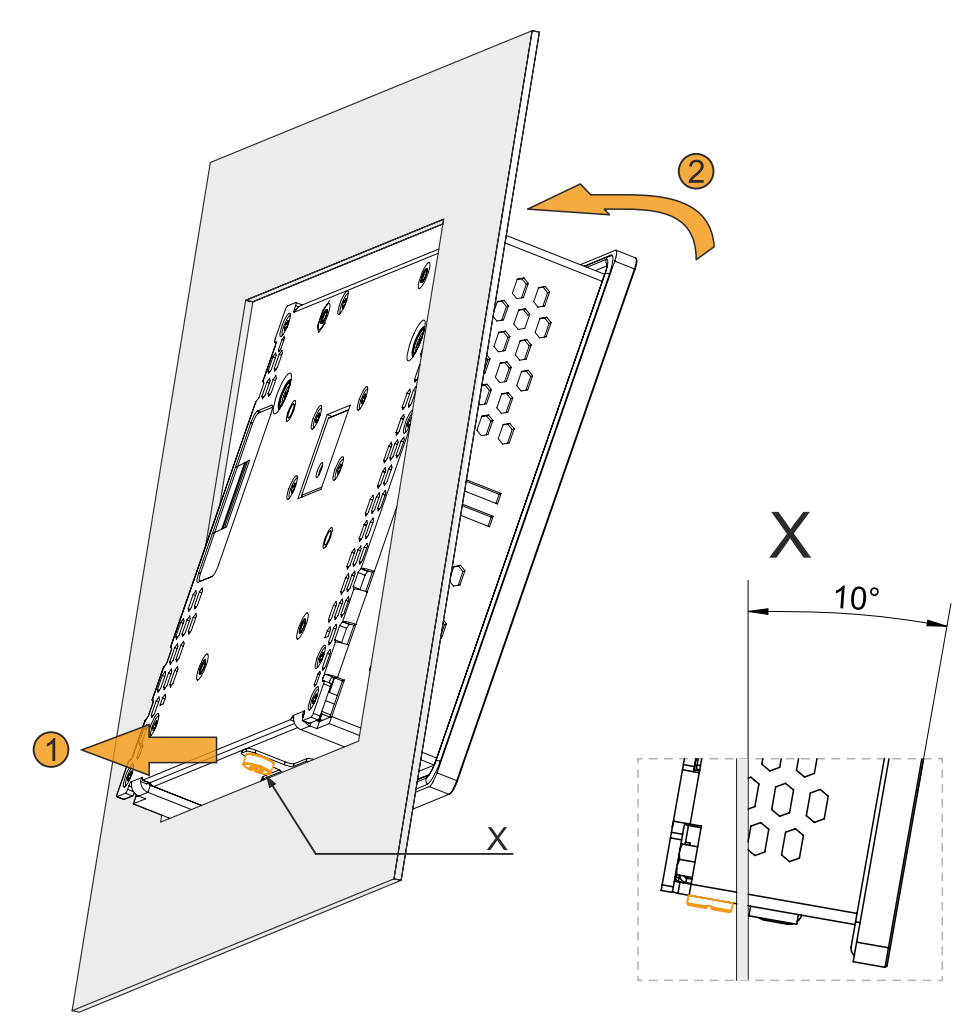

## **5.2.1 Montage mit Halteklammern**

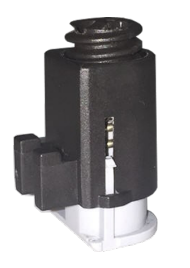

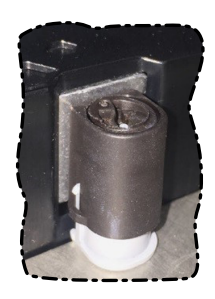

Abbildung: Halteklammer (Symbolbild)

Die Haltklammern sind für eine bestimmte Stärke des zu klemmenden Materials ausgelegt (max. 6 mm, min. 2 mm).

Für das Anziehen bzw. Lösen der Schraube wird ein großer Schlitzschraubendreher benötigt.

Das Gerät muss an einer planen, sauberen und gratfreien Oberfläche montiert werden, da Unebenheiten beim Anziehen der Schrauben zu Beschädigungen des Displays und zum Eindringen von Staub und Wasser führen können.

Siehe auch: ["Anforderungen an den Einbauausschnitt" auf Seite 47](#page-46-0)

## **Vorgehensweise**

- 1. Das Gerät frontseitig in den vorbereiteten, gratfreien und planen Einbauausschnitt einsetzen. Die Maße für die Einbauausschnitte sind den einzelnen Geräten im Abschnitt Abmessungen zu entnehmen.
- 2. Die Halteklammern am Gerät montieren. Dazu alle Befestigungshaken in die Aussparungen (mit orangen Kreisen markiert) am Gerät einsetzen. Die Anzahl der Aussparungen bzw. der Halteklammern kann je nach Größe des Geräts unterschiedlich sein.

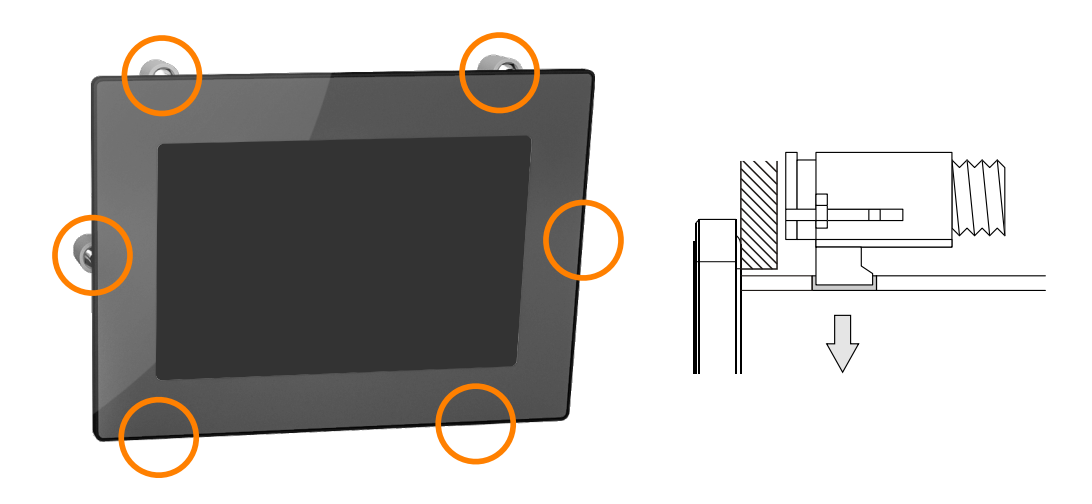

3. Die Halteklammern nach hinten schieben, bis sie mit der Rückseite der Aussparung bündig sind.

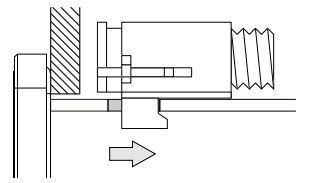

4. Die Halteklammern nun durch Festziehen der Befestigungsschrauben mit einem Schlitzschraubendreher an der Wand bzw. dem Schaltschrankblech fixieren.

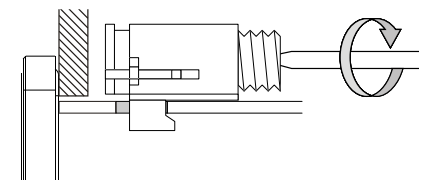

**In die Halteklammern ist eine Drehmomentbegrenzung eingebaut.**

# **Achtung!**

**Alle vorgesehenen Halteklammern sind bei der Montage zu verwenden. Nichtbeachtung kann zu Sachschäden durch Verlust der Dichtigkeit zwischen Gerät und Gehäuse (Verschmutzung) oder mechanischer Belastung führen.**

# **5.3 Montage mit VESA-Halterung**

Die PPC1200 Geräte sind mit 4 Gewindeeinsätzen zur Montage mit einer VESA-Halterung ausgestattet.

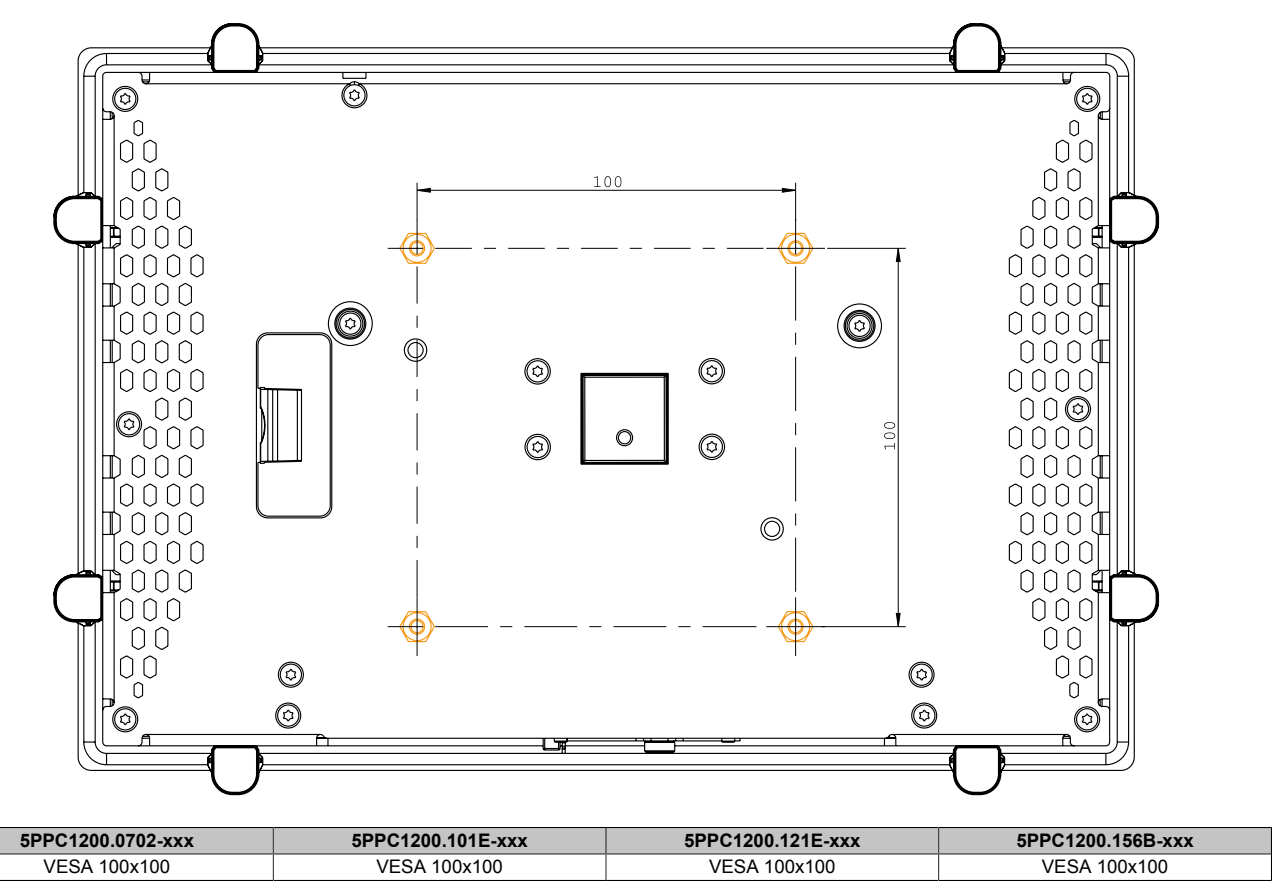

# **Achtung!**

**Um Schäden am Gerät zu vermeiden, gilt es die folgenden Punkte zu beachten:**

- **• Geeignete Schrauben (M4) entsprechend der Applikation auswählen**
- **• Einschraubtiefe: max. 8 mm**

# **5.4 Erdungskonzept Funktionserde**

Die Funktionserde ist ein Strompfad niedriger Impedanz zwischen Stromkreisen und Erde, der nicht als Schutzmaßnahme, sondern z. B. zur Verbesserung der Störfestigkeit gedacht ist. Sie dient lediglich der Störungsableitung und nicht als Berührungsschutz für Personen.

Das Gerät verfügt über folgende Funktionserdeanschlüsse:

• Erdungsanschluss

Um eine sichere Ableitung von elektrischen Störungen zu gewährleisten, sind folgende Punkte zu beachten:

- Gerät auf möglichst kurzem, niederohmigen Weg am zentralen Erdungspunkt (z. B. dem Schaltschrank oder der Anlage) verbinden.
- Ausführung des Kabels mit mind. 2,5 mm² pro Anschluss über den vorgesehenen Flachsteckanschluss (Faston 6,3 mm).
- Schirmungskonzept der Leiter beachten; alle an das Gerät angeschlossenen Datenkabel sind mit geschirmten Leitungen auszuführen.

Die Funktionserde ist am B&R Gerät mit folgendem Symbol gekennzeichnet:  $\triangleq$ 

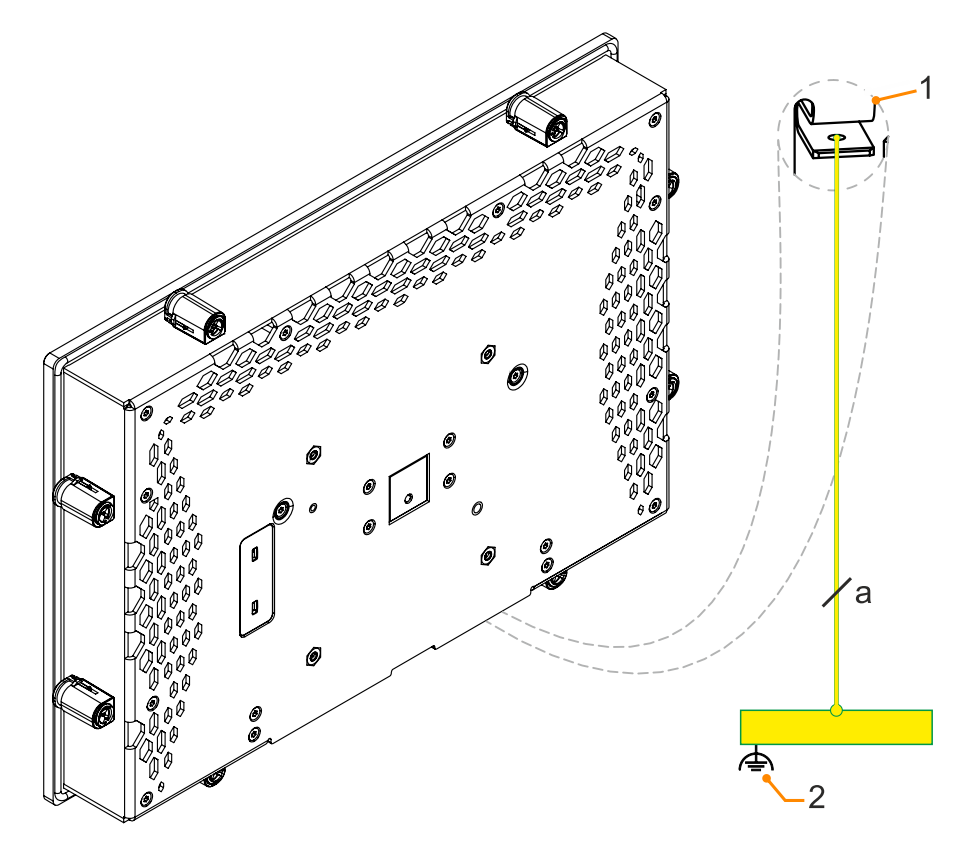

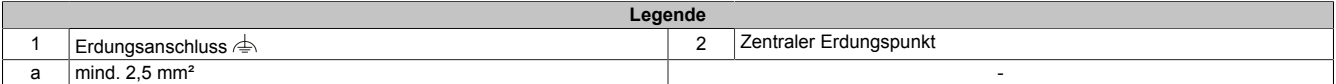

# **5.5 Befestigung der Anschlussleitungen**

## **Displaygröße 15,6"**

Bei den PPC1200 Varianten mit 15,6" Displaygröße, können die Kabel mittels mitgelieferter Kabelschellen auf der Rückseite des Gerätes gegen Zugbeanspruchungen entlastet werden.

## **Displaygröße 12,1" und kleiner**

Für Displaygrößen zwischen 7,0" und 12,1" ist im Lieferumfang Zubehör zur Befestigung und zum Schutz vor Zugbeanspruchung der Anschlusskabel enthalten.

Benötigtes Zubehör aus dem Lieferumfang:

- 2x Schrauben M3x5 (max. Anzugsdrehmoment 0,55 Nm)
- Zubehörblech für Kabelbefestigung
- 1. Einhängen des Zubehörblechs (1) auf der Rückseite des Gerätes.
- 2. Fixieren des Zubehörblechs mittels der Befestigungsschrauben (2).
- ✓ Die Anschlusskabel können nun mittels Kabelbinder am Zubehörblech fixiert werden.

## **Befestigung der Leitungen am Erdungsblech**

1) **Erdungsleitung**

Die Verbindung zum Erdpotential ist möglichst kurz und ausreichend stark (mind. 2,5 mm²) über den vorgesehenen Flachsteckanschluss (Faston 6,3 mm) auszuführen.

2) **Ungeschirmte Leitungen**

Alle ungeschirmten Leitungen sind am Erdungsblech mittels Kabelbinder gegen Zugbeanspruchungen zu entlasten.

## 3) **Geschirmte Leitungen**

Um Störungen effektiv abzuleiten ist ein zentraler Erdungsanschluss vorgesehen. Alle Kabelschirme sind mittels Kabelbinder am Erdungsblech oder durch eine andere Maßnahme gut leitend mit Erde zu verbinden.

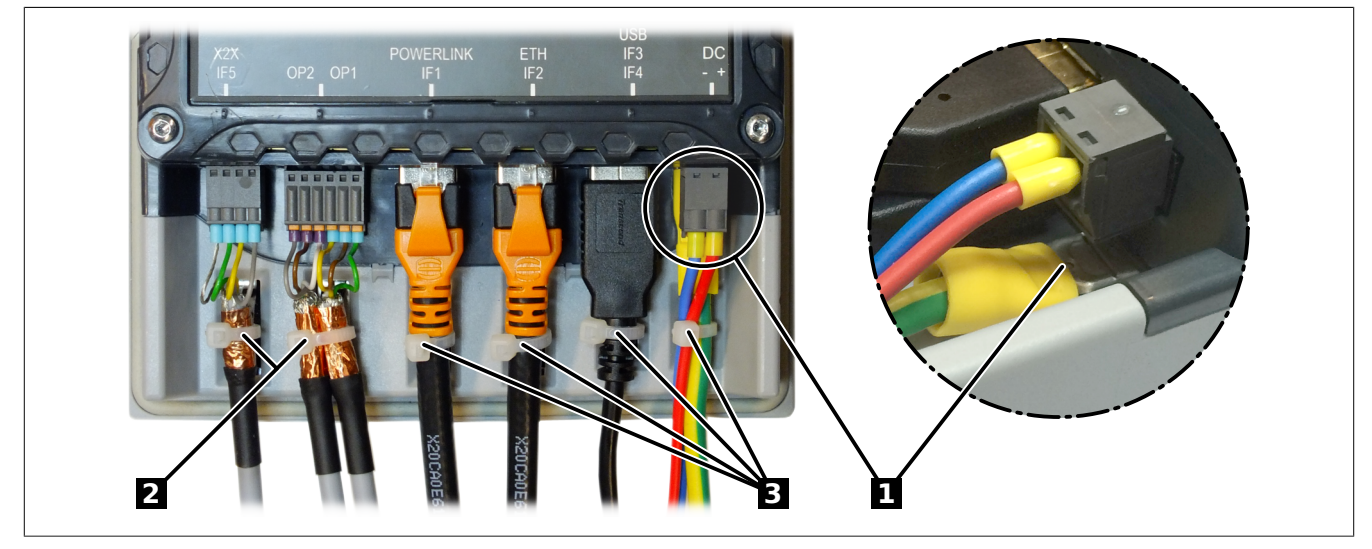

Abbildung 1: (Symbolbild)

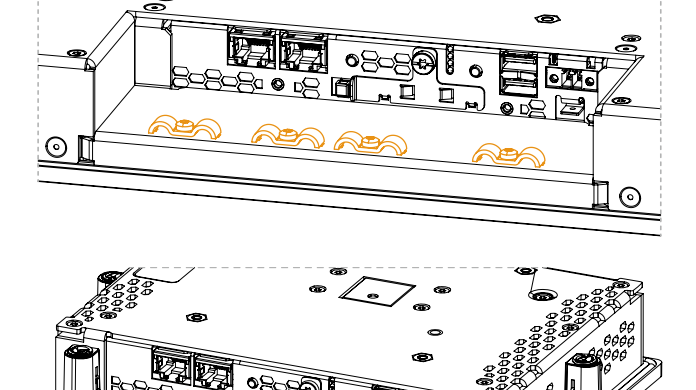

# **6 Inbetriebnahme**

# **6.1 Grundlagen**

**Bevor das Gerät in Betrieb genommen wird, muss es langsam der Raumtemperatur angepasst werden!**

# **6.2 Erstes Einschalten**

## **6.2.1 Allgemeines vor dem Einschalten**

## **Checkliste**

Bevor das Gerät zum ersten Mal in Betrieb genommen wird, müssen folgende Punkte überprüft werden:

- Werden die Einbauhinweise eingehalten, wie in ["Montage und Verdrahtung" auf Seite 46](#page-45-0) beschrieben?
- Werden die zulässigen Umgebungsbedingungen und Umweltbedingungen für das Gerät berücksichtigt?
- Ist die Stromversorgung richtig angeschlossen und wurden die Werte überprüft?
- Ist das Erdungskabel am Erdungsanschluss korrekt angeschlossen?
- Bevor zusätzliche Hardware installiert wird, muss das Gerät zuvor in Betrieb genommen worden sein.

# **Vorsicht!**

**Bevor das Gerät in Betrieb genommen wird, muss es langsam der Raumtemperatur angepasst werden! Es darf nicht direkter Wärmestrahlung ausgesetzt werden.**

**Beim Transport bei niedrigen Temperaturen oder großen Temperaturschwankungen darf sich keine Feuchtigkeit in oder am Gerät niederschlagen.**

**Feuchtigkeit kann Kurzschlüsse in elektrischen Schaltkreisen verursachen und beschädigt das Gerät.**

## **Voraussetzungen**

Folgende Punkte müssen vor dem ersten Einschalten erfüllt sein:

- Die Funktionserde-Anschlüsse sind möglichst kurz und mit dem größtmöglichen Leiterquerschnitt mit dem zentralen Erdungspunkt verbunden.
- Alle Verbindungskabel sind korrekt angeschlossen.
- Eine USB-Tastatur und eine USB-Maus sind angeschlossen (optional).

## **6.2.2 Gerät einschalten**

#### **Vorgehensweise**

- 1. Die Stromversorgung anschließen und einschalten (z. B. Netzteil).
- 2. Das Gerät ist in Betrieb und bootet, die LED *Power* leuchtet.

# **6.3 Touchkalibrierung**

Diese Geräte sind bereits ab Werk vorkalibriert. In der Regel ist eine neuerliche Kalibrierung nicht mehr erforderlich.

## **6.4 Regelung der Displayhelligkeit**

- 1. In der Systemsteuerung das ADI Control Center öffnen.
- 2. Die Registerkarte Display wählen.
- 3. Ein Panel aus der Liste auswählen. Nur das lokale Display (PP Link) und angeschlossene Panels werden in der Liste angezeigt.
- 4. Einstellen der gewünschten Helligkeit über den Schieberegler (Abbildung zeigt Symbolbild).

# **Information:**

**Die geänderten Einstellungen werden zwar online angezeigt, aber nur dann im System gemerkt (und nach einem Neustart des Systems verwendet), wenn das ADI Control Center mit** *OK* **beendet wird.**

**Die eingestellte Helligkeit ist unabhängig von dem im BIOS Setup eingestellten Wert, d. h. bis Windows gebootet ist, wird der im BIOS eingestellte Wertverwendet. Dervom BIOS eingestellte Wert wird nur beim ersten Aufruf des ADI Control Center übernommen.**

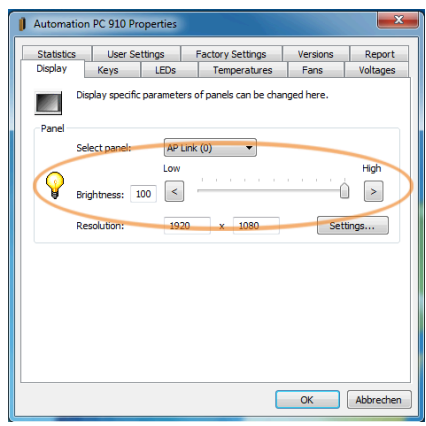

# **6.5 Allgemeine Anleitung zur Vorgehensweise bei Temperaturtests**

Zweck dieser Anleitung ist die allgemeine Vorgehensweise von applikationsspezifischen Temperaturtests mit B&R Industrie PCs oder Power Panels zu erklären. Diese Anleitung stellt jedoch lediglich eine Richtlinie dar.

## **6.5.1 Vorgehensweise**

Um aussagekräftige Ergebnisse zu erhalten, sollten die Testbedingungen den Bedingungen im Feldeinsatz entsprechen. Dies bedeutet u. a., dass während den Temperaturtests die Zielapplikation laufen sollte und der PC im später verwendeten Schaltschrankgehäuse montiert sein sollte.

Des Weiteren sollte ein Temperatursensor für das zu testende Gerät montiert werden, um die Umgebungstemperatur laufend zu überwachen. Um korrekte Werte zu erhalten, ist dieser in einem Abstand von ca. 5 bis 10 cm vom B&R Industrie PC, in der Nähe des Lufteintritts (nicht in der Nähe des Luftaustritts), anzubringen.

Jeder B&R Industrie PC oder jedes Power Panel ist mit internen Temperatursensoren ausgestattet. Je nach Gerätefamilie sind diese an verschiedenen Positionen angebracht. Die Anzahl und Temperaturgrenzen sind je nach Gerätefamilie unterschiedlich.

Angaben zur Lage der Temperatursensoren sowie deren maximal spezifizierte Temperaturen sind dem Abschnitt ["Temperatursensorpositionen" auf Seite 33](#page-32-1) zu entnehmen.

Zur optimalen Bestimmung und Beurteilung der Temperatursituation wird eine Mindesttestzeit von 8 Stunden empfohlen.

## **6.5.2 Auswertung der Temperaturen unter Windows Betriebssystemen**

#### **6.5.2.1 Auswertung mit dem ADI Control Center**

Zur Auswertung der Temperaturen kann das *ADI Control Center* verwendet werden. Die Temperaturen können im Reiter **Temperaturen** eingesehen werden. Das ADI Control Center kann als kostenloser Download von der B&R Homepage ([www.br-automation.com\)](http://www.br-automation.com) heruntergeladen werden und verwendet das Automation Device Interface (ADI).

#### **6.5.2.2 Auswertung mit BurnInTest von PassMark**

Wird zur Temperaturauswertung keine eigene Applikation erstellt bzw. verwendet, so empfiehlt B&R die Verwendung des Softwaretools BurnInTest der Firma PassMark.

Das Softwaretool BurnInTest ist in einer Standard- und einer Professional-Version erhältlich. Zusätzlich zum Softwarepaket sind auch noch verschiedene Loopback-Adapter (Seriell, Parallel, USB, …) und Test-CDs bzw. DVDs erhältlich. Je nach Ausbaustufe der Software und vorhandenen Loopback-Adapter kann eine entsprechend hohe System- und Peripherielast erzeugt werden.

## **Information:**

**Loopback-Adapter können ebenfalls von PassMark bezogen werden. Mehr Informationen dazu sind unter [www.passmark.com](http://www.passmark.com) zu finden.**

#### **6.5.3 Auswertung der Messergebnisse**

Der aufgezeichnete maximale Temperaturwert jedes einzelnen Sensors darf die in den Anwenderhandbüchern spezifizierte Temperaturgrenze nicht überschreiten.

Wenn die Temperaturtests nicht in einer geregelten Klimakammer durchgeführt werden können, so können diese z. B. in Büroumgebung durchgeführt werden. Dabei ist allerdings die Erfassung der Umgebungstemperatur notwendig. Auf Grund der bei B&R gewonnenen Erfahrung, können bei passiven Systemen (Systeme ohne Lüfter Kit) die gemessenen Temperaturwerte linear zur Umgebungstemperatur hochgerechnet werden. Um auch die Temperaturwerte bei Systemen mit Lüfter Kit hochrechnen zu können, müssen die Lüfter laufen. Des Weiteren ist dabei auf die Drehzahl, usw. zu achten.

Werden die Temperaturtests in einer geregelten Klimakammer mit Lüfter durchgeführt, so werden die zu testenden Geräte durch diesen Lüfter gekühlt und somit auch die Messergebnisse verfälscht. Bei passiven Geräten sind die Messergebnisse somit unbrauchbar. Um jedoch auch Temperaturtests in Klimakammern mit Lüfter durchführen zu können ohne die Messergebnisse zu verfälschen, ist der Lüfter der Klimakammer auszuschalten und eine entsprechend große Vorlaufzeit (mehrere Stunden) einzuhalten.

# **7 Software**

# **7.1 UEFI-BIOS Optionen**

## **7.1.1 Allgemeines**

Das Unified Extensible Firmware Interface (UEFI) und dessen Vorgänger Extensible Firmware Interface (EFI) stellen die grundlegende standardisierte Verbindung zwischen dem Anwender und dem System (Hardware und Firmware), den einzelnen Komponenten eines Rechners und dem Betriebssystem, her. Bei diesem B&R Industrie PC wird das UEFI-BIOS von Insyde Software verwendet.

Das UEFI-BIOS Setup Utility ermöglicht die Modifizierung grundlegender Einstellungen der Systemkonfiguration. Diese Einstellungen werden in einem FLASH-Baustein gespeichert.

## **Information:**

**Nachfolgende BIOS Einstellungen sind systemoptimiert. Änderungen an diesen Einstellungen sollten nur von Systemexperten vorgenommen werden, die Kenntnis über die Auswirkungen der Veränderung besitzen.**

## **7.1.1.1 Anpassung an Touchbetrieb**

Das für den PPC1200 verwendete BIOS wurde hinsichtlich der Nutzung von Touchsystemen entwickelt. Im Vergleich zu anderen oder älteren B&R Systemen ist daher die Nutzeroberfläche, insbesondere Buttons und Auswahlfelder, größer dimensioniert. Außerdem sind die Einstellungs- und Konfigurationsmöglichkeiten in abgegrenzte Submenüstrukturen gegliedert.

Der PPC1200 kann dennoch mit gewöhnlichen Displays und Bediengeräten ohne Einschränkung der Benutzerfreundlichkeit verwendet werden.

#### **7.1.1.1.1 Bedienung**

Im Touchbetrieb blendet das System keinen Mauszeiger ein. Erfolgt die Bedienung über ein externes Bediengerät, wird der Mauszeiger eingeblendet. Beide Eingabemethoden können parallel verwendet werden, das System blendet den Mauszeiger selbständig ein oder aus.

Sind Tastatureingaben erforderlich, erscheint eine Tastatur am Display, die über Touch oder Maus bedient werden kann. Alle Tastatureingaben können auch mit einer externen Tastatur getätigt werden.

## **7.1.1.2 Überblick zur BIOS Beschreibung**

# **Information:**

**Bei dieser Beschreibung handelt es sich um einen Maximalausbau der Version 1.04.**

*Abhängig von der Gerätefamilie, der Systemkonfiguration, der BIOS-Version und bereits vorgenommenen BIOS-Einstellungen, können Auswahl- und Einstelloptionen sowie Menüaufbau und -darstellung geringfügig abweichen. Die Abbildungen im folgenden Abschnitt sind Symbolbilder.*

Zur Vereinfachung wird im Folgenden nur die Einstellmöglichkeit **[Enter]** explizit aufgeführt. Alle Einstellungen können auch mittels Mausklick oder Touch vorgenommen werden.

Bei diesen Abbildungen handelt es sich nur um Auszüge der jeweiligen Menüs. Eine vollständige Auflistung aller Parameter und Menüs findet sich tabellarisch in jedem Abschnitt.

Am Gerät kann, abhängig vom verwendeten Anzeigesystem, mit der Slidebar oder Maus- und Tastatureingabe zu allen Menüs navigiert werden.

Kursiv geschriebene Variablen *(n*) werden verwendet um die Übersichtlichkeit zu wahren und verschiedene Menüs, die in ihren Einstelloptionen gleich sind, zusammenzufassen. Bei der ersten Erwähnung wird ihr Wertebereich definiert und ggf. weitere Hinweise gelistet. *n* innerhalb eines bestimmten Wertebereichs einer bestimmten BIOS-Einstellung ist nur für diesen Parameter gültig. Jede Kombination aus "[BIOS-Parameter]" und "*n*" wird eigenständig definiert.

#### **Software**

Eingaben außerhalb eines vorgegebenen Wertebereichs werden nicht übernommen.

### **Defaultwerte sind in Tabellen in der Spalte "Eingabeoptionen" fett und kursiv markiert. Submenüs sind in Tabellen in der Spalte "BIOS Parameter" fett markiert.**

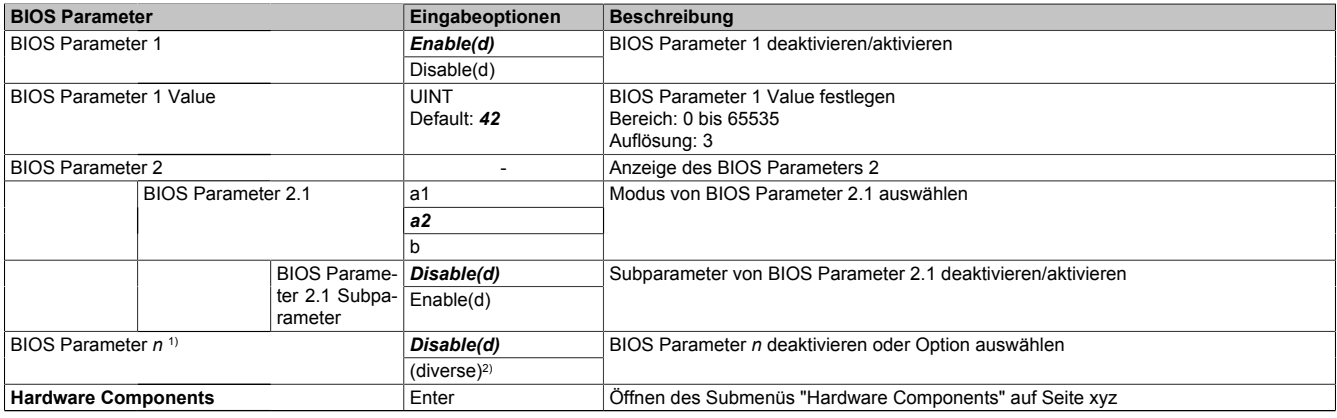

Tabelle 6: Hauptmenü - Menü - Submenü(-s)

1) Die 16 möglichen Parameter werden von 0 bis 15 indexiert.

2) Die Einstelloption "(diverse)" fasst verschiedene Werte/Modi mit verschiedenen Abhängigkeiten zusammen.

## **7.1.2 BIOS Setup und Startvorgang**

Sofort nach dem Einschalten des B&R Industrie PCs wird das UEFI-BIOS aktiviert. Es wird überprüft, ob die Setupdaten aus dem FLASH-Baustein OK sind. Sind diese OK, wird der Bootvorgang begonnen. Sind diese nicht OK, werden die Setup Defaulteinstellungen geladen und der Bootvorgang fortgesetzt.

Das UEFI-BIOS liest die Systemkonfigurationsinformation, überprüft das System und konfiguriert es durch den Power-on-self-test (POST).

Im Anschluss durchsucht das UEFI-BIOS die im System vorhandenen Datenspeicher (CFast-Karten, USB-Massenspeicher, SSD, HDD, usw.) nach einem Betriebssystem. Das UEFI-BIOS startet das Betriebssystem und übergibt diesem die Kontrolle über die Systemoperationen.

Um ins UEFI-BIOS Setup zu gelangen, muss **[Esc]**, **[Entf]** oder **[F2]** nach dem Initialisieren des USB-Controllers gedrückt werden, sobald folgende Nachricht am Bildschirm erscheint (während des POST): *Press ESC / DEL / F2 to enter Setup*.

Wird bei der Gerätekonfiguration ein B&R Panel mit Touchsensor verwendet, kann das Setup auch durch schnelles Tippen am oberen Rand des Touchbereichs aufgerufen werden.

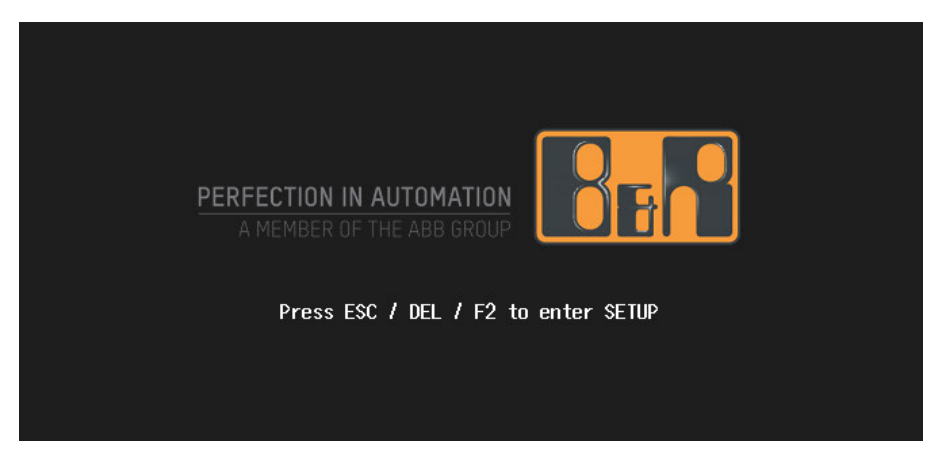

#### **7.1.2.1 Eingabemöglichkeiten**

#### **Power-on-self-test (POST)**

Folgende Tasten sind während des POST aktiviert:

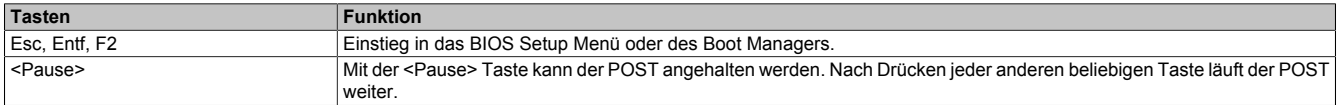

## **Information:**

**Die Tastensignale der USB-Tastatur werden erst nach dem Initialisieren des USB-Controllers verarbeitet.**

#### **Bootmenü**

Folgende Tasten sind während des POST aktiviert:

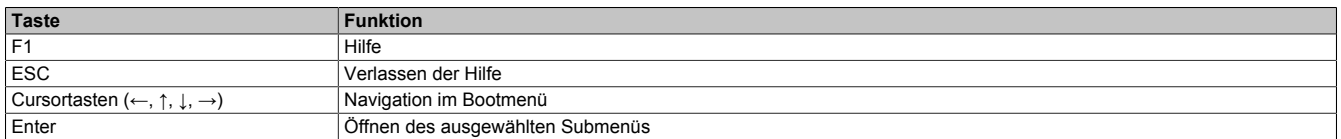

#### **BIOS-Setup**

Folgende Tasten können nach dem Einstieg in das BIOS Setup verwendet werden:

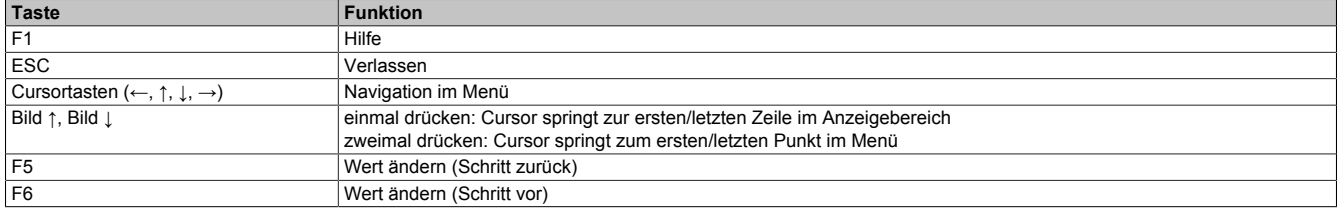

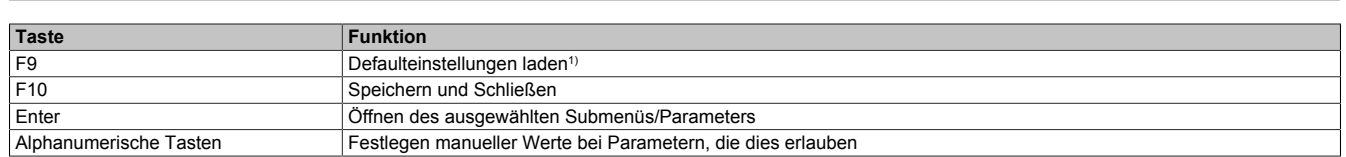

1) Speichern und Schließen um die Defaultwerte wiederherzustellen.

## **Information:**

**Alle manuell getätigten Änderungen werden überschrieben, wenn die Defaultwerte geladen und gespeichert werden.**

## **7.1.3 Bootmenü**

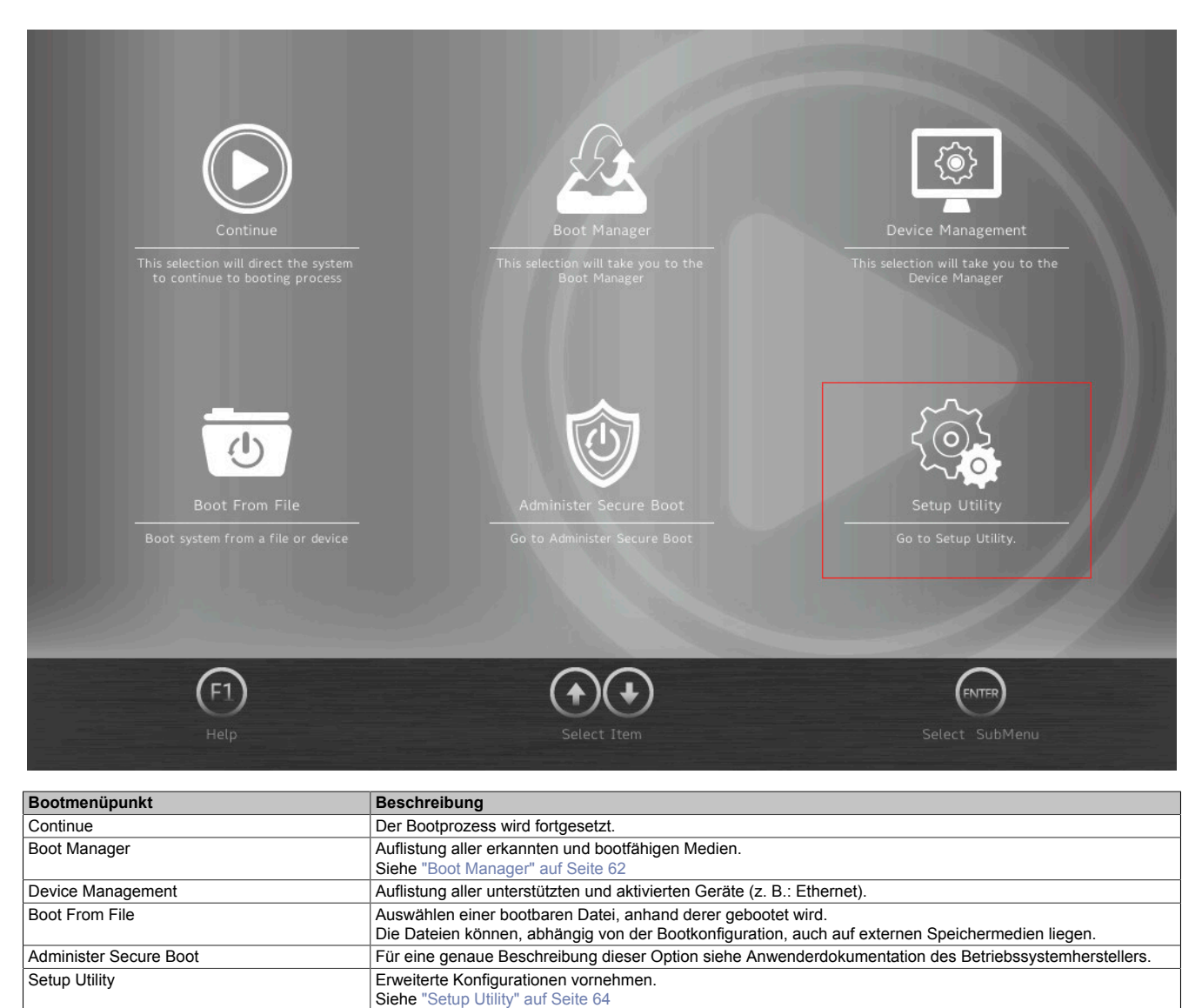

Tabelle 7: Bootmenü

## <span id="page-61-0"></span>**7.1.4 Boot Manager**

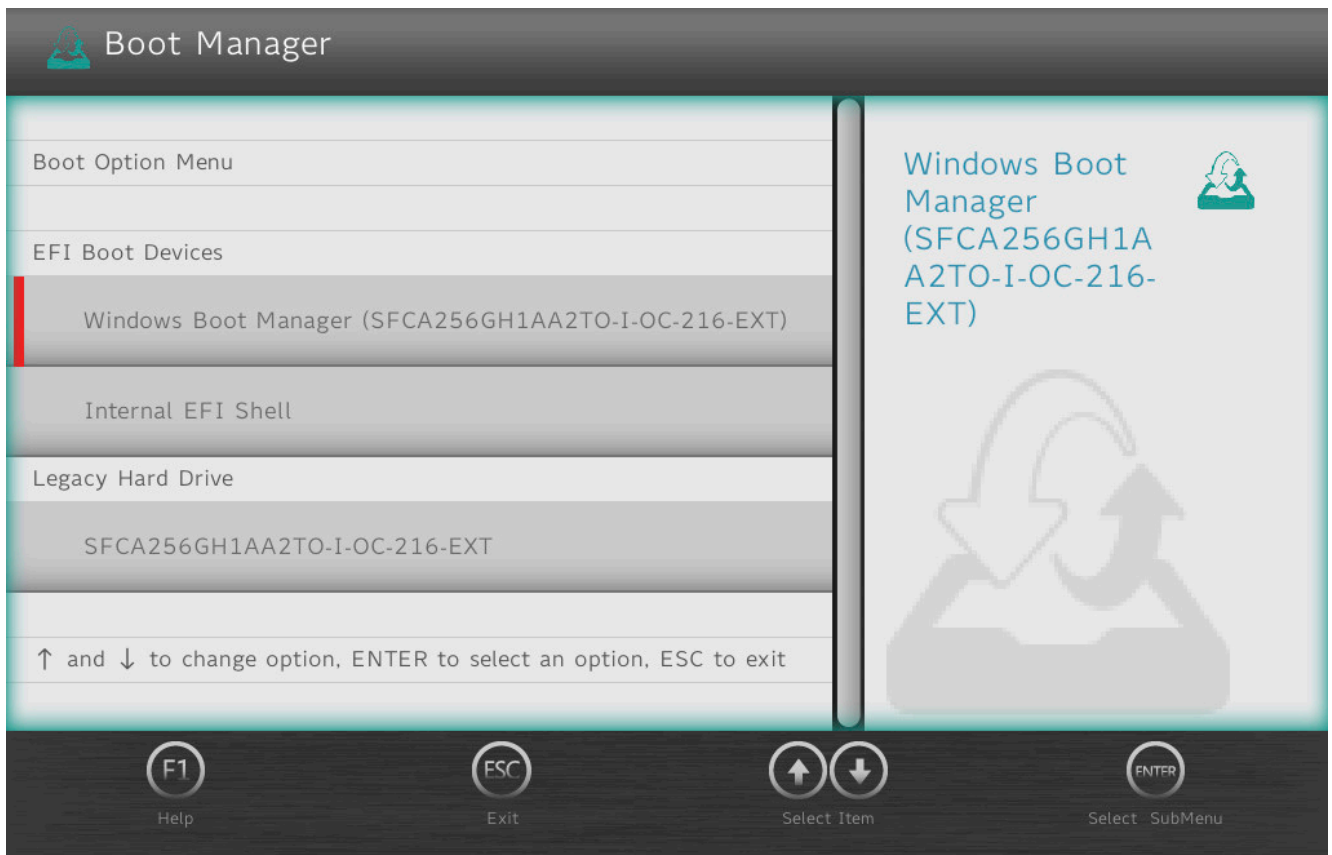

Im Bootmanager werden alle erkannten und bootfähigen Legacy- oder UEFI-Medien gelistet. Es kann ausgewählt werden, von welchem dieser Medien der Bootvorgang erfolgen soll.

## **7.1.5 Device Manager**

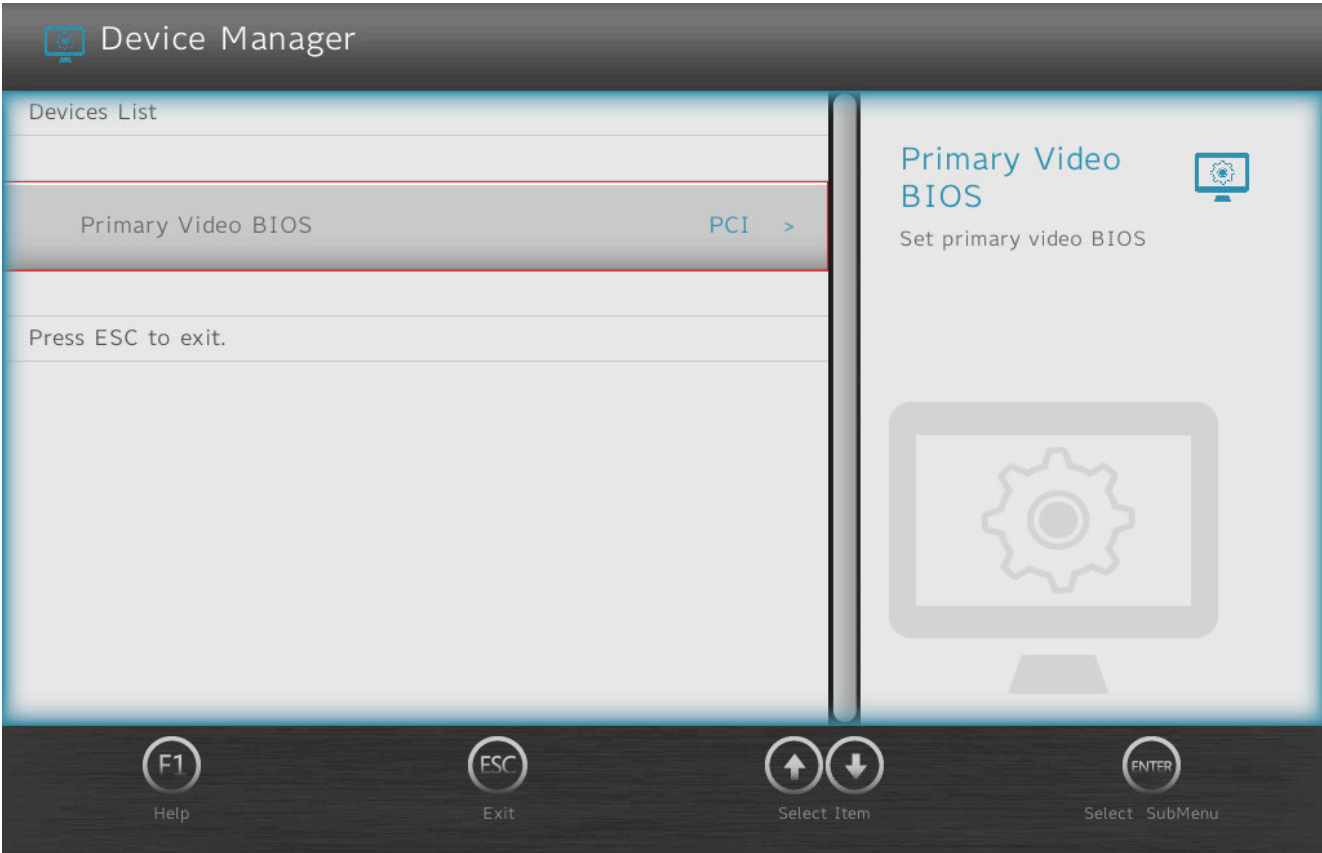

## Im Device Manager werden alle kompatiblen und aktivierten Geräte aufgelistet.

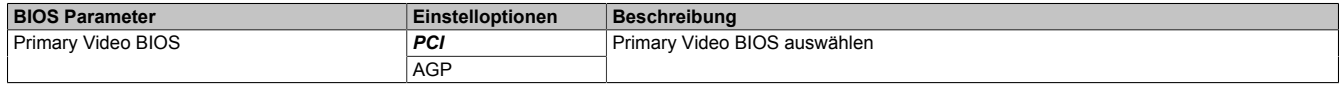

# <span id="page-63-0"></span>**7.1.6 Setup Utility**

Im Bootmenü unter **Setup Utility** können Einstellungen vorgenommen werden.

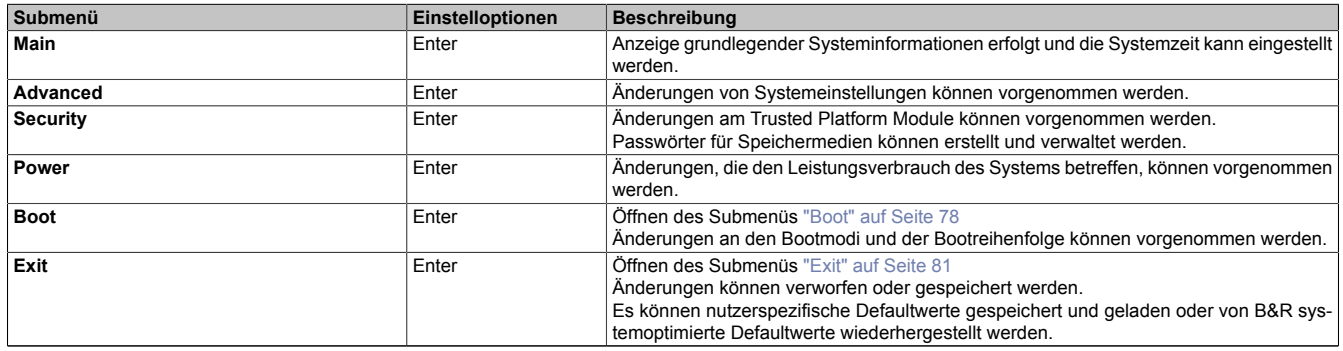

Tabelle 8: Bootmenü - Setup Utility

## **7.1.6.1 Main**

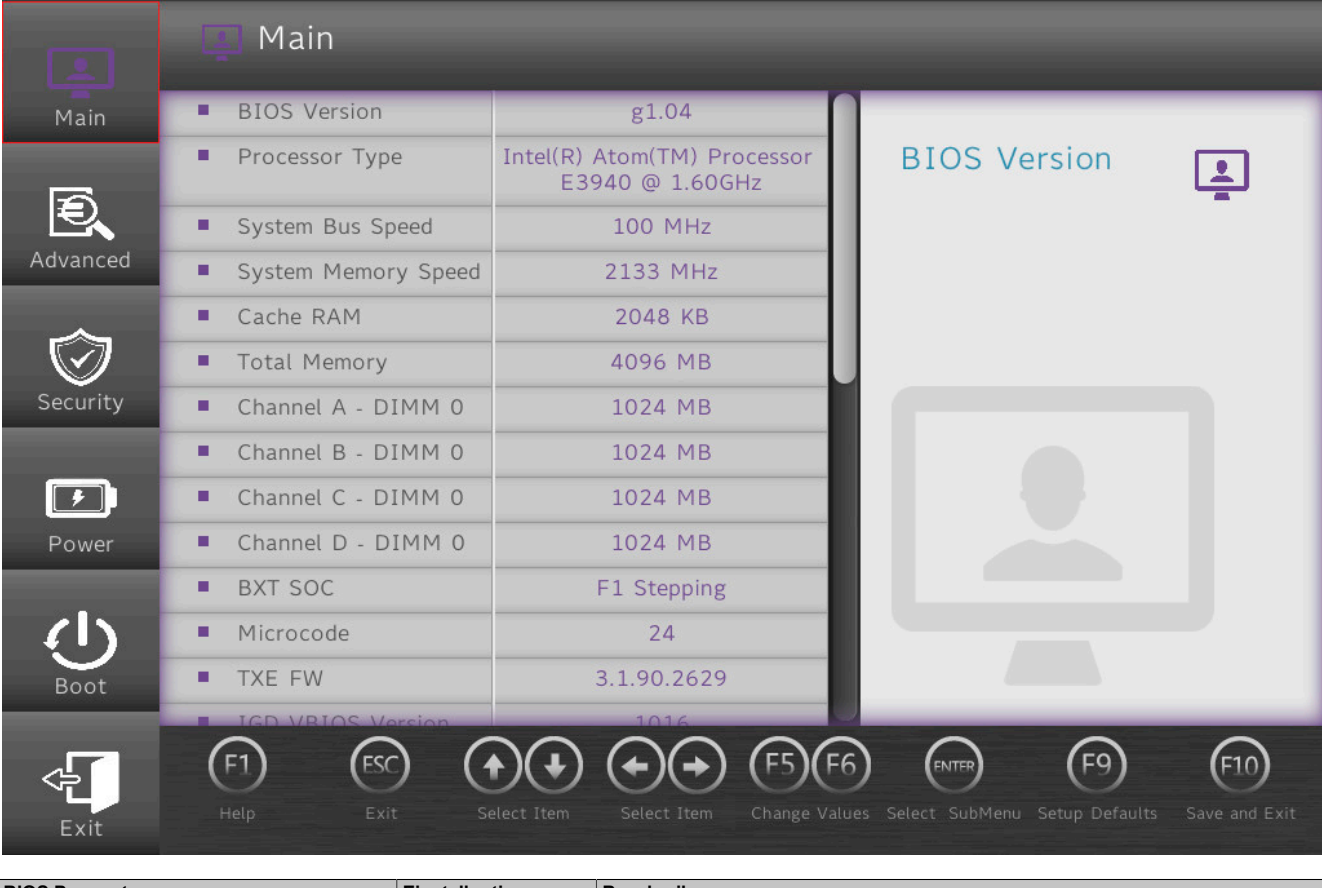

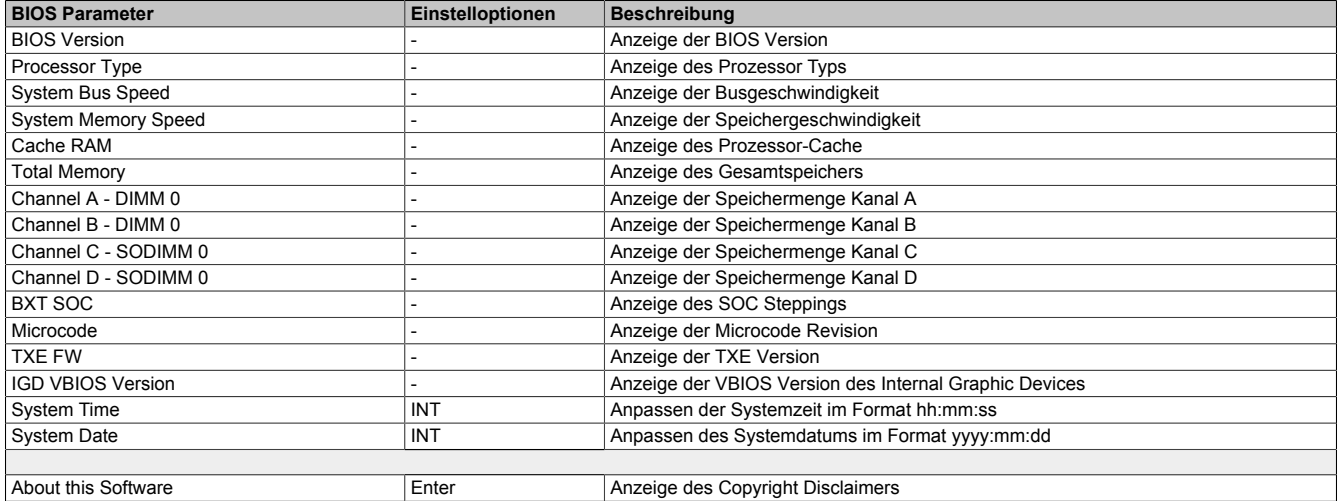

Tabelle 9: Main

## **7.1.6.2 Advanced**

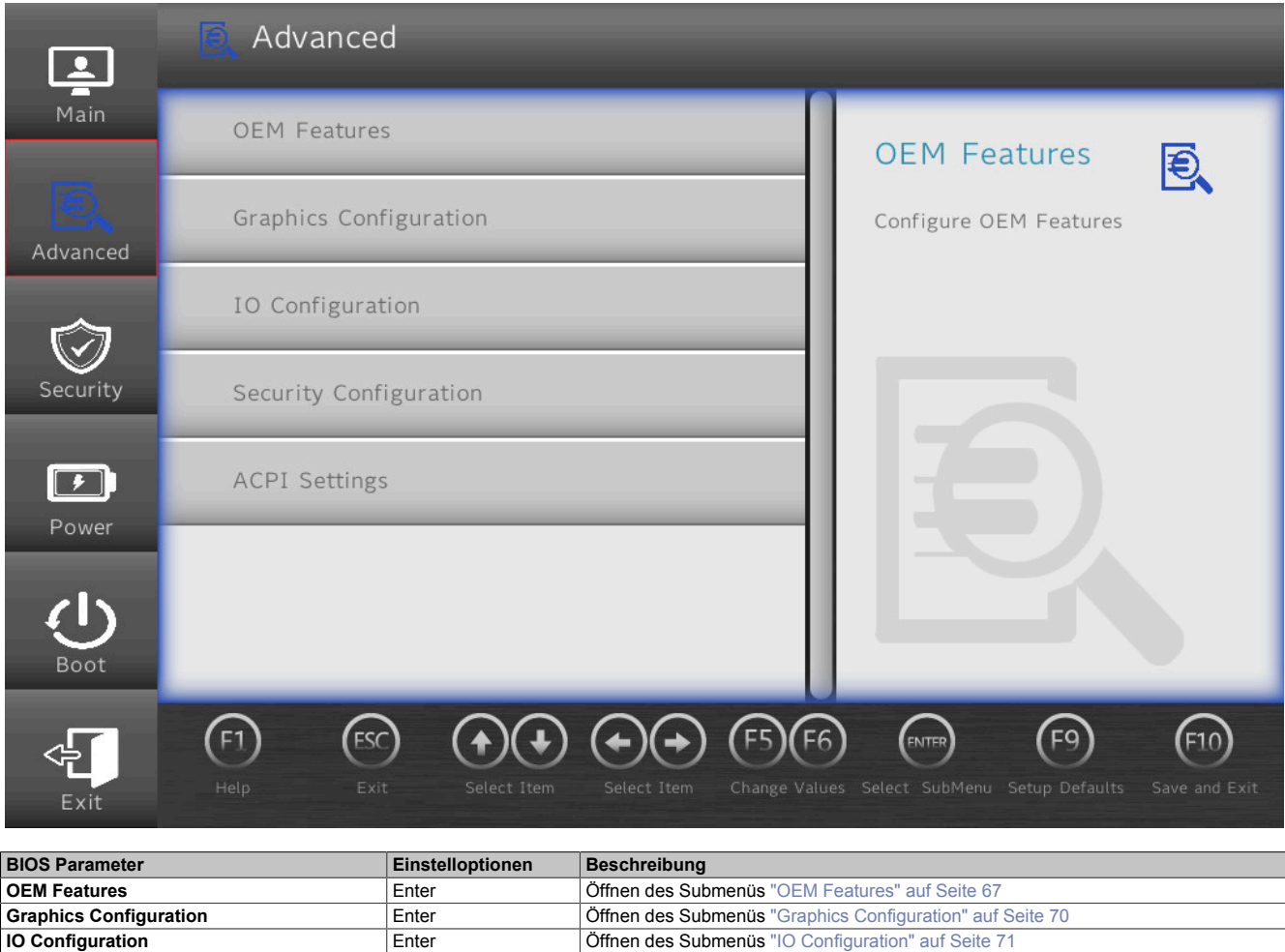

Tabelle 10: Advanced

**Security Configuration Enter Enter Enter Enter Enter Submenüs** ["Security Configuration" auf Seite 74](#page-73-0) **ACPI Settings** Enter Tenter Tenter Enter Tenter Tenter Tenter Tenter Submenüs ["ACPI Settings" auf Seite 74](#page-73-1)

## <span id="page-66-0"></span>**7.1.6.2.1 OEM Features**

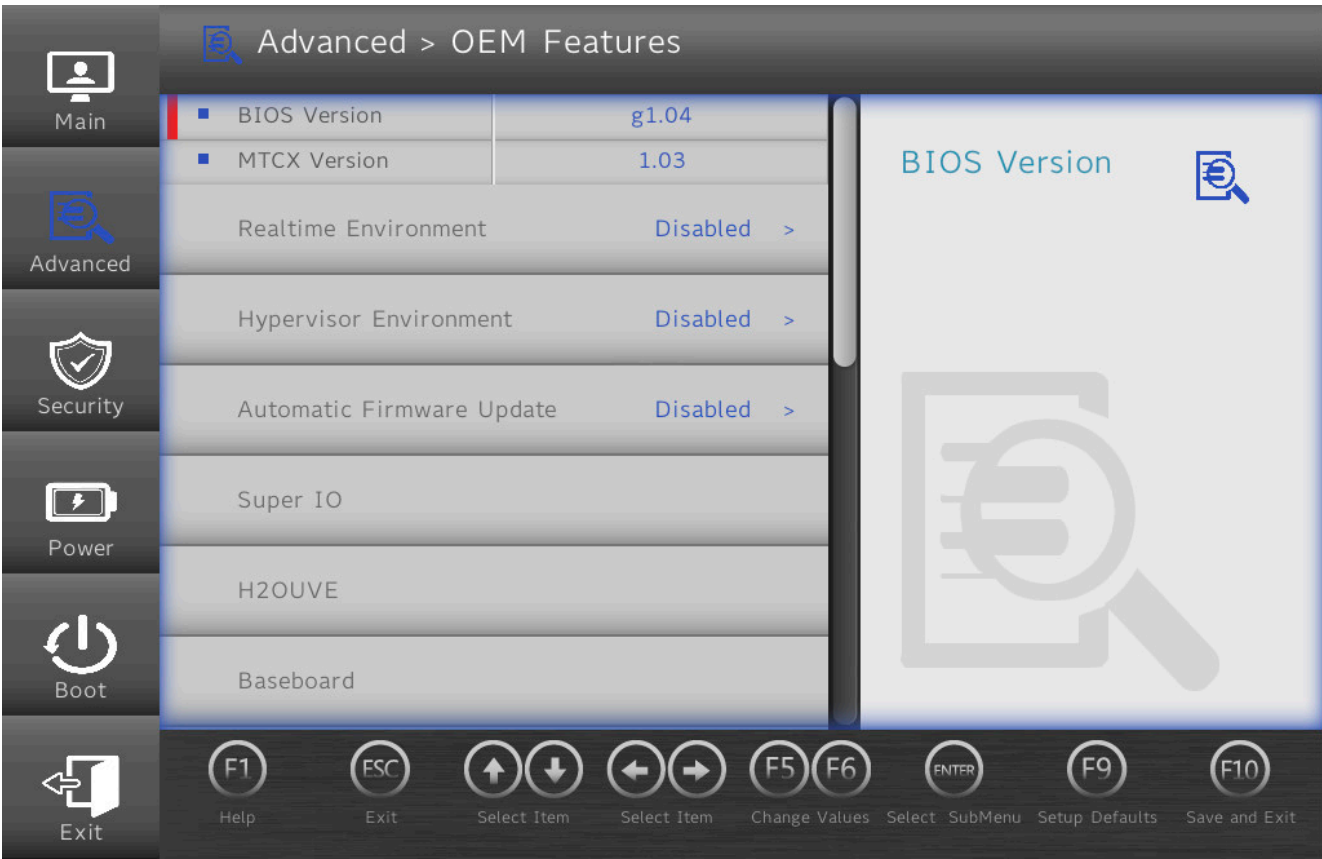

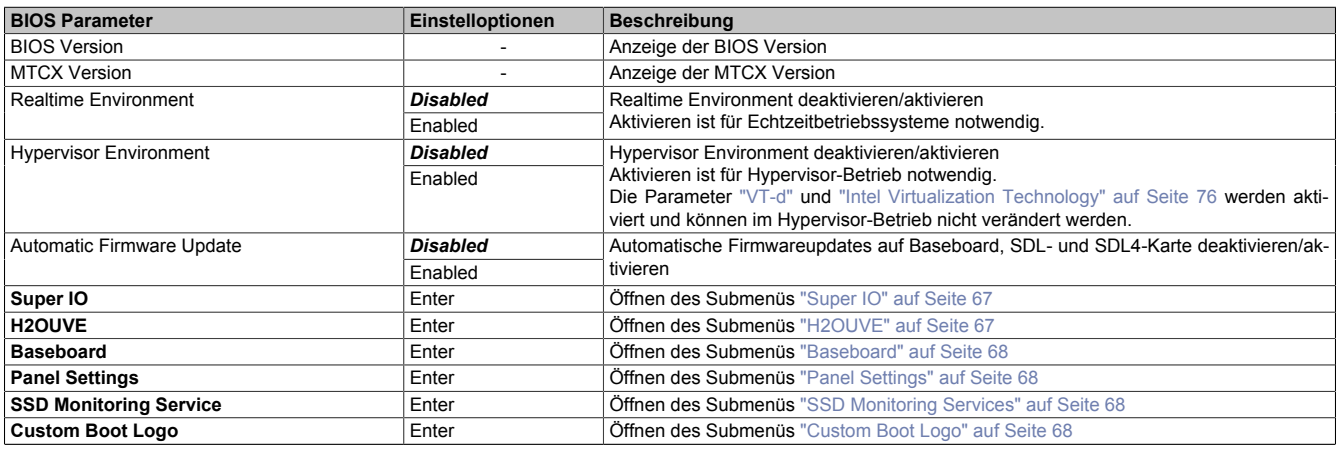

Tabelle 11: Advanced - OEM Features

## <span id="page-66-1"></span>**7.1.6.2.1.1 Super IO**

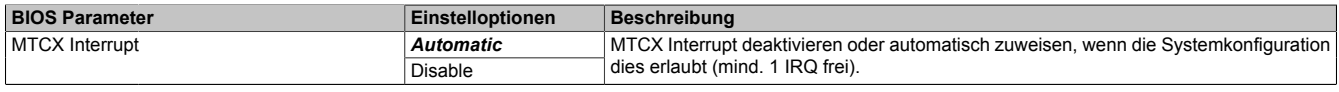

Tabelle 12: Advanced - OEM Features - Super IO

## <span id="page-66-2"></span>**7.1.6.2.1.2 H2OUVE**

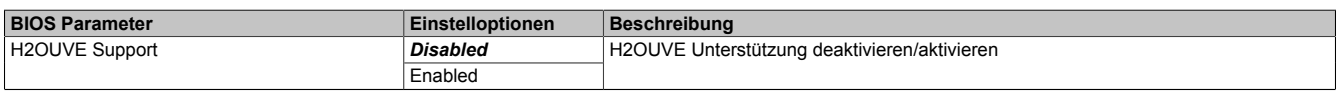

Tabelle 13: Advanced - OEM Features - H2OUVE

## <span id="page-67-0"></span>**7.1.6.2.1.3 Baseboard**

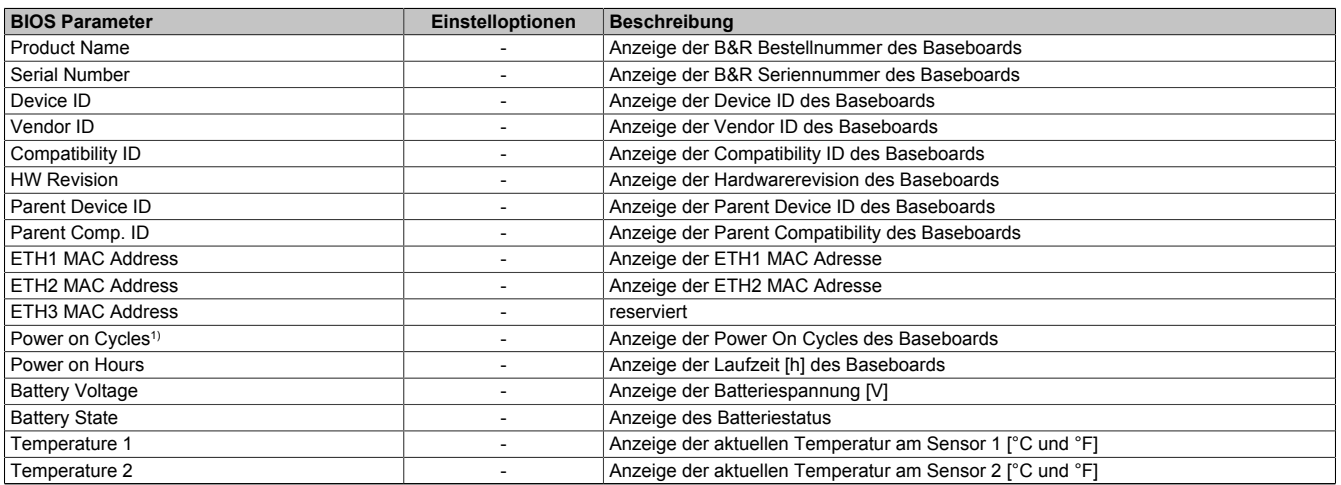

#### Tabelle 14: Advanced - OEM Features - Baseboard

1) Jeder Start/Neustart erhöht den Wert um 1.

## <span id="page-67-1"></span>**7.1.6.2.1.4 Panel Settings**

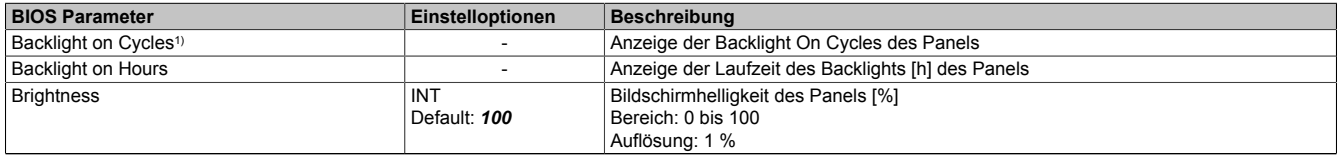

Tabelle 15: Advanced - OEM Features - Panel Settings

1) Jedes Backlight On erhöht den Wert um 1.

## <span id="page-67-2"></span>**7.1.6.2.1.5 SSD Monitoring Services**

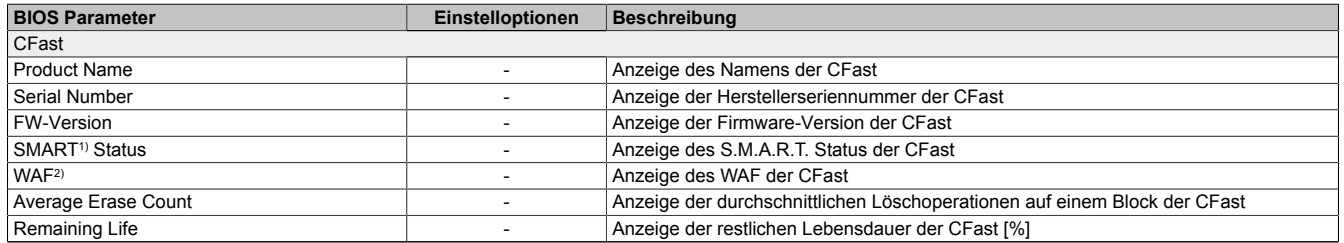

#### Tabelle 16: Advanced - OEM Features - SSD Monitoring Service

- 1) Self-Monitoring, Analysis and Reporting Technology
- Write Amplification Factor

#### <span id="page-67-3"></span>**7.1.6.2.1.6 Custom Boot Logo**

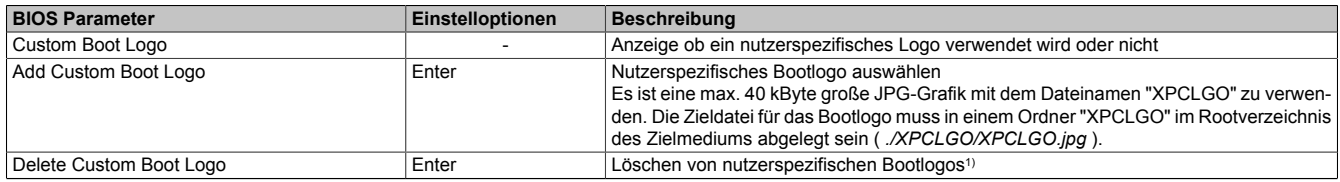

#### Tabelle 17: Advanced - OEM Features - Custom Boot Logo

1) Ist kein nutzerspezifisches Bootlogo vorhanden, wird standardmäßig das B&R Bootlogo verwendet.

## **7.1.6.2.1.7 Settings Backup**

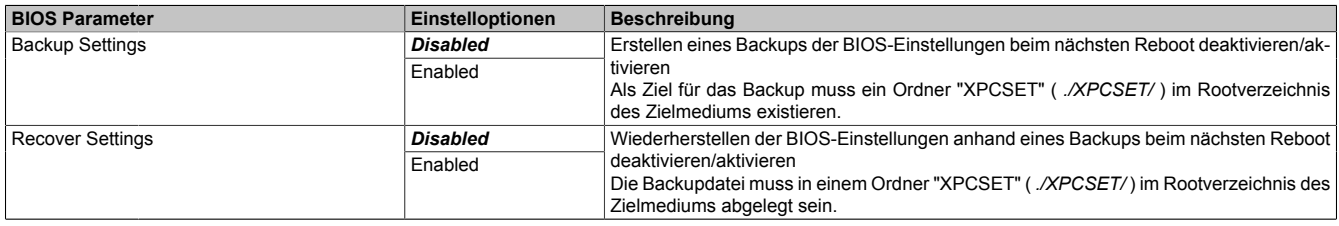

Tabelle 18: Advanced - OEM Features - Settings Backup

## <span id="page-69-0"></span>**7.1.6.2.2 Graphics Configuration**

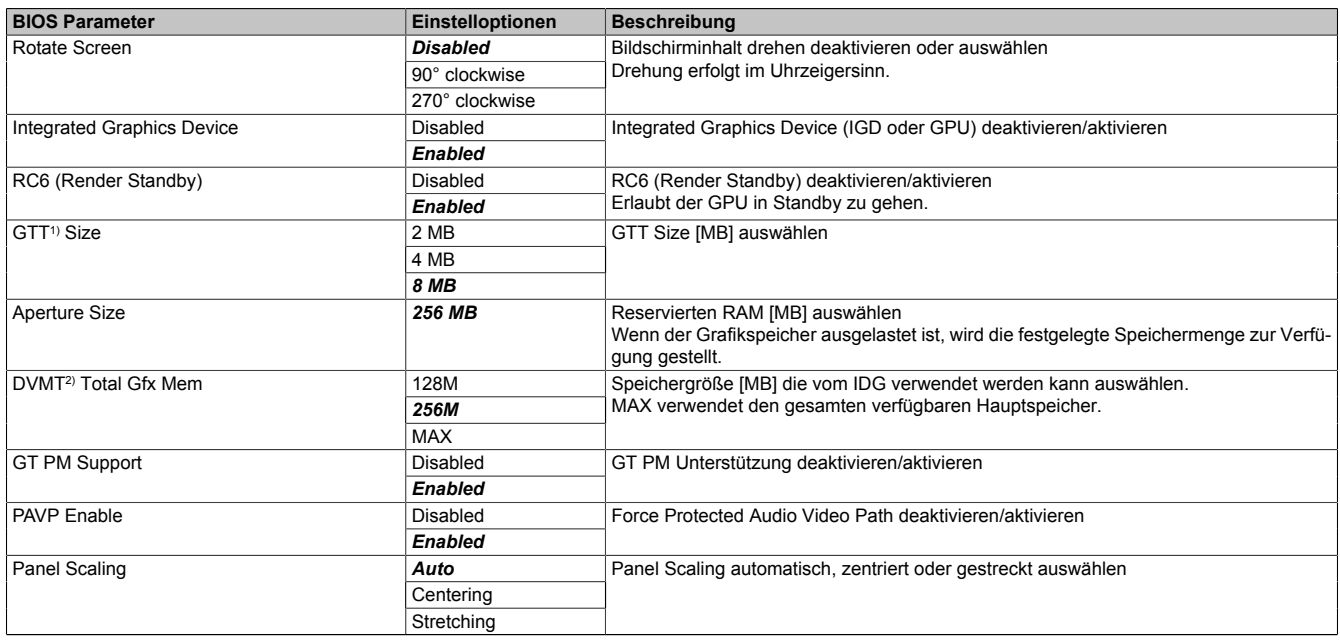

Tabelle 19: Advanced - Graphics Configuration

1) Graphics Translation Table (vgl. auch: GART - Graphics Aperture/Address Remapping Table)

2) Dynamic Video Memory Technology

## <span id="page-70-0"></span>**7.1.6.2.3 IO Configuration**

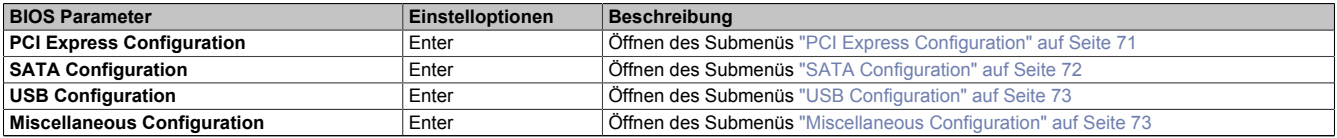

Tabelle 20: Advanced - IO Configuration

## <span id="page-70-1"></span>**7.1.6.2.3.1 PCI Express Configuration**

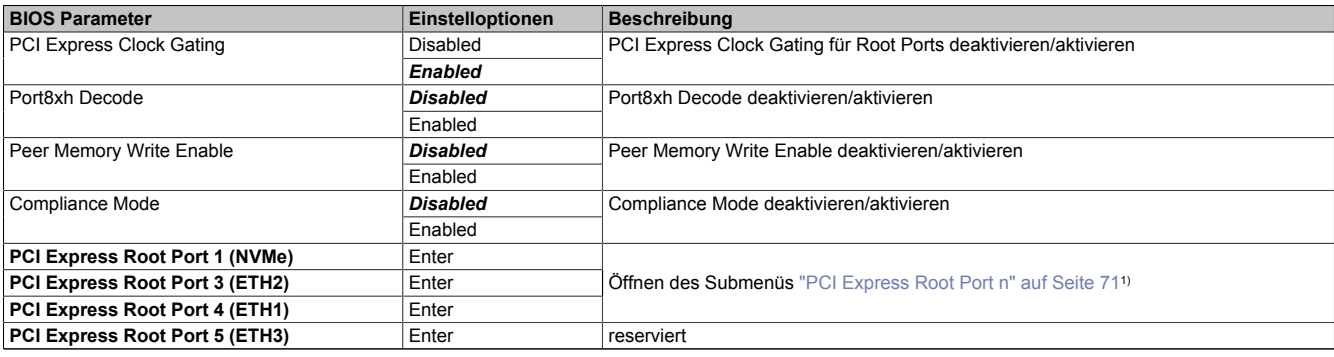

Tabelle 21: Advanced - IO Configuration - PCI Express Configuration

1) Jeder Parameter öffnet ein eigenes Menü. Da die enthaltenen Optionen jedoch gleich sind, ist hier ein schematisches Menü "PCI Express Root Port *n*" beschrieben.

## <span id="page-70-2"></span>**PCI Express Root Port** *n*

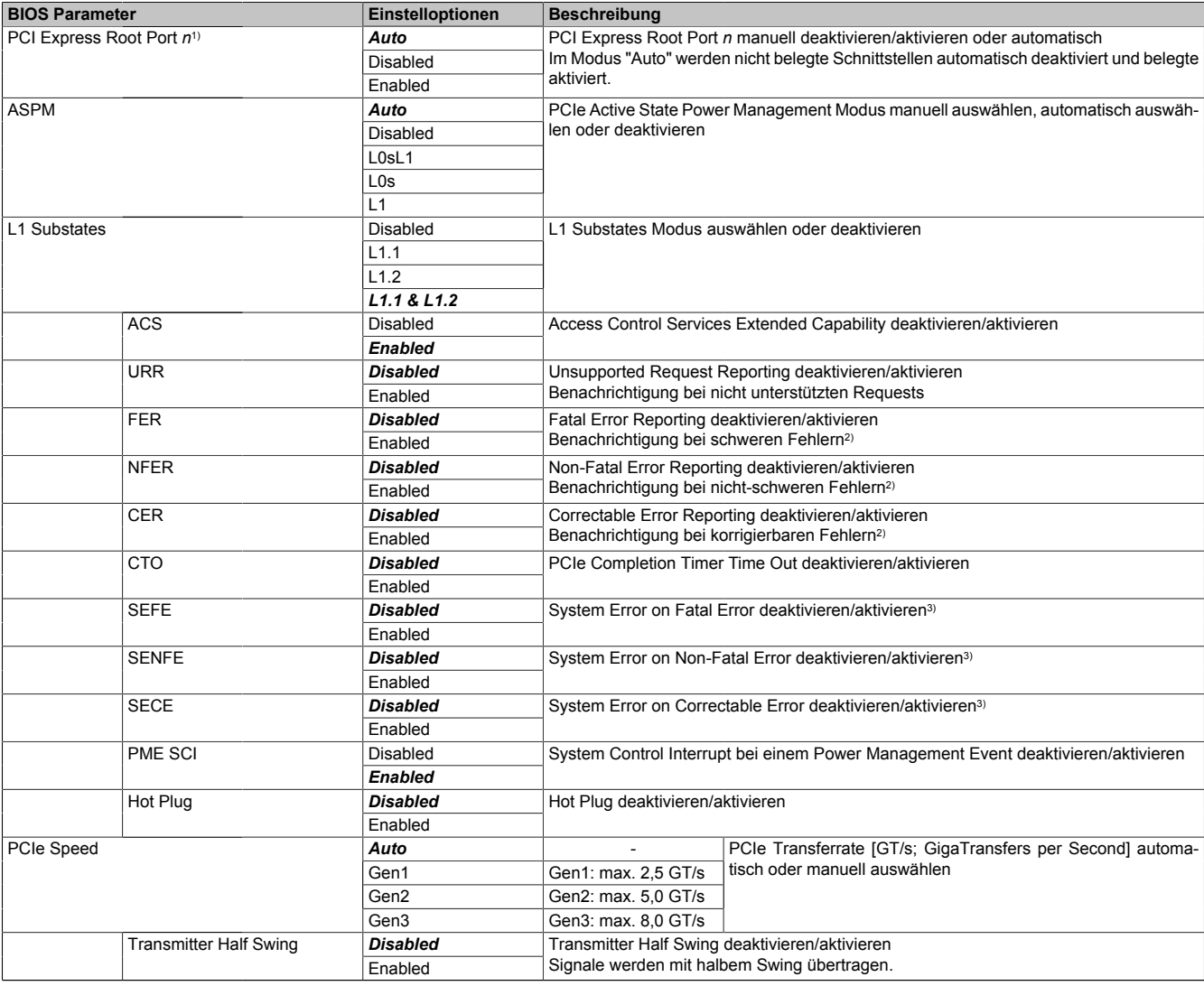

Tabelle 22: Advanced - PCH-IO Configuration - PCI Express Root Port *n*

#### **Software**

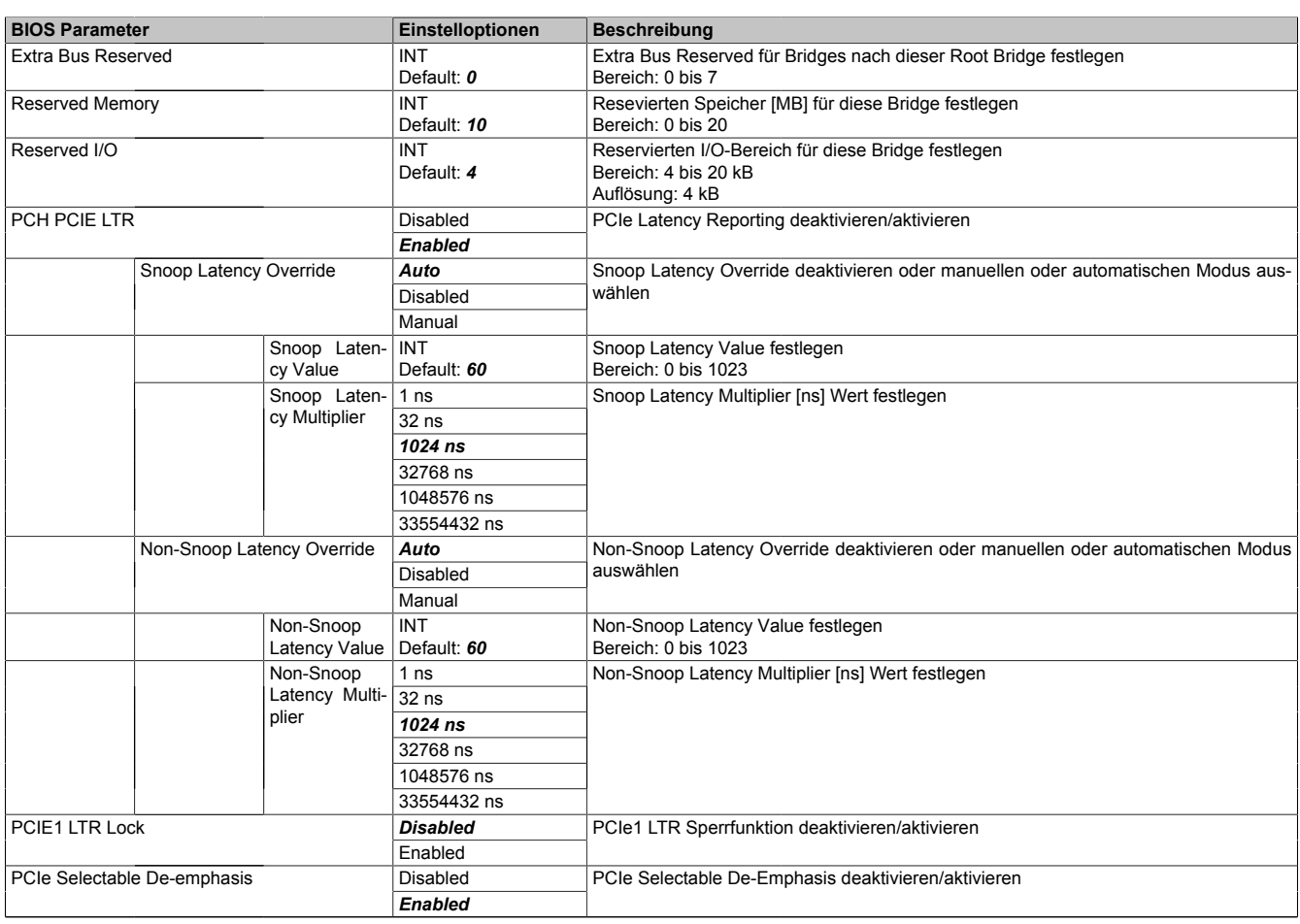

#### Tabelle 22: Advanced - PCH-IO Configuration - PCI Express Root Port *n*

1) Der PCI Express Root Port *n* muss aktiviert sein, um weitere Konfigurationen vornehmen zu können.

2) Bei einem Multifunktionsgerät werden alle Funktionen innerhalb des Geräts überwacht.

Für den Root Port tritt der Fehler innerhalb des Root Complex auf.

3) Generiert einen Systemfehler, wenn ein Fehler dieser Kategorie von einem Root Port oder einem Gerät an einem Root Port gemeldet wird.

## <span id="page-71-0"></span>**7.1.6.2.3.2 SATA Configuration**

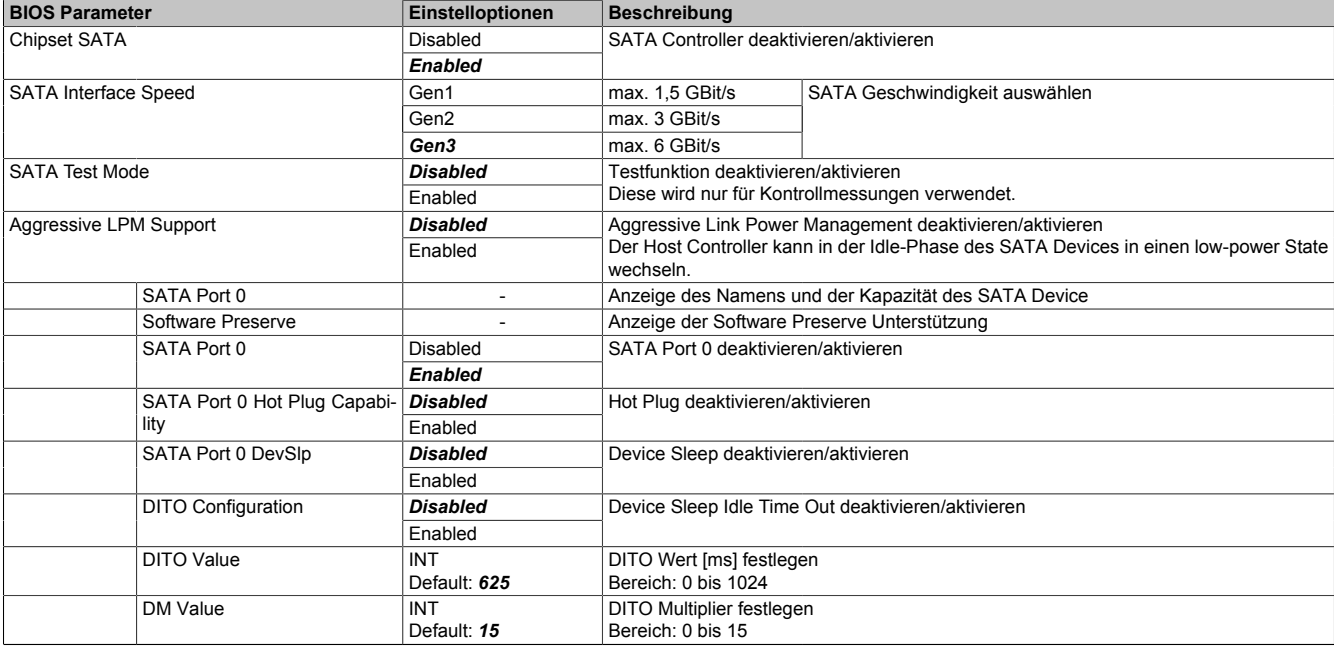

Tabelle 23: Advanced - IO Configuration - SATA Configuration
### **7.1.6.2.3.3 USB Configuration**

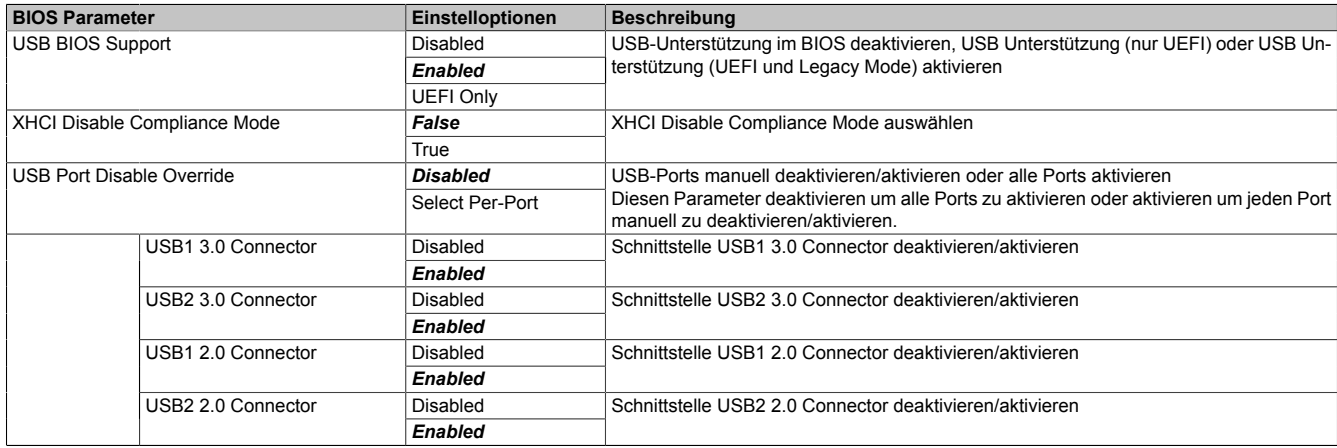

Tabelle 24: Advanced - IO Configuration - USB Configuration

### **7.1.6.2.3.4 Miscellaneous Configuration**

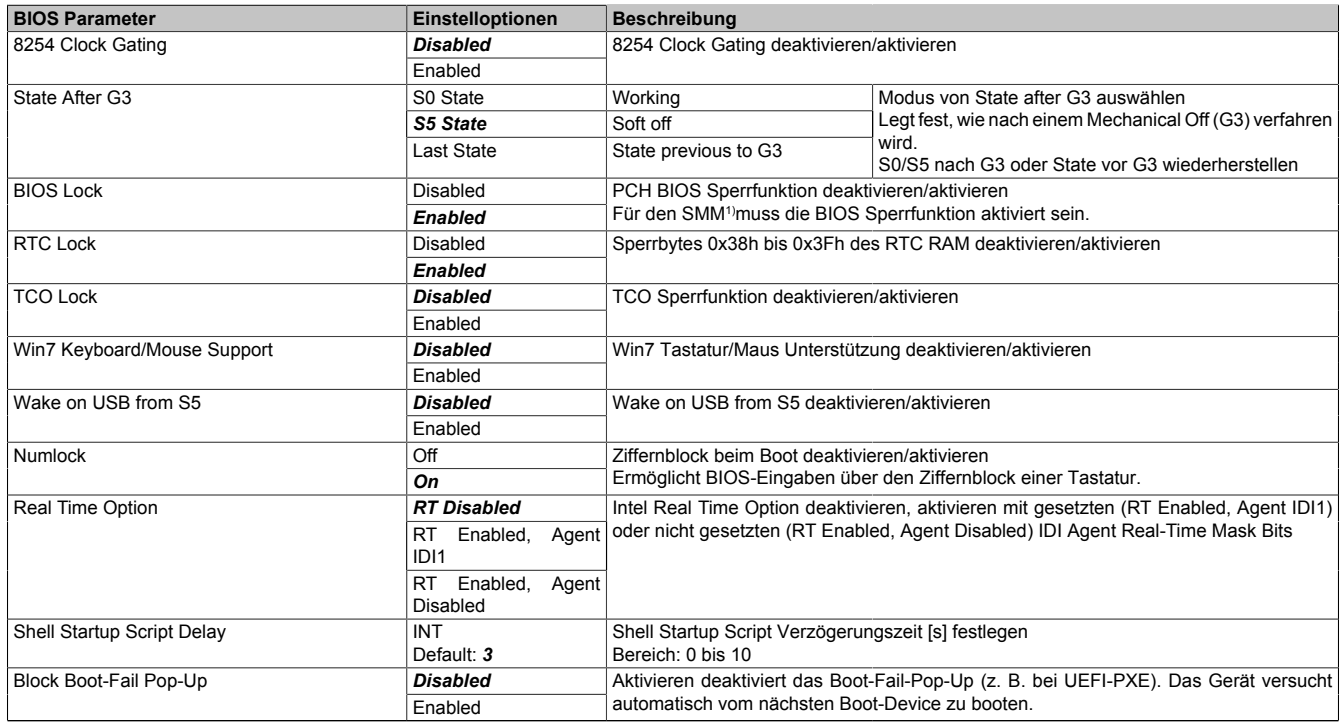

Tabelle 25: Advanced - IO Configuration - Miscellaneous Configuration

1) System Management Mode

### **7.1.6.2.4 Security Configuration**

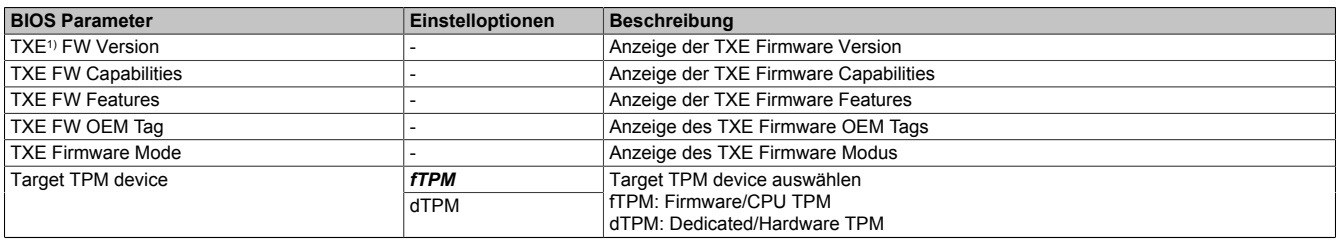

Tabelle 26: Advanced - Security Configuration

#### 1) Intel Trusted Execution Engine

#### **7.1.6.2.5 ACPI Settings**

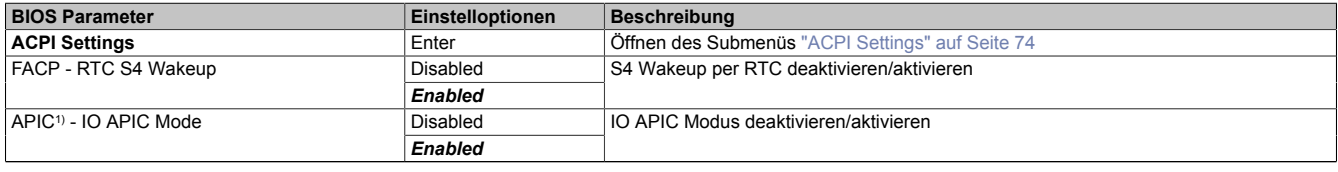

Tabelle 27: Advanced - ACPI Settings

#### 1) Advanced Programmable Interrupt Controller

### <span id="page-73-0"></span>**7.1.6.2.5.1 ACPI Settings**

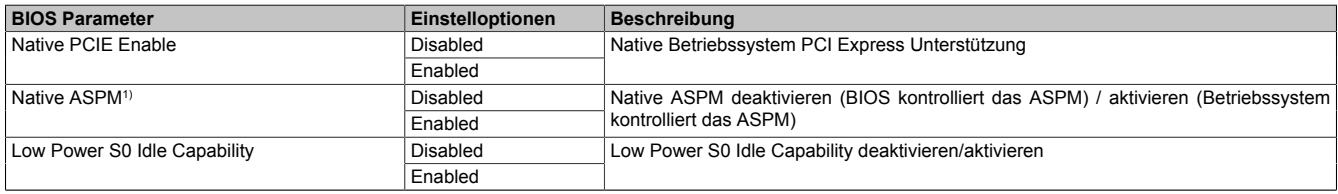

Tabelle 28: Advanced - ACPI Settings - ACPI Settings

1) Active State Power Management

### **7.1.6.3 Security**

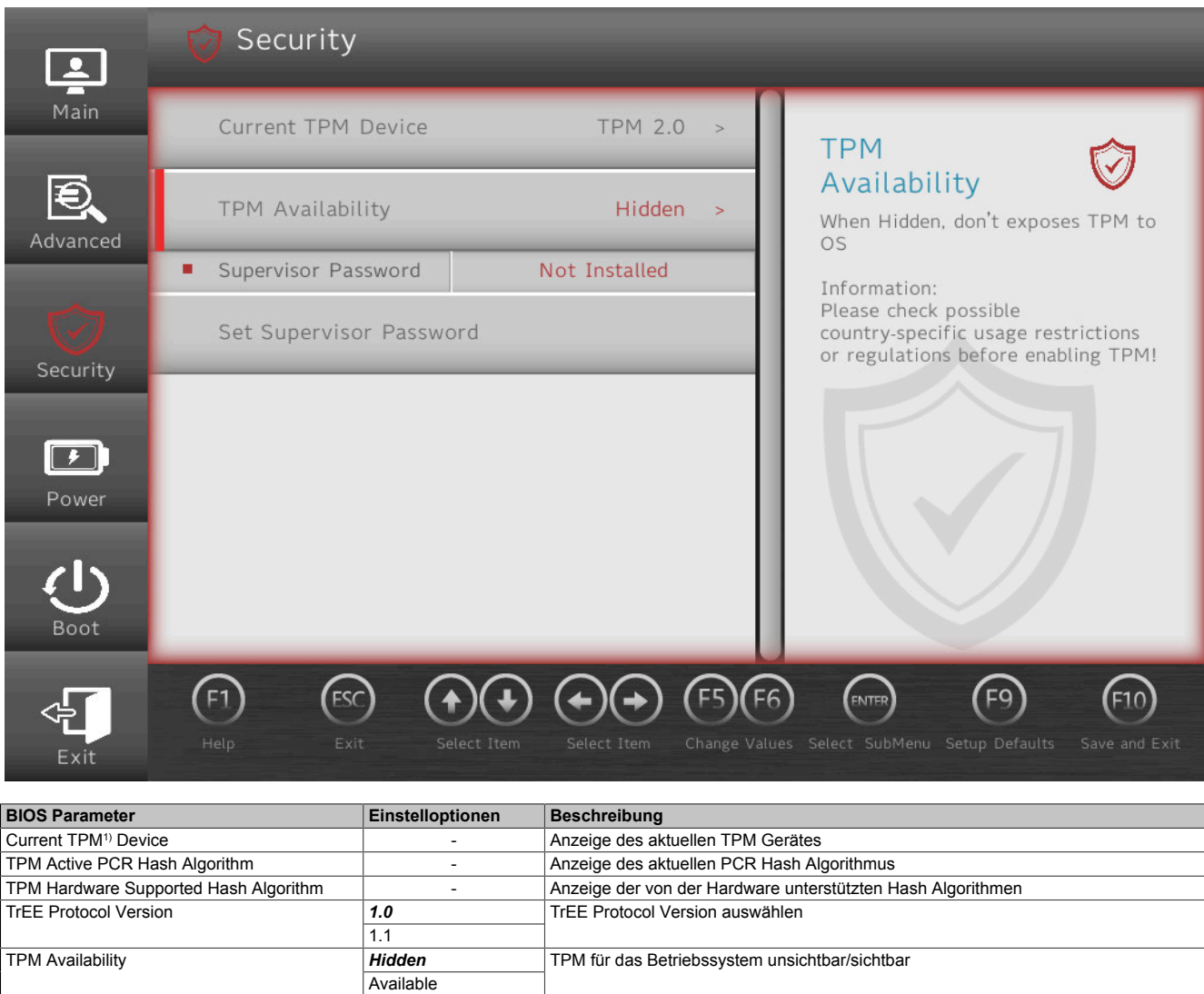

Clear TPM *Disabled* **Enabled** Clear TPM durch aktivieren starten Supervisor Password<br>Supervisor Password - Anzeige ob ein Supervisor Passwort angelegt ist oder nicht<br>Supervisor Passwort setzen oder ändern Supervisor Passwort setzen oder ändern

Tabelle 29: Security

1) Trusted Platform Module

#### **Software**

### **7.1.6.4 Power**

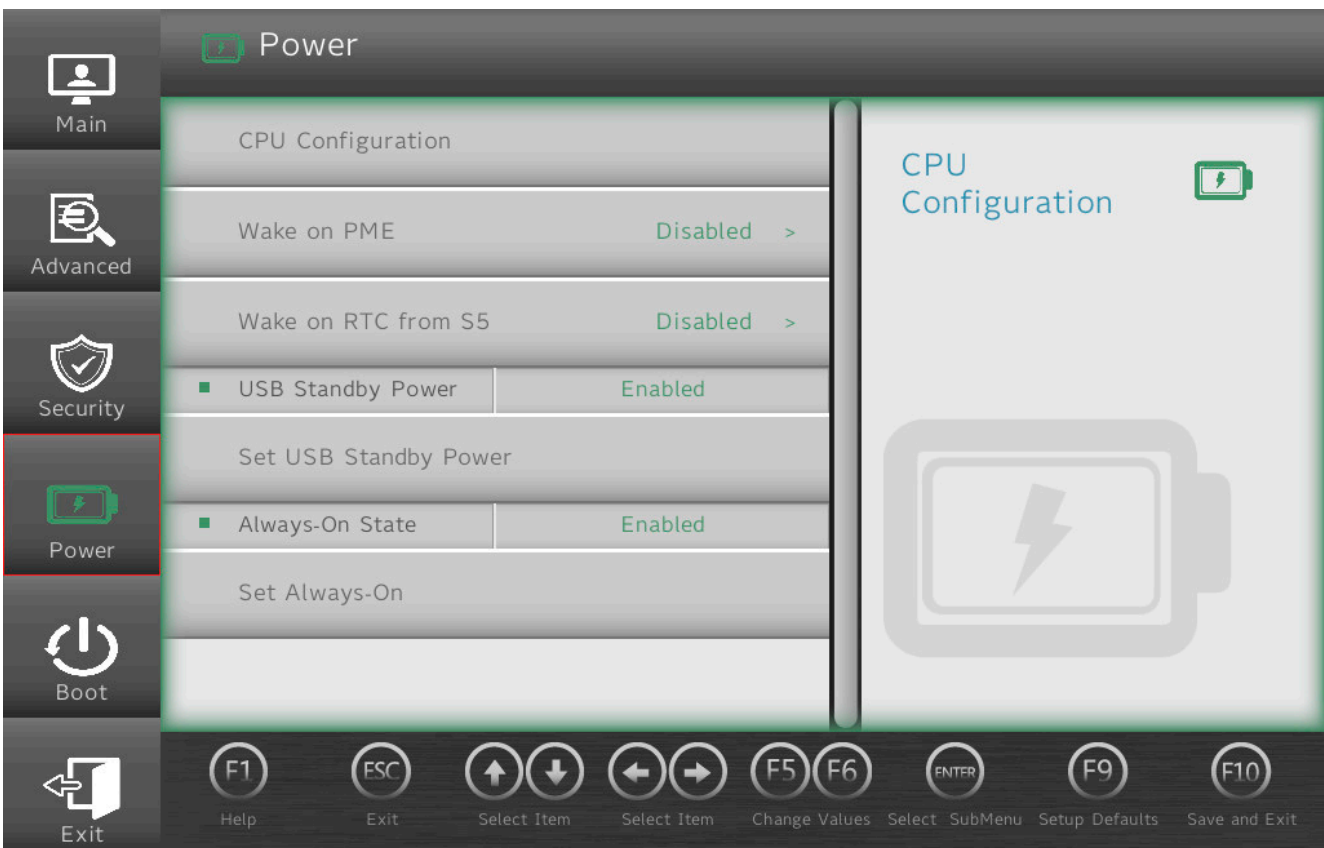

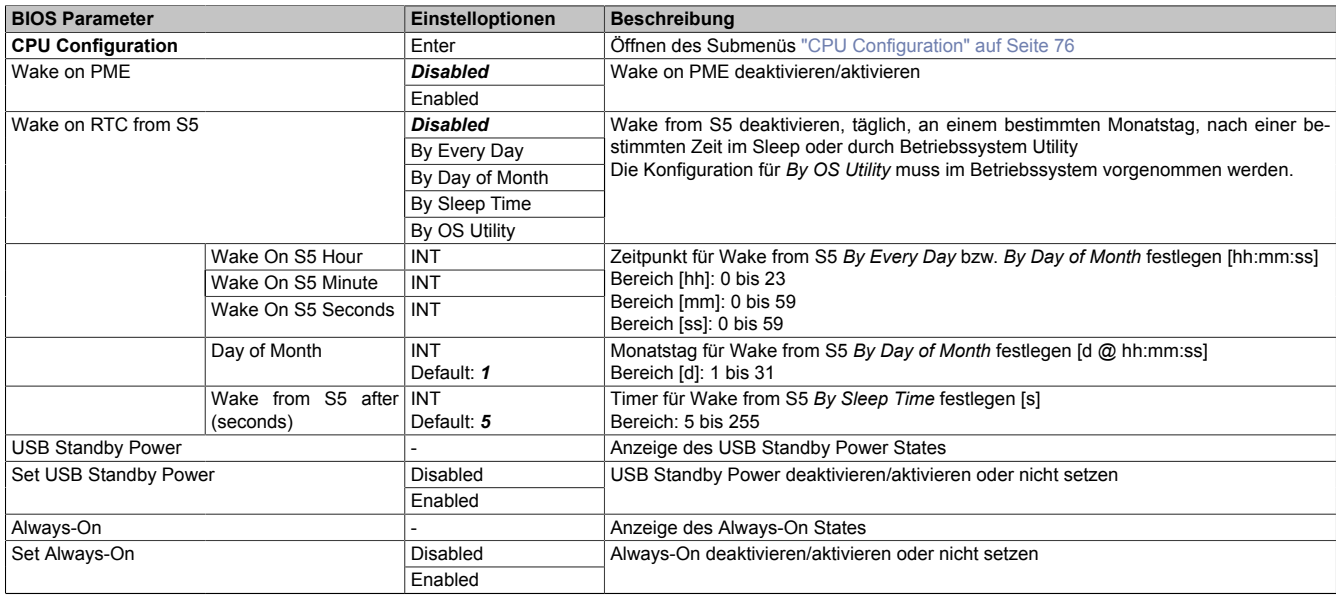

Tabelle 30: Power

### <span id="page-75-0"></span>**7.1.6.4.1 CPU Configuration**

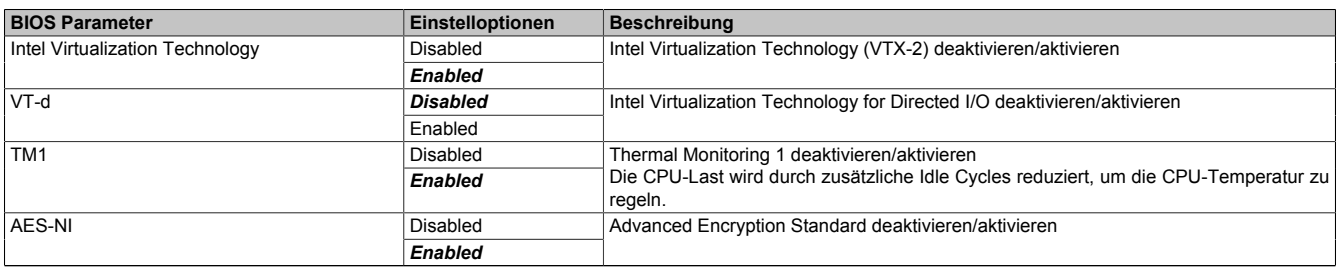

Tabelle 31: Power - CPU Configuration

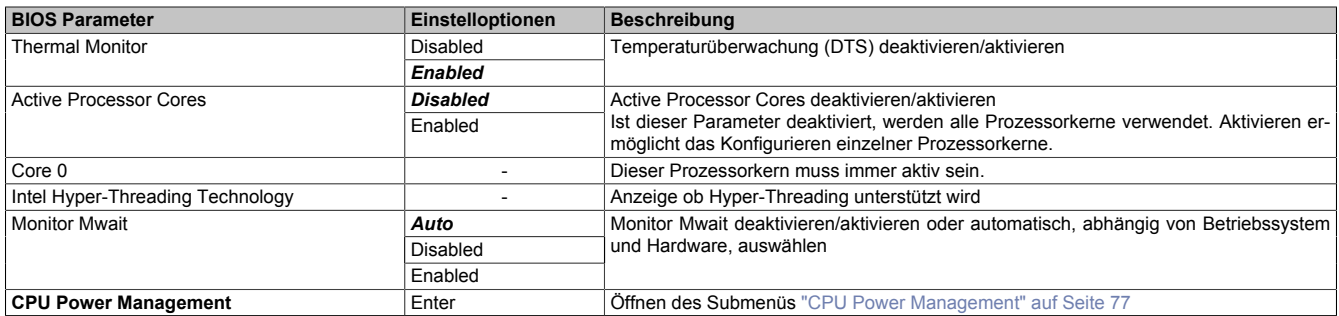

Tabelle 31: Power - CPU Configuration

### <span id="page-76-0"></span>**7.1.6.4.1.1 CPU Power Management**

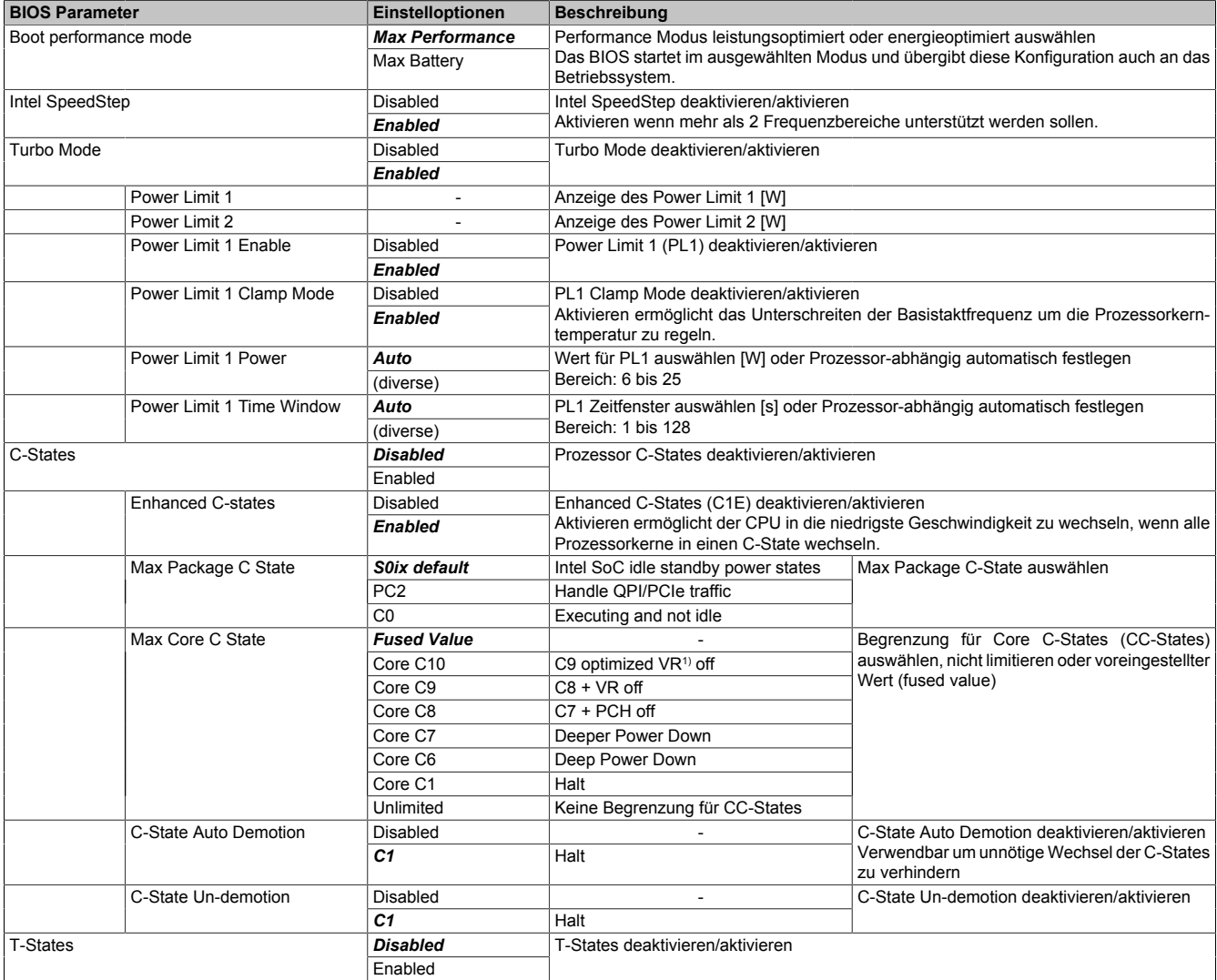

Tabelle 32: Power - CPU Configuration - CPU Power Management

1) Voltage Regulator (Module)

### **7.1.6.5 Boot**

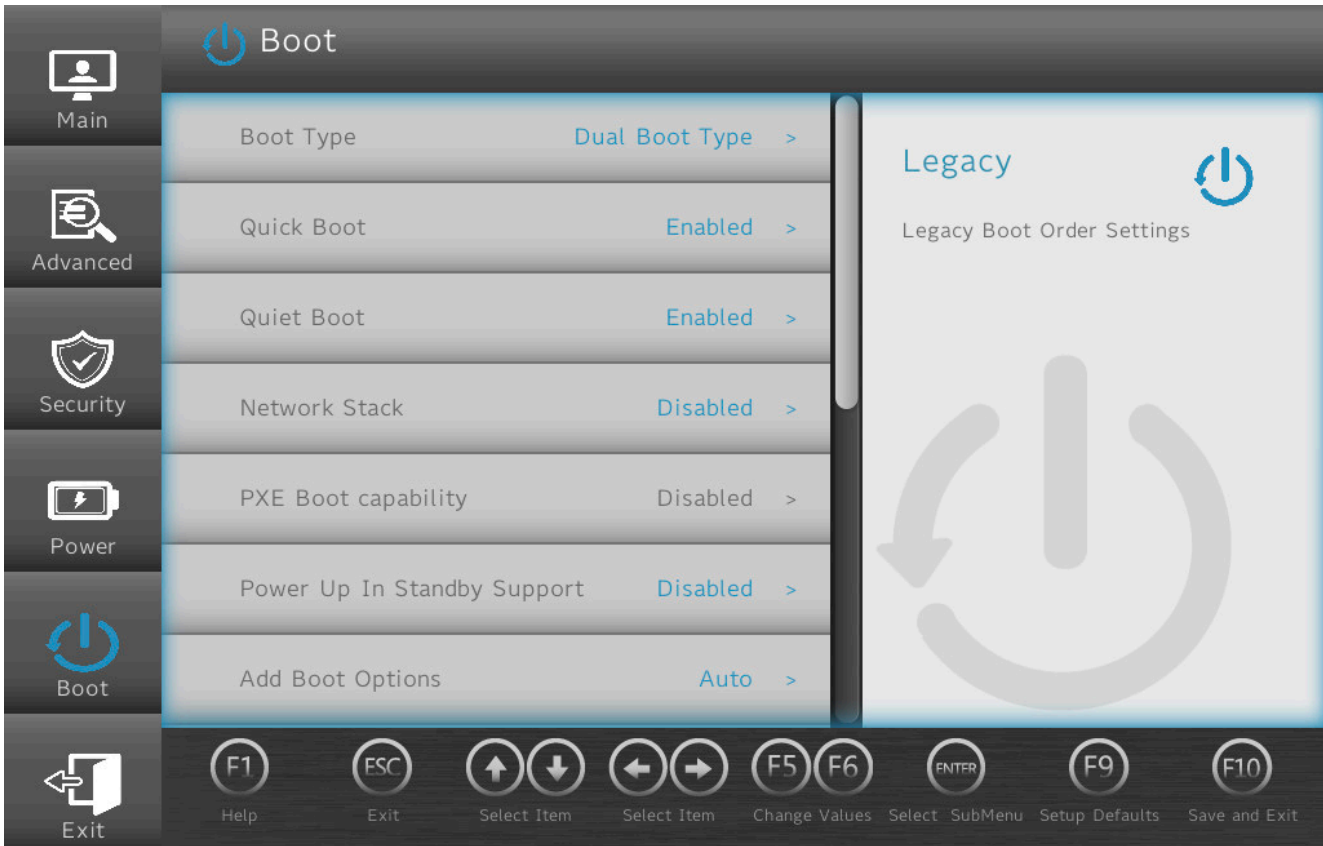

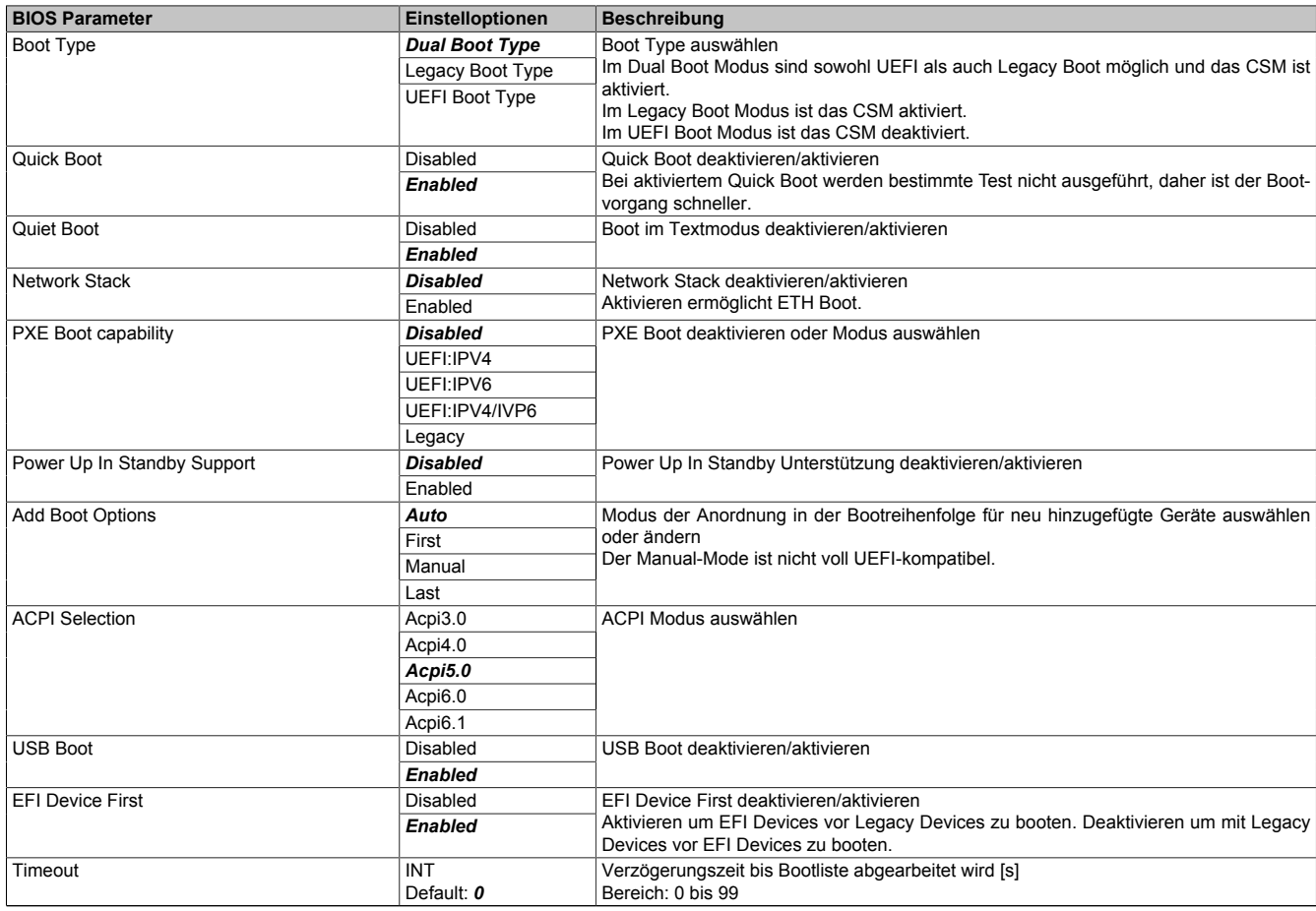

Tabelle 33: Boot

**Software** 

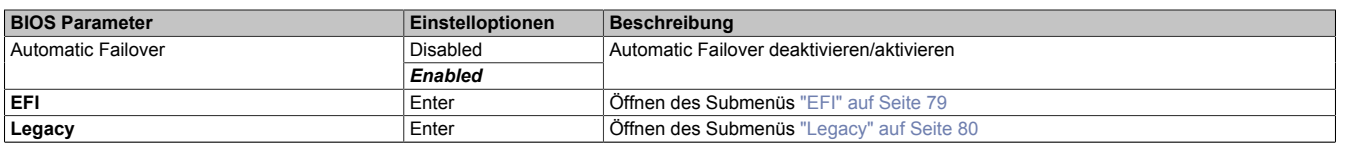

#### Tabelle 33: Boot

Bei Änderungen der ACPI-Version ist auf die Kompatibilität des verwendeten Betriebssystems zu achten.

#### <span id="page-78-0"></span>**7.1.6.5.1 EFI**

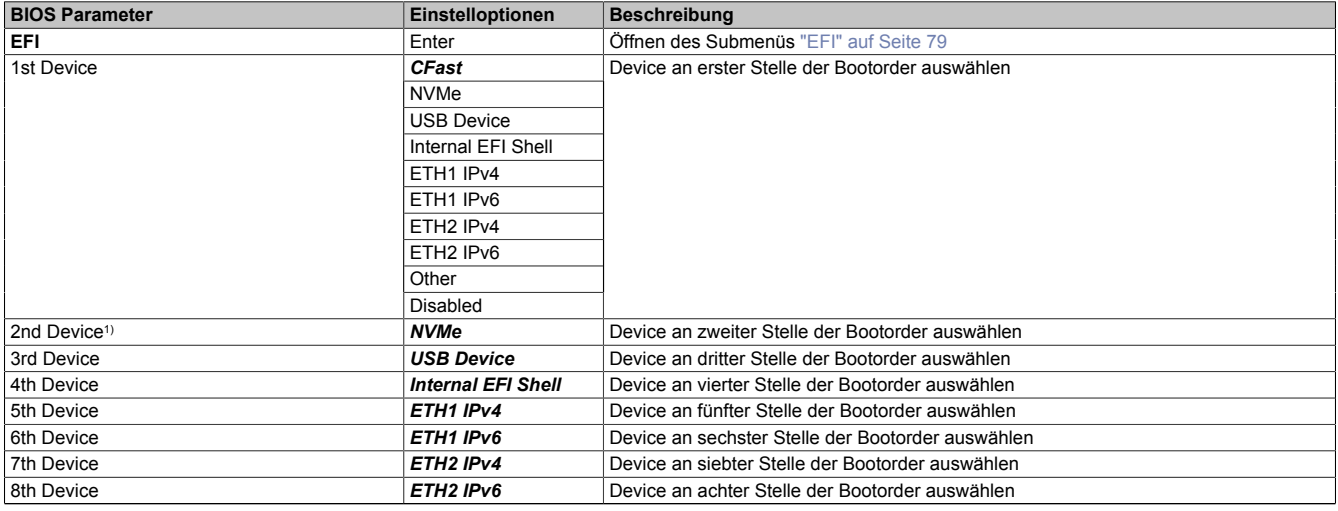

Tabelle 34: Boot - EFI

<span id="page-78-1"></span>1) Ab *2nd Device* sind nur die jeweiligen Defaultwerte angegeben.

#### **7.1.6.5.1.1 EFI**

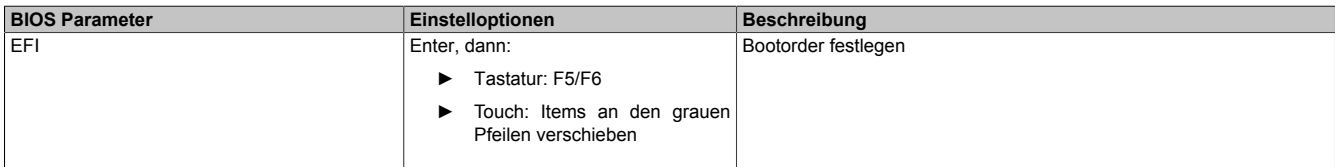

Tabelle 35: Boot - EFI - EFI

### <span id="page-79-0"></span>**7.1.6.5.2 Legacy**

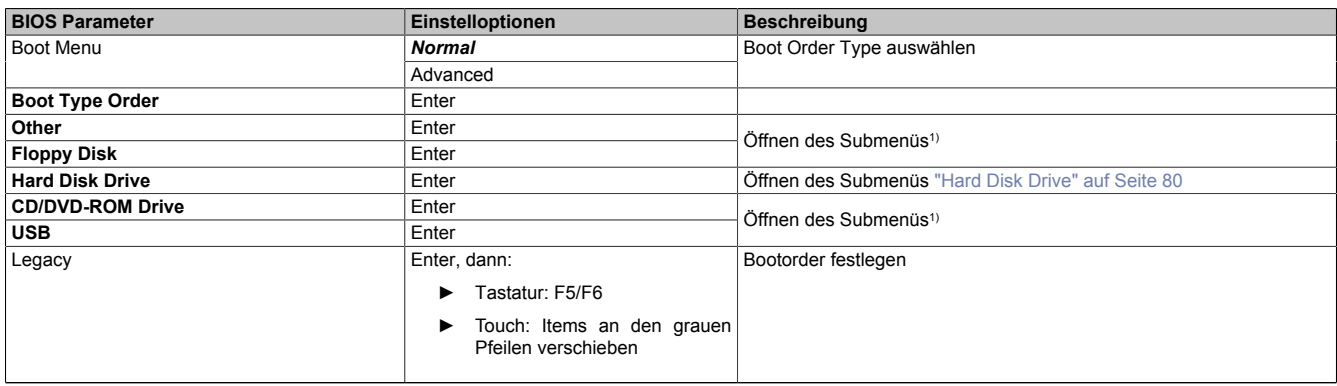

#### Tabelle 36: Boot - Legacy

1) Diese Submenüs sind nur verfügbar, wenn mindestens ein entsprechendes Gerät vorhanden ist. Ihr Aufbau entspricht dem des Submenüs **Hard Disk Drive**.

#### **7.1.6.5.2.1 Boot Type Order**

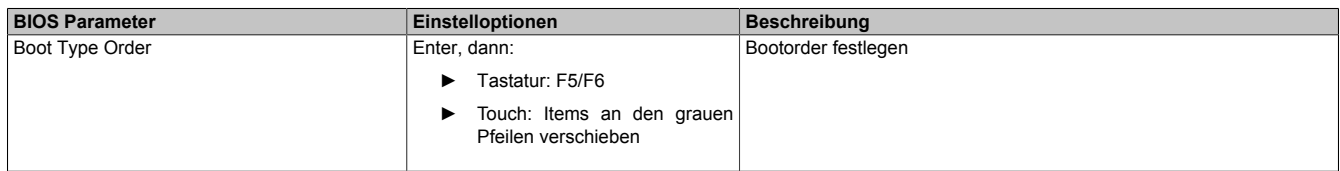

Tabelle 37: Boot - Legacy - Boot Type Order - Boot Type Order

### <span id="page-79-1"></span>**7.1.6.5.2.2 Hard Disk Drive**

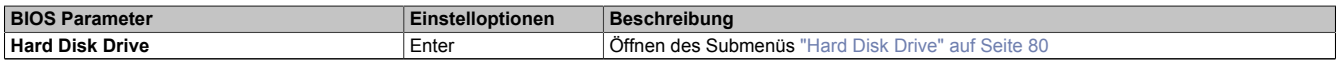

Tabelle 38: Boot - Legacy - Hard Disk Drive

### <span id="page-79-2"></span>**Hard Disk Drive**

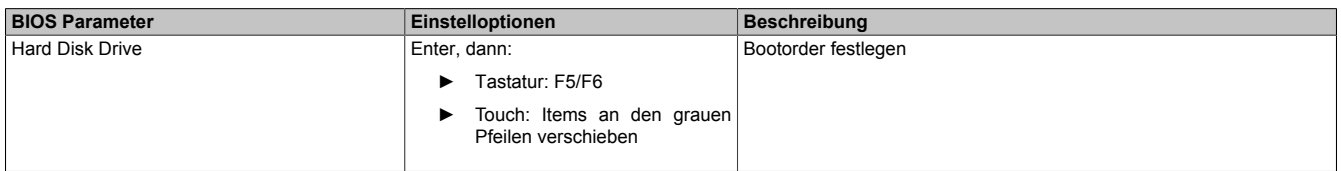

Tabelle 39: Boot - Legacy - Hard Disk Drive - Hard Disk Drive

#### **7.1.6.6 Exit**

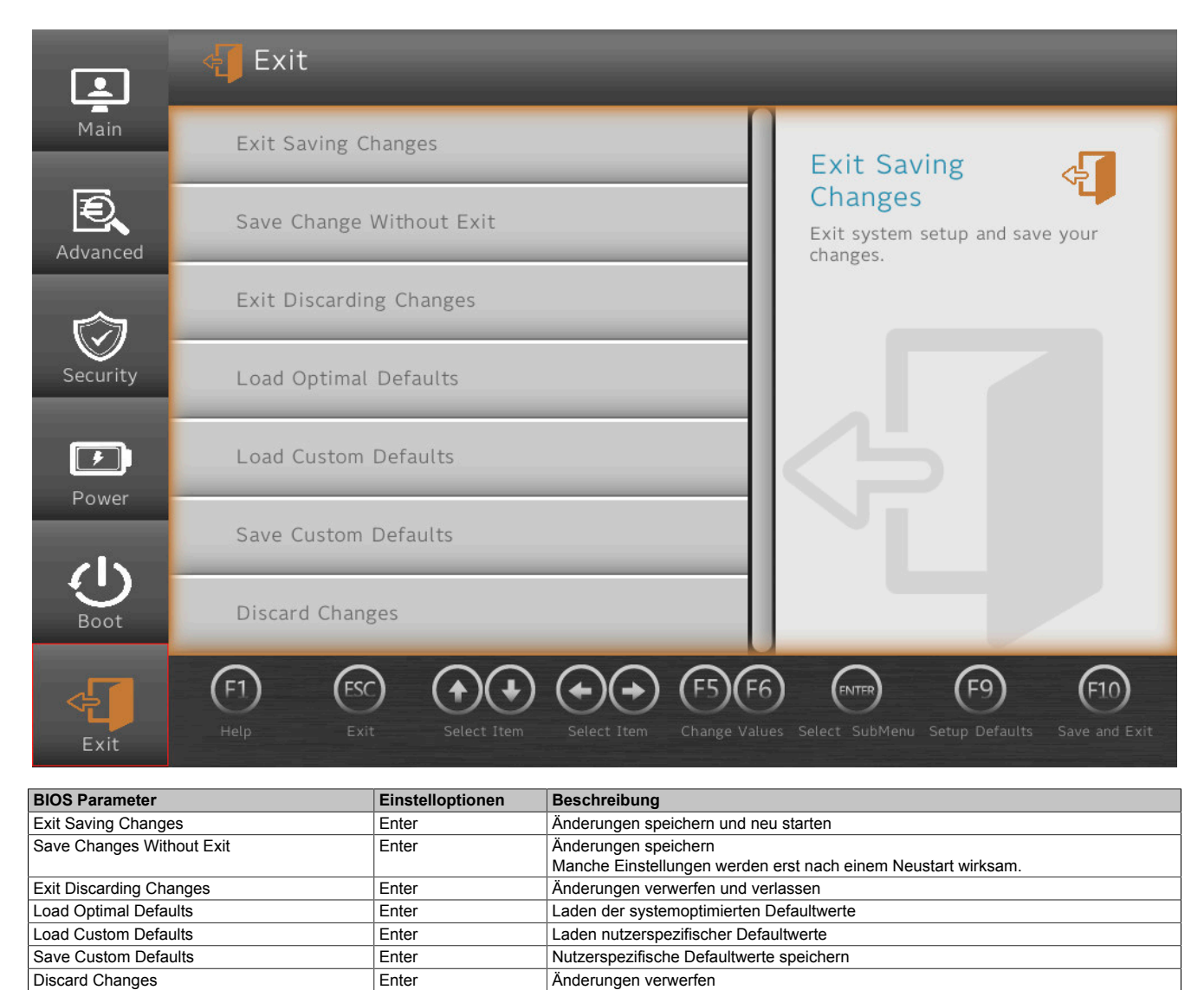

Tabelle 40: Exit

Anderungen verwerfen

# **7.2 Upgradeinformationen**

# **Warnung!**

**Das BIOS und die Firmware von B&R Geräten sind stets auf dem aktuellsten Stand zu halten. Neue Versionen können von der B&R Homepage ([www.br-automation.com](http://www.br-automation.com)) heruntergeladen werden.**

### **7.2.1 Upgrade des UEFI-BIOS**

Ein Upgrade kann notwendig werden, um aktualisierte oder neue Funktionen verfügbar zu machen. Eine detaillierte Beschreibung der Änderungen kann der Datei *Readme.txt* bzw. *Liesmich.txt* entnommen werden, die in jedem Upgrade-Archiv (ZIP) enthalten ist.

# **Information:**

**Bei einem Upgrade des UEFI-BIOS werden gespeicherte, individuelle Setup-Einstellungen gelöscht.**

### **7.2.1.1 BIOS-Upgrade**

Bevor ein Upgrade gestartet wird, sollten die installierten Softwareversionen ermittelt werden.

### **7.2.1.1.1 Anzeige von Firmware- und BIOS-Versionsständen**

Die Informationen zum Versionstand des BIOS und der Firmware sind im BIOS-Menü *OEM Features* einsehbar:

- 1. Nach dem Einschalten des PPC1200 das BIOS-Setup mit **[Esc]**, **[Entf]** oder **[F2]** aufrufen.
- 2. Unter **Setup Utility / Advanced / OEM Features** werden die installierten Versionsstände angezeigt, siehe Abbildung (Symbolbild).

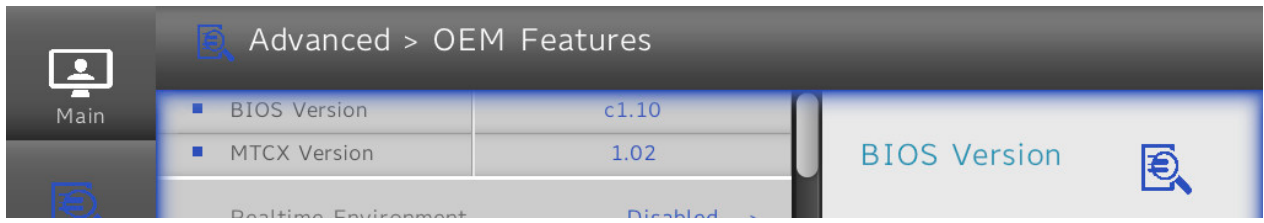

### **7.2.2 Firmwareupgrade des PC**

Mit dem *Firmware Upgrade (MTCX)* ist es möglich, je nach Ausführung des Panel PC Systems, die Firmware zu aktualisieren.

Ein aktuelles Firmwareupgrade kann direkt über den Downloadbereich der B&R Homepage ([www.br-automation.com\)](https://www.br-automation.com) heruntergeladen werden.

# **Vorsicht!**

**Der PC darf nicht ausgeschaltet oder zurückgesetzt werden, während ein Upgrade ausgeführt wird!**

### **7.2.2.1 Vorgangsweise in Windows (ADI Control Center)**

- 1. ZIP-Datei von der B&R Homepage ([www.br-automation.com\)](https://www.br-automation.com) downloaden.
- 2. In der Systemsteuerung das *ADI Control Center* öffnen.
- 3. Die Registerkarte **Versionen** öffnen.
- 4. Unter **PC/Panel Firmware** auf das gewünschte **Update** klicken. Der Dialog wird geöffnet.
- 5. Unter Dateiname den Namen der Firmwaredatei eingeben oder eine Datei auswählen.
- 6. Datei mit **Öffnen** ausführen.
- 7. Nach erfolgreichem Upgrade muss ein Power-Off/Power-On des Systems durchgeführt werden, damit das Upgrade wirksam wird.
- ✓ Das Upgrade ist installiert und wirksam.

Die Übertragung kann durch Klicken auf **Abbrechen** im Download-Dialog abgebrochen werden. Dies ist während des Schreibens auf den Flashspeicher deaktiviert.

Das Löschen der Daten im Flashspeicher kann abhängig vom verwendeten Speicherbaustein mehrere Sekunden dauern. Während dieser Zeit wird die Fortschrittsanzeige nicht aktualisiert.

# **Information:**

**Genauere Informationen zum Sichern und Updaten der Firmware sind dem ADI Treiber Anwenderhandbuch zu entnehmen. Dieses steht unter [www.br-automation.com](https://www.br-automation.com) zum Download bereit.**

### **7.2.2.2 Vorgangsweise in der EFI-Shell**

- 1. ZIP-Datei von der B&R Homepage ([www.br-automation.com\)](https://www.br-automation.com) downloaden.
- 2. ZIP-Datei entpacken und die Dateien auf einen *FAT16* oder *FAT32* formatierten USB-Memorystick kopieren. Alternativ kann auch eine CFast-Karte benutzt werden.
- 3. Den PC neu booten, mit **[Esc]**, **[Entf]** oder **[F2]** das Bootmenü aufrufen und *Internal Shell* als Bootdevice auswählen.
- 4. Nach erfolgreichem Upgrade muss ein Power-Off/Power-On des Systems durchgeführt werden, damit das Upgrade wirksam wird.
- ✓ Das Upgrade ist installiert und wirksam.

#### **7.2.2.3 Automatisches Firmwareupgrade**

Es besteht beim PPC1200 die Möglichkeit Firmwareupdates automatisch auszuführen.

Hierfür muss der Parameter **Automatic Firmware Update** im BIOS aktiviert werden (siehe ["Advanced - OEM](#page-66-0) [Features" auf Seite 67](#page-66-0)).

Ein aktuelles Firmwareupgrade kann direkt über den Downloadbereich der B&R Homepage ([www.br-automation.com\)](https://www.br-automation.com) heruntergeladen werden.

Upgrades werden als *ZIP*-Datei zur Verfügung gestellt und enthalten ein Readme (*TXT*-Datei), in dem weiterführende Informationen bereitgestellt werden.

Für automatische Upgrades müssen die Upgradedateien, im Root eines Datenträgers mit *FAT32*-Formatierung (z. B. einer CFast-Karte oder eines USB-Memory-Sticks), in einem "XPC1200FWU" genannten Verzeichnis abgelegt sein. Die nachfolgende Abbildung zeigt die Ansicht eines geeigneten Datenträgers mit einem Upgrade (Symbolbild).

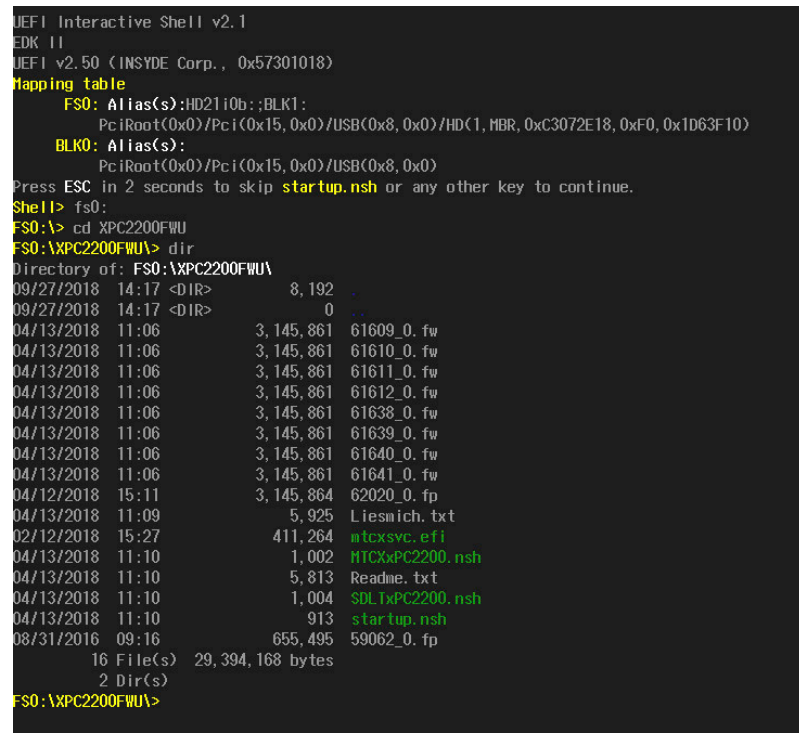

# **Information:**

**Das automatische Update erfolgt nur, wenn sich die installierte Firmwareversion von der Version des Upgrades unterscheidet.**

**Es sind automatische Downgrades möglich!**

### **7.3 Multitouchtreiber**

Panels mit Multitouch sind für folgende Betriebssysteme als HID-Devices (d. h. Multitouch-Support aus dem Betriebssystem) freigegeben:

- Windows 10 IoT Enterprise 2019 LTSC
- B&R Linux 10

Für den Betrieb mit anderen Betriebssystemen und/oder individuellem Touchtreiber kann keine Gewähr für den Multitouch- oder Singletouch-Betrieb, für Kompatibilität und Funktion gegeben werden.

# **7.4 Betriebssysteme**

### **7.4.1 Windows 10 IoT Enterprise 2019 LTSC**

#### **7.4.1.1 Allgemeines**

Windows 10 IoT Enterprise 2019 LTSC ist eine spezielle Version von Windows 10 Enterprise für den industriellen Einsatz (Long Term Servicing Channel) und bietet ein hohes Schutzniveau für Anwendungen, durch zusätzliche Lockdown-Funktionen.

# **Information:**

**Ausführliche Informationen können dem Anwenderhandbuch des Betriebssystems entnommen werden. Dieses steht auf der B&R Homepage [\(www.br-automation.com\)](http://www.br-automation.com) zum Download zur Verfügung.**

#### **7.4.1.2 Bestelldaten**

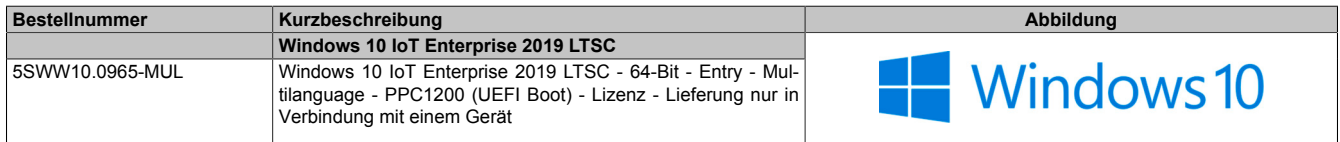

### **7.4.1.3 Übersicht**

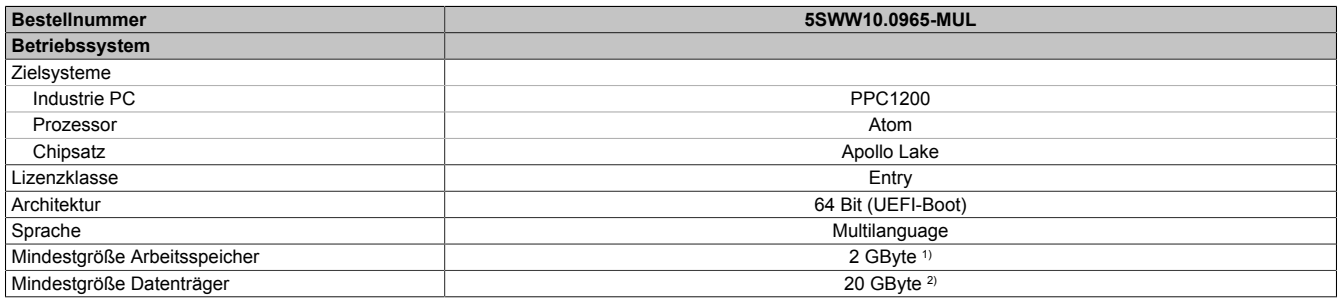

1) Die angegebene Speichergröße ist eine Mindestanforderung laut Microsoft. B&R empfiehlt jedoch bei 64-Bit Betriebssystem den Einsatz von 4 GByte oder mehr Arbeitsspeicher.

2) Bei der angegebenen Mindestgröße des Datenträgers wird der Speicherbedarf der zusätzlichen Sprachpakete nicht berücksichtigt.

### **7.4.1.4 Features**

#### Windows 10 IoT Enterprise 2019 LTSC unterstützt folgende Microsoft Features:

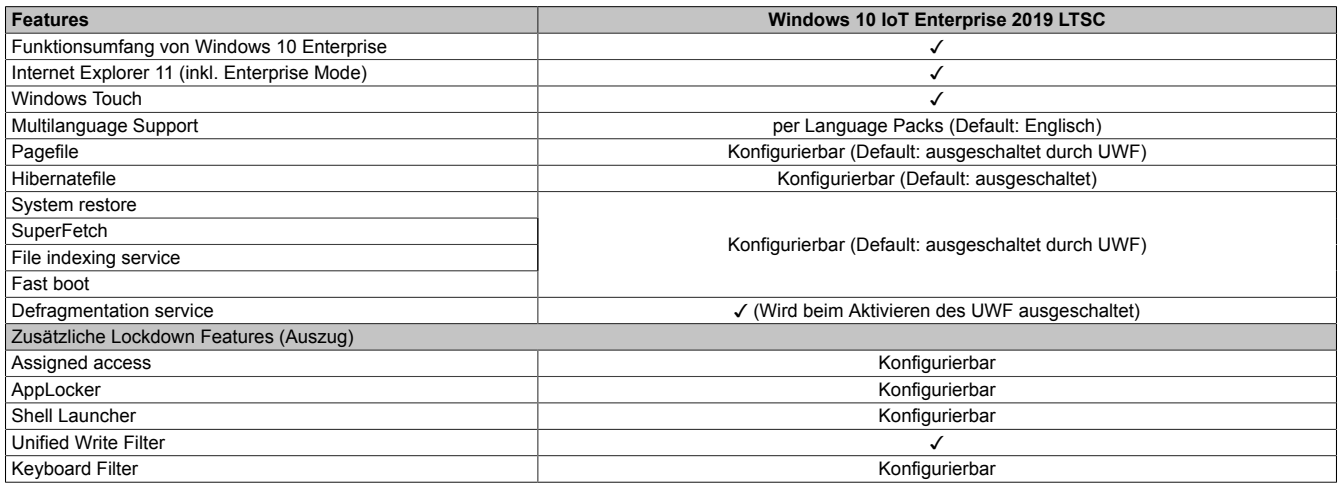

Unter anderem existieren folgende Unterschiede zu einem Standard Windows 10 Enterprise:

- Windows 10 IoT Enterprise 2019 LTSC beinhaltet kein Cortana, keinen Microsoft Edge Browser und keinen Microsoft Store.
- Die LTSC Version basiert auf Build 17763 von Windows 10 und erhält keine Featureupdates.
- Die von B&R installierte Version enthält optimierte Einstellungen für den Betrieb im industriellen Umfeld.

Diese werden im Detail im **Windows 10 IoT Enterprise 2019 LTSC Working Guide** beschrieben. In diesem befinden sich Informationen zum Installieren von Sprachen, Aktivieren von Lockdown und anderen Features.

# **Information:**

**Diese Einstellungen, sowie alle in der LTSC Version nicht enthaltenen Features, bewirken ein unterschiedliches Verhalten im Vergleich zu einer Windows 10 Enterprise Standardinstallation.**

#### **7.4.1.5 Installation**

Windows 10 IoT Enterprise 2019 LTSC wird von B&R auf einem geeigneten Datenträger installiert und aktiviert. Nach dem ersten Einschalten durchläuft das System das Out-of-Box-Experience (OOBE), in dem der Benutzer Einstellungen vornehmen kann (z. B.: Sprache, Region, Tastatur, Rechnername, Benutzername, usw.).

Das Betriebssystem wird im UEFI-Modus installiert.

Der Datenträger, der die Windows-Partition enthält, wird als GPT-Dateisystem (GUID-Partitionstabelle) formatiert. Für weitere Laufwerke kann entweder das GPT- oder MBR-Dateiformat (Master Boot Record) verwendet werden. Ein GPT-Laufwerk kann bis zu 128 Partitionen aufweisen.

#### **7.4.1.6 Treiber**

Das Betriebssystem enthält alle für den Betrieb notwendigen Treiber. Sollte eine ältere Treiberversion installiert sein, kann die aktuellste Version über die B&R Homepage ([www.br-automation.com](http://www.br-automation.com)) heruntergeladen und installiert werden. Dabei ist auf einen deaktivierten "Unified Write Filter (UWF)" zu achten.

### **Information:**

**Benötigte Treiber sind nur von der B&R Homepage, nicht aber von den Herstellerseiten, herunterzuladen.**

### **7.4.1.7 Aktivierung**

Windows 10 IoT Enterprise 2019 LTSC muss aktiviert werden. Dies erfolgt bereits bei B&R. Der Aktivierungsstatus kann in der Systemsteuerung kontrolliert werden:

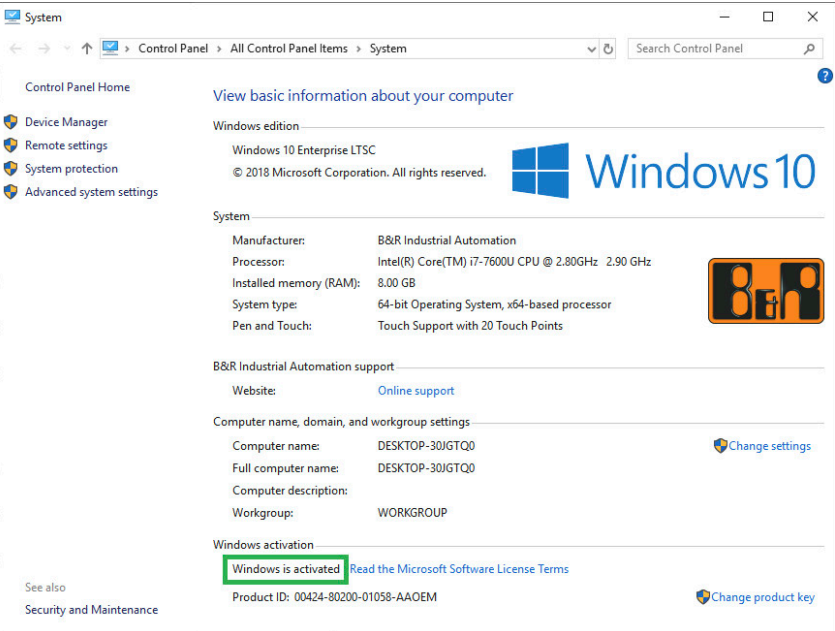

Die von B&R durchgeführte Aktivierung wird durch spezielle B&R Erweiterungen im Betriebssystem unterstützt und geht bei Änderungen an der Hardware (z. B. Austausch von Komponenten im Reparaturfall) und bei Neuinstallation des Systems nicht verloren (technische Änderungen von Microsoft vorbehalten).

### **7.4.1.8 Unterstützte Displayauflösungen**

Windows benötigt gemäß den Microsoft-Anforderungen Auflösungen von SVGA (800x600) oder größer, um eine vollständige Bedienung der Windows-Oberfläche zu ermöglichen (z. B. bei Systemdialogen). Für Applikationen kann eine kleinere Auflösung gewählt werden.

### **7.4.2 B&R Linux 10 (GNU/Linux)**

### **7.4.2.1 Allgemeines**

B&R unterstützt Linux in Form von angepassten Images basierend auf Debian GNU/Linux 10 (Codename "buster").

B&R bietet mit B&R Linux eine für B&R Industrie PCs optimierte Variante von Debian an, die alle B&R spezifischen Anpassungen bereits beinhaltet und eine möglichst breite Basis für verschiedene Anwendungen bietet.

Gründe für Debian:

- Hohe Stabilität
- Große Paketauswahl
- Weite Verbreitung von Debian und verschiedenen Derivaten (z. B. Ubuntu, Linux Mint)

Für weitere Informationen siehe Debian Homepage <https://www.debian.org/>.

### **Information:**

**Ausführliche Informationen können dem Anwenderhandbuch des Betriebssystems entnommen werden. Dieses steht auf der B&R Homepage [\(www.br-automation.com\)](http://www.br-automation.com) zum Download zur Verfügung.**

#### **7.4.2.2 Bestelldaten**

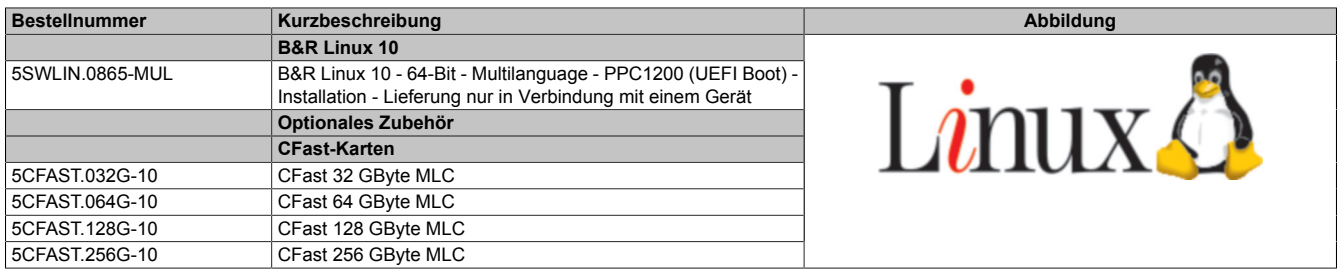

### **7.4.2.3 Übersicht**

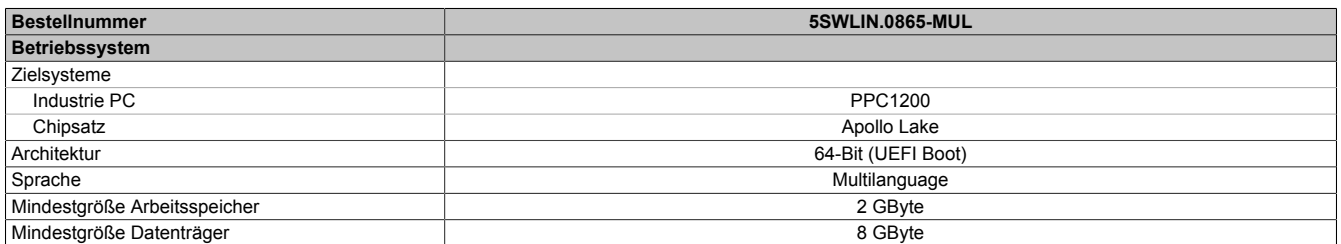

### **7.4.2.4 Features**

B&R Linux 10 beinhaltet eine Auswahl an vordefinierten Software-Paketgruppen. Weitere Pakete können jederzeit bei bestehender Internetverbindung nachinstalliert werden.

Für die Verwendung von Debian auf B&R Automation Panels und Panel PCs wurden entsprechende Anpassungen durchgeführt und gewisse Features mittels eigener Pakete bereitgestellt. Diese Pakete sind zum größten Teil bereits in B&R Linux enthalten und/oder stehen auf der B&R Homepage [\(www.br-automation.com\)](http://www.br-automation.com) als Download zur Verfügung.

### **7.4.2.5 Installation**

B&R Linux 10 wird von B&R auf dem gewünschten Datenträger (z. B. CFast-Karte) vorinstalliert.

### **7.4.2.6 Treiber**

Das Betriebssystem enthält alle für den Betrieb notwendigen Treiber.

Die aktuellsten Versionen der B&R spezifischen Treiber können von der B&R Homepage ([www.br-automation.com\)](http://www.br-automation.com) heruntergeladen und installiert werden.

# **7.5 Automation Device Interface (ADI)**

Automation Device Interface (ADI) ermöglicht den Zugriff auf spezifische Funktionen von B&R Geräten.

### **7.5.1 ADI Treiber**

#### **7.5.1.1 Installation**

Der ADI Treiber ist in den meisten B&R Windows Betriebssystemen enthalten oder kann auf Wunsch auch installiert werden.

Der ADI Treiber (beinhaltet auch das ADI Control Center) und die Anwenderdokumentation können kostenlos im Downloadbereich der B&R Homepage [\(www.br-automation.com](https://www.br-automation.com)) heruntergeladen werden. Sollte eine aktuellere Version verfügbar sein, so kann diese nachinstalliert werden.

# **Information:**

#### **Bei der Installation muss der** *Write Filter* **deaktiviert sein.**

#### **7.5.1.2 ADI Control Center**

Die Einstellungen von B&R Geräten können unter Windows mit dem ADI Control Center in der Systemsteuerung ausgelesen und geändert werden. Die dargestellte Abbildung ist ein Symbolbild, die Darstellung kann abhängig vom Gerät variieren.

# **Information:**

**Die angezeigten Temperatur- und Spannungswerte (z. B. CPU Temperatur, Corespannung, Batteriespannung) stellen ungeeichte Informationswerte dar. Daraus können keine Schlüsse über mögliche Alarme bzw. Fehlzustände der Hardware gezogen werden. Die verwendeten Hardwarekomponenten verfügen über automatische Diagnosefunktionen im Fehlerfall.**

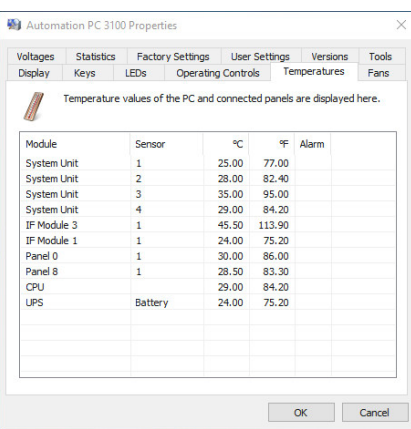

### **7.5.1.2.1 Funktionen**

Das ADI Control Center bietet u. a. folgende Funktionen:

- Ändern von displayspezifischen Parametern
- Auslesen von gerätespezifischen Tasten
- Update der Tastenkonfiguration
- Test von gerätespezifischen LEDs einer Folientastatur bzw. von Tasten
- Auslesen bzw. Kalibrieren von Befehlsgeräten (z. B. Schlüsselschalter, Handrad, Joystick, Potentiometer)
- Auslesen von Temperaturen, Lüftergeschwindigkeiten, Schalterstellungen und Statistikdaten
- Auslesen der Betriebsstunden (Power On Hours)
- Auslesen von User Settings und Factory Settings
- Auslesen von Softwareversionen
- Aktualisieren und Sichern von BIOS und Firmware
- Reporterstellung für das aktuelle System (Supportunterstützung)
- Einstellung des SDL Equalizerwertes für die SDL Kabelanpassung
- Ändern der User Serial ID

Eine detaillierte Beschreibung ist der Anwenderdokumentation des ADI Treibers zu entnehmen.

### **Information:**

**Die im ADI Control Center verfügbaren Funktionen sind von der Gerätefamilie abhängig.**

### **7.5.2 ADI Development Kit**

Mit dieser Software können Funktionen des *ADI* aus Windows Anwendungen angesprochen werden, die z. B. mit Microsoft Visual Studio erstellt wurden:

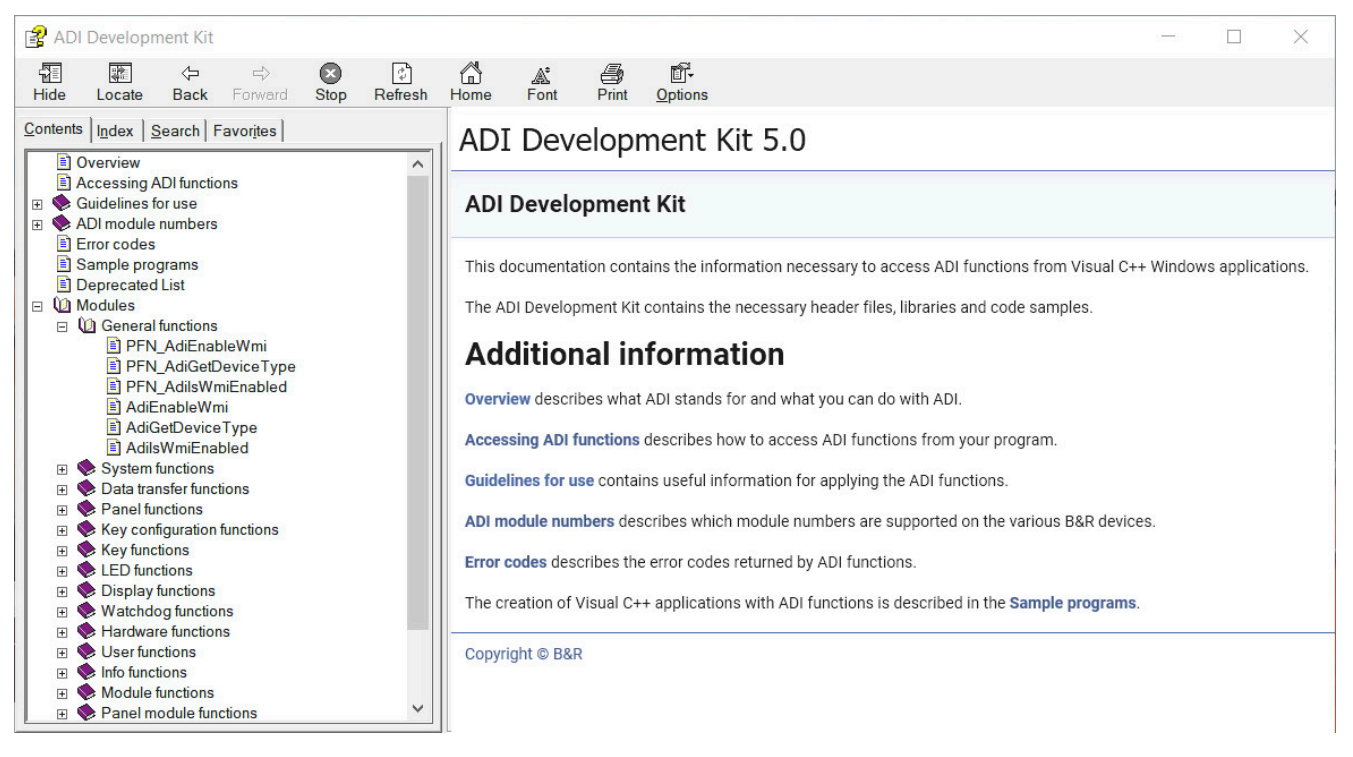

#### **Features:**

- Header Dateien und Import Libraries
- Hilfedateien
- Beispielprojekte
- ADI DLL: Zum Testen der Anwendungen, wenn kein ADI Treiber installiert ist.

Es muss dazu der für das Gerät passende ADI Treiber installiert sein. In den B&R Images von Embedded Betriebssystemen ist der ADI Treiber bereits enthalten.

Eine detaillierte Beschreibung, wie die ADI Funktionen verwendet werden, ist der Online Hilfe zu entnehmen.

Das ADI Development Kit kann kostenlos im Downloadbereich der B&R Homepage ([www.br-automation.com\)](https://www.br-automation.com) heruntergeladen werden.

### **7.5.3 ADI .NET SDK**

Mit dieser Software können Funktionen des *ADI* aus .NET Anwendungen angesprochen werden, die mit Microsoft Visual Studio erstellt wurden.

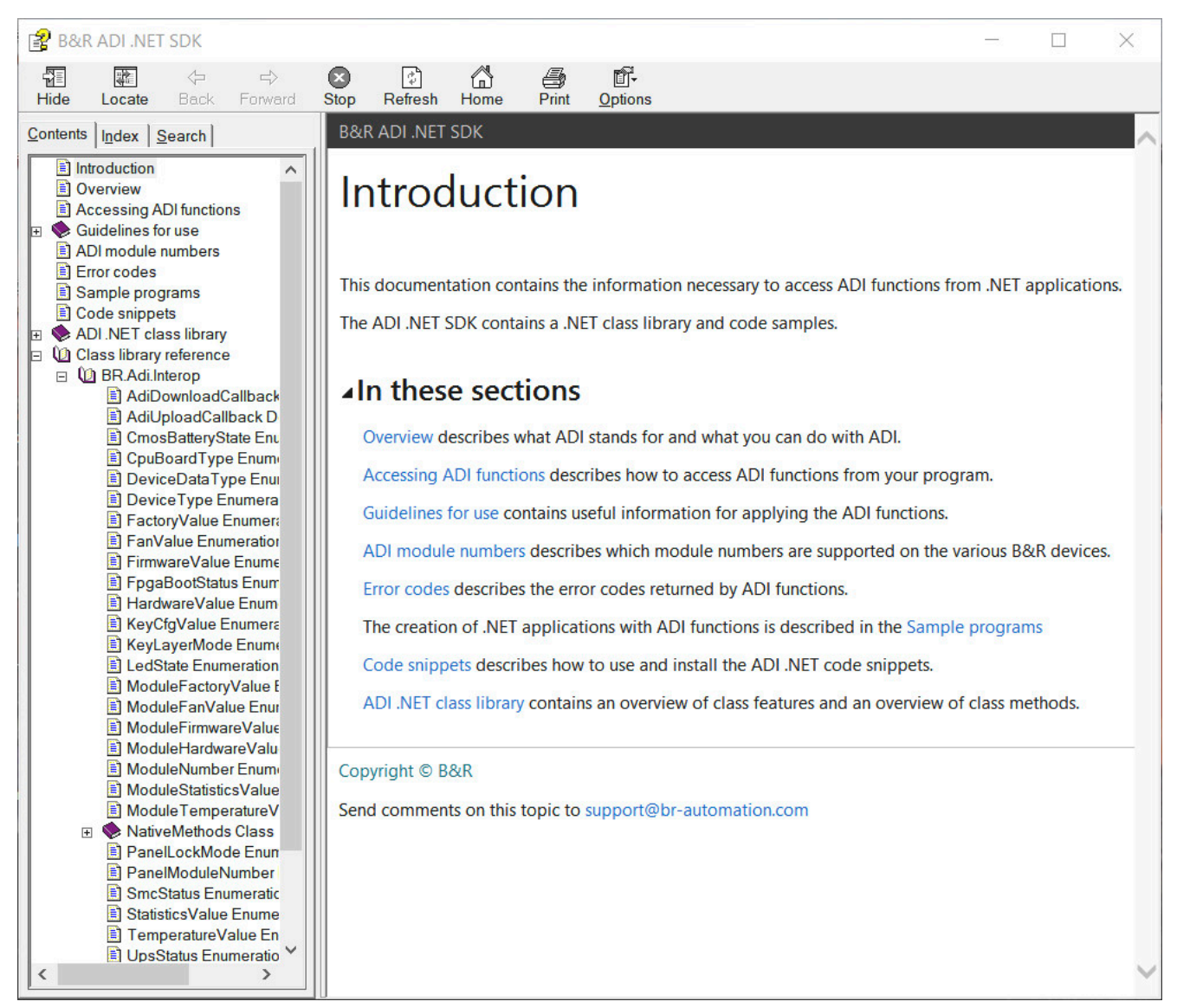

#### **Features:**

- ADI .NET Class Library
- Hilfedateien (in Englisch)
- Beispielprojekte und Code Snippets
- ADI DLL: Zum Testen der Anwendungen, wenn kein ADI Treiber installiert ist.

Es muss dazu der für das Gerät passende ADI Treiber installiert sein. In den B&R Images von Embedded Betriebssystemen ist der ADI Treiber bereits enthalten.

Eine detaillierte Beschreibung, wie die ADI Funktionen verwendet werden, ist der Online Hilfe zu entnehmen.

Das ADI .NET SDK kann kostenlos im Downloadbereich der B&R Homepage [\(www.br-automation.com\)](https://www.br-automation.com) heruntergeladen werden.

# **7.6 Key Editor**

Eine häufig auftretende Anforderung bei Panels ist die Anpassung der Funktionstasten und LEDs an die Applikationssoftware. Mit dem Key Editor ist die individuelle Anpassung an die Applikation schnell und problemlos möglich.

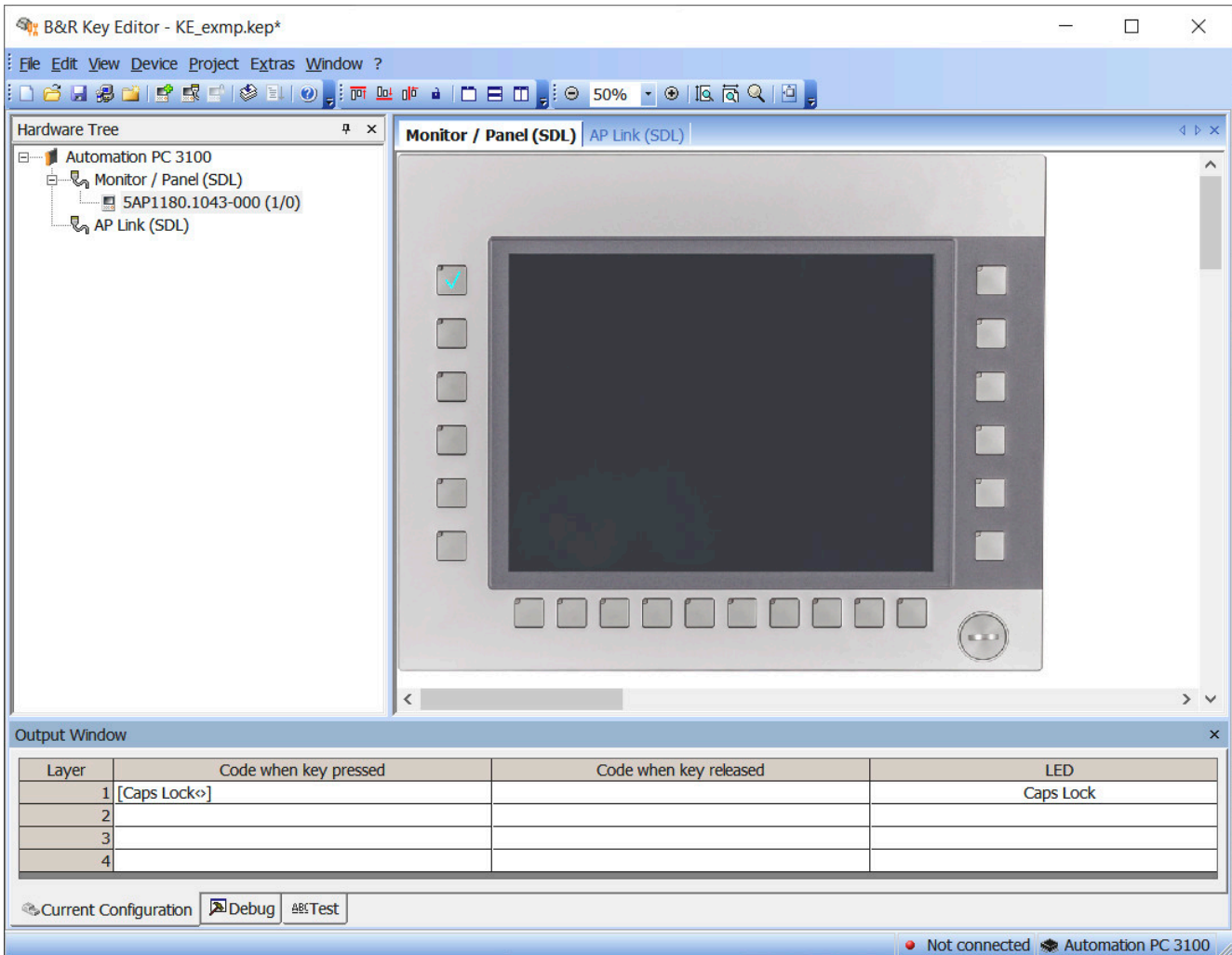

#### **Features:**

- Parametrierung normaler Tasten wie auf einem Keyboard (A, B, C, etc.)
- Tastenkombinationen (CTRL+C, SHIFT+DEL, etc.) auf einer Taste
- Spezielle Funktionen der Taste (Helligkeit ändern, etc.)
- LED Funktionen zuweisen (HDD-Zugriff, Power, etc.)
- 4-fach Belegung jeder Taste möglich (über Layer)
- Parametrierung der Panel Sperrzeit beim Anschluss mehrerer Automation Panel Geräte bei Automation PCs und Panel PCs

Eine detaillierte Anleitung zum Parametrieren von Tasten und LEDs und zur Installation der Tastenkonfiguration am Zielsystem ist in der Online Hilfe des Key Editors zu finden. Der Key Editor und die Online Hilfe können kostenlos im Downloadbereich der B&R Homepage [\(www.br-automation.com](https://www.br-automation.com)) heruntergeladen werden.

# **7.7 KCF Editor**

Der KCF Editor kann als einfache Alternative zum Key Editor verwendet werden. Es können damit ebenfalls die Funktionstasten und LEDs an die Applikationssoftware angepasst werden. Im Gegensatz zum Key Editor erfolgt die Bedienung nicht über die grafische Darstellung des Geräts, sondern über einen einfachen Windows Dialog. Der KCF Editor kann daher auch für Geräte verwendet werden, die noch nicht im Key Editor unterstützt werden. Der KCF Editor ist eine "portable" Anwendung und kann ohne Installation auf dem Zielgerät z. B. direkt von einem USB-Stick gestartet werden.

Für den vollen Funktionsumfang ist ein installierter ADI Treiber notwendig.

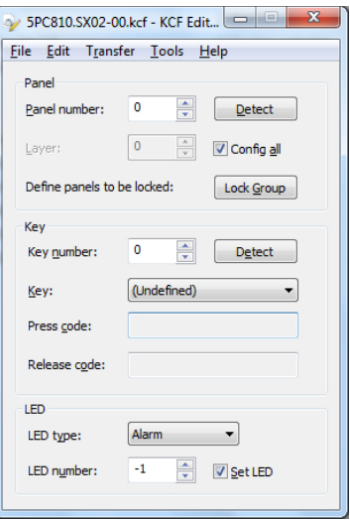

#### **Features:**

- Parametrierung normaler Tasten wie auf einem Keyboard (A, B, C, etc.)
- Spezielle Funktionen der Taste (Helligkeit ändern, etc.)
- LED Funktionen zuweisen (HDD-Zugriff, Power, etc.)
- 4-fach Belegung jeder Taste möglich (über Layer)
- Parametrierung der Panel-Sperrzeit beim Anschluss mehrerer Automation Panel Geräte an B&R PCs
- Export und Import der Konfiguration (über INI-Dateien)
- Abspeichern der Konfiguration als Bericht (als Textdatei)

Wird der KCF Editor auf dem Zielgerät ausgeführt und der ADI Treiber ist installiert, sind die folgenden zusätzlichen Features verfügbar:

- Panel- und Tastenerkennung
- LED-Test
- Download/Upload der Konfiguration

Eine detaillierte Anleitung zum Parametrieren von Tasten und LEDs und zur Installation der Tastenkonfiguration am Zielsystem ist in der Anwenderdokumentation des KCF Editors zu finden. Der KCF Editor und die Anwenderdokumentation können kostenlos im Downloadbereich der B&R Homepage ([www.br-automation.com\)](https://www.br-automation.com) heruntergeladen werden.

# **7.8 HMI Service Center**

### **7.8.1 Allgemeines**

Das HMI Service Center ist eine Software zum Testen von B&R Industrie PCs und Automation Panels. Der Test deckt verschiedene Kategorien wie COM, Netzwerk, SRAM usw. ab.

Das Testsystem besteht aus einem USB-Memory-Stick mit dem darauf installierten Betriebssystem Windows PE und dem HMI Service Center.

Details zum HMI Service Center sind im HMI Service Center Anwenderhandbuch nachzulesen. Dieses kann kostenlos von der B&R Homepage [\(www.br-automation.com](https://www.br-automation.com)) heruntergeladen werden.

### **7.8.2 Bestelldaten**

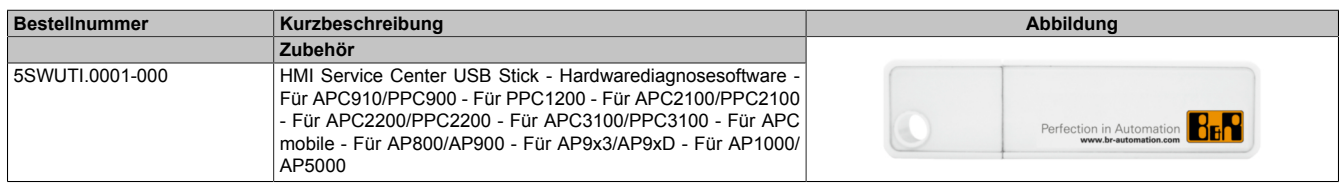

# **8 Instandhaltung**

In folgendem Kapitel werden jene Instandhaltungsarbeiten beschrieben, die von einem qualifizierten und eingeschulten Endanwender selbst vorgenommen werden können.

# **Information:**

**Für Instandhaltungsarbeiten dürfen nur von B&R freigegebene Komponenten verwendet werden.**

# **8.1 CFast-Karte tauschen**

# **Vorsicht!**

**Die CFast-Karte darf nur im spannungslosem Zustand getauscht werden.**

**Unsachgemäße Handhabung (z. B. große Kraftausübung) des Auswurfhebels kann zu einem Defekt des Auswurfmechanismus führen.**

### **Benötigtes Werkzeug:**

• Torxschraubendreher (T10)

### Vorgehensweise

- 1. Zuleitung zum B&R Industrie PC spannungslos machen (Spannungsversorgung trennen).
- 2. Torxschraube (T10) der Abdeckung lösen (1).
- 3. Abdeckung entfernen (2).

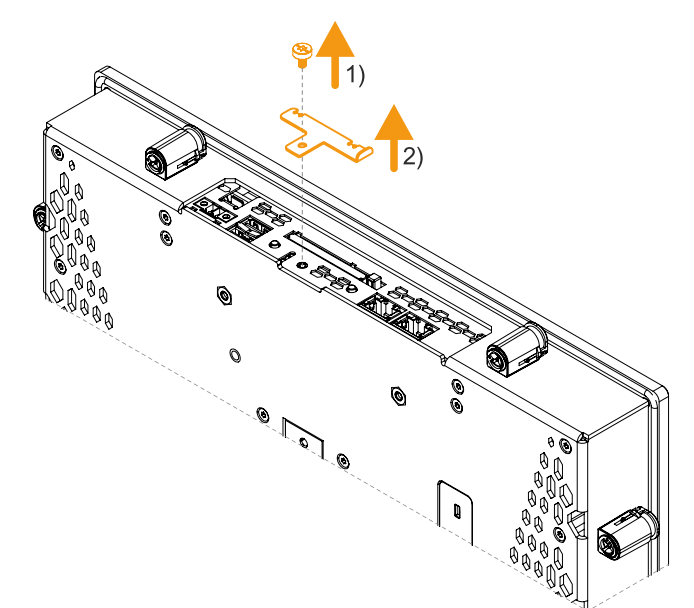

#### Instandhaltung

4. Den Auswerfer neben dem Kartenslot betätigen (3).

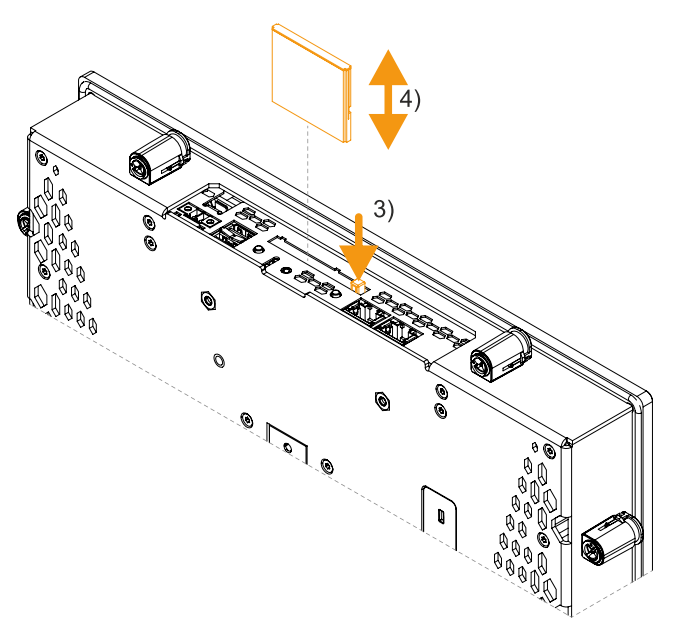

✓ Die Karte wird ausgeworfen und kann getauscht werden (4).

### **8.1.1 Nach dem Wechsel der CFast-Karte**

1. Nach dem Entnehmen/Einsetzen ist die Abdeckung des CFast-Slots wieder zu befestigen. Die Abdeckung ist dabei in die Ausnehmungen des Gehäuses einzuhängen, bevor diese verschraubt wird. Das maximale Anzugsmoment der Torxschraube beträgt 0,55 Nm.

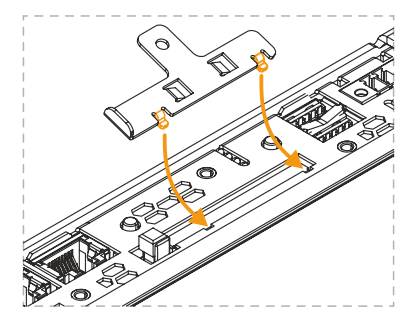

### **8.2 Batteriewechsel**

# **Warnung!**

**Der Batterieeinsatz darf nur durch den B&R Batterieeinsatz 5ACCRHMI.0018-000 ersetzt werden. Die Batterie ist fest verbaut und kann nicht getauscht werden. Es ist stets der gesamte Batterieeinsatz auszuwechseln.**

**Die Verwendung einer anderen Batterie kann eine Feuer- oder Explosionsgefahr darstellen.**

**Die Batterie kann bei falscher Handhabung explodieren. Batterie nicht aufladen, zerlegen oder in einem Feuer entsorgen.**

### **Information:**

#### **Die Bufferdauer beim Batterieeinsatzwechsel beträgt ca. 2 Minuten.**

Die Lithiumbatterie stellt die Pufferung der internen Echtzeituhr (RTC) und der CMOS-Daten sicher.

Beim Batteriewechsel ist folgendes zu beachten:

- Das Design des Produktes gestattet das Wechseln der Batterie sowohl in spannungslosem Zustand als auch bei eingeschaltetem B&R Gerät. In manchen Ländern ist der Wechsel unter Betriebsspannung jedoch nicht erlaubt - örtliche Vorschriften sind einzuhalten!
- Der Batteriewechsel darf nur von qualifiziertem Personal ausgeführt werden.
- Beim Wechseln der Batterie in spannungslosem Zustand bleiben vorgenommene BIOS-Einstellungen erhalten (werden in einem spannungssicheren EEPROM gespeichert). Datum und Uhrzeit sind erneut einzustellen, da diese Daten beim Wechseln verloren gehen.

#### **Benötigtes Werkzeug**

• Flachschraubendreher

#### **Vorgehensweise**

- 1. Zuleitung zum B&R Industrie PC spannungslos machen (Netzkabel abstecken).
- 2. Elektrostatische Entladung am Gehäuse bzw. am Erdungsanschluss vornehmen.
- 3. Die Lasche der Batterielade mit einem Flachschraubendreher vorsichtig öffnen (1) und die Lasche vollständig aufrichten, bis diese einen Winkel von 90° mit dem Gerät bildet (2).
- 4. Die Batterielade an der Lasche aus dem Gerät herausziehen (3).

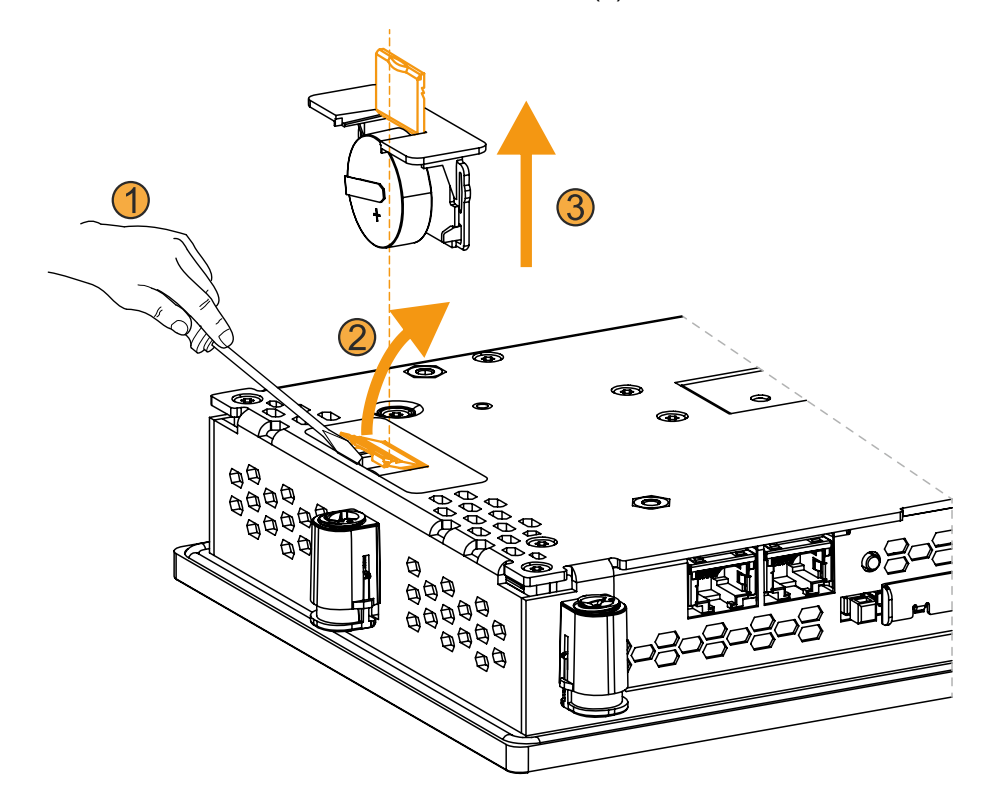

5. Neue Batterielade vollständig ins Gerät einstecken (4). Die Lasche der Ersatz-Batterielade muss dabei geschlossen sein.

### **Hinweis:**

**Beim Wiedereinsetzen ist auf die Polung zu achten.**

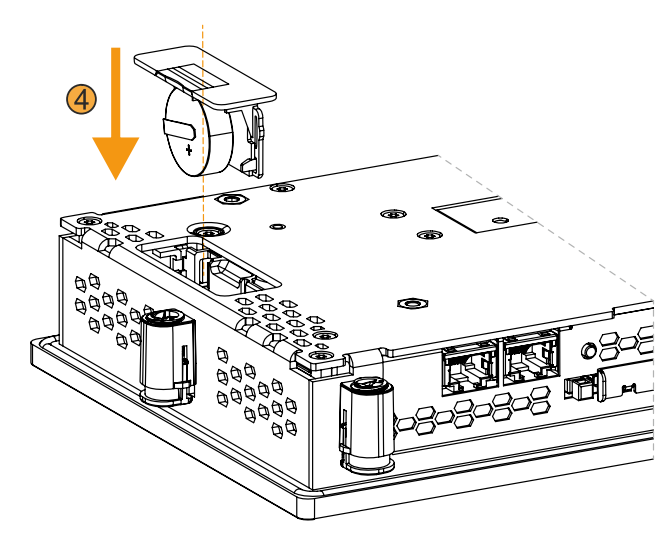

- 6. Den B&R Industrie PC wieder unter Spannung setzen (Netzkabel anstecken).
- 7. Datum und Uhrzeit im BIOS neu einstellen.
- ✓ Der Batteriewechsel ist abgeschlossen und das Gerät betriebsbereit.

### **Warnung!**

**Bei Lithium-Batterien handelt es sich um Sondermüll! Verbrauchte Batterien müssen nach den örtlichen Vorschriften entsorgt werden.**

# **8.3 Reinigung**

# **Gefahr!**

**Die Reinigung des Geräts darf nur im ausgeschalteten Zustand durchgeführt werden, um das Auslösen unbeabsichtigter Funktionen (durch Berühren des Touchscreens oder von Tasten) zu vermeiden.**

- Zum Reinigen des Geräts ist ein Tuch zu verwenden, das mit Spülmittellösung, Bildschirmreinigungsmittel oder Alkohol (Ethanol) befeuchtet ist.
- Das Reinigungsmittel darf nicht direkt auf das Gerät aufgetragen werden. Es dürfen keine Scheuermittel, aggressive Lösungsmittel und Chemikalien, Druckluft oder Dampfstrahler verwendet werden.

# **Information:**

**Displays mit Touchscreen sollten in regelmäßigen Abständen gereinigt werden.**

### **8.4 Pixelfehler**

# **Information:**

**Displays können auf Grund des Fertigungsprozesses fehlerhafte Bildpunkte (Pixelfehler) enthalten. Diese stellen keinen Anspruch auf Reklamation oder Gewährleistung dar.**

### **8.5 Anwendertipps zur Erhöhung der Displaylebensdauer**

### **8.5.1 Backlight**

Die Lebensdauer des Backlight wird mit der "Half Brightness Time" angegeben. Eine Betriebszeit von 50.000 Stunden würde bedeuten, dass nach dieser Zeit die Displayhelligkeit immer noch 50 % beträgt.

#### **8.5.1.1 Maßnahmen zum Erhalt der Backlight-Lebensdauer**

- Die Displayhelligkeit kann auf den geringsten, für die Augen der Anwender/-innen angenehmen, Wert eingestellt werden.
- Helle Bilder sollten, soweit dies möglich ist, vermieden werden.
- Eine Verringerung der Helligkeit um 50 % kann eine Erhöhung der Half Brightness Time um ca. 50 % bewirken.

### **8.5.2 Image Sticking**

Als Image Sticking wird das "Einbrennen" eines Bildes nach längerer Anzeige eines statischen Bildes auf einem Display bezeichnet. Es tritt jedoch nicht nur bei statischen Bildern auf. Image Sticking wird in technischer Literatur auch als burn-in effect, image retention, memory effect, memory sticking oder ghost image bezeichnet.

Es werden 2 verschiedene Arten unterschieden:

- Fläche (Area type): man kann diese Art bei einem dunkelgrauen Bild erkennen. Der Effekt verschwindet, wenn das Display eine längere Zeit ausgeschaltet wird.
- Linie (Line type): kann zu einem bleibenden Schaden führen.

#### **8.5.2.1 Wodurch wird Image Sticking verursacht?**

- Statische Bilder
- Kein Bildschirmschoner
- Scharfe Kontrastübergänge (z. B. schwarz/weiß)
- Hohe Umgebungstemperaturen
- Betrieb außerhalb der Spezifikation

#### **8.5.2.2 Wie kann Image Sticking reduziert werden?**

- Laufendes Wechseln zwischen statischen und dynamischen Bildern
- Verhindern von zu großen Helligkeitsunterschieden zwischen Vorder- und Hintergrunddarstellung
- Verwendung von Farben mit ähnlicher Helligkeit
- Verwendung von Komplementärfarben bei den Folgebildern
- Verwendung von Bildschirmschonern

### **8.6 Reparatur/Reklamation und Ersatzteile**

# **Gefahr!**

**Durch unbefugtes Öffnen oder Reparieren eines Geräts können Personenschäden und/oder große Sachschäden entstehen. Reparaturen dürfen daher nicht selbst, sondern nur von autorisiertem Fachpersonal beim Hersteller durchgeführt werden.**

Zur Abwicklung eines Reparatur-/Reklamationsfalls ist über das B&R Material Return Portal auf der B&R Webseite [www.br-automation.com](http://www.br-automation.com) ein Reparaturauftrag oder eine Reklamation zu erstellen.

# **9 Zubehör**

Nachfolgendes Zubehör ist von B&R in Zusammenhang mit dem verwendeten Gerät funktionsgeprüft und kann mit diesem betrieben werden. Hierbei ist jedoch auf mögliche Einschränkungen hinsichtlich des Betriebs mit anderen Einzelkomponenten als Gesamtgerät zu achten. Für den Betrieb des Gesamtgerätes gilt, dass sämtliche Einzelspezifikationen der Komponenten einzuhalten sind.

Alle Komponenten, die in diesem Handbuch aufgeführt sind, wurden intensiven System- und Kompatibilitätstests unterzogen und sind entsprechend freigegeben. Für nicht freigegebenes Zubehör kann B&R keine Funktionsgarantie übernehmen.

# **9.1 0TB6102 2-poliger Spannungsversorgungsstecker**

Diese einreihige 2-polige Feldklemme wird als Spannungsversorgungsklemme benötigt.

### **9.1.1 Bestelldaten**

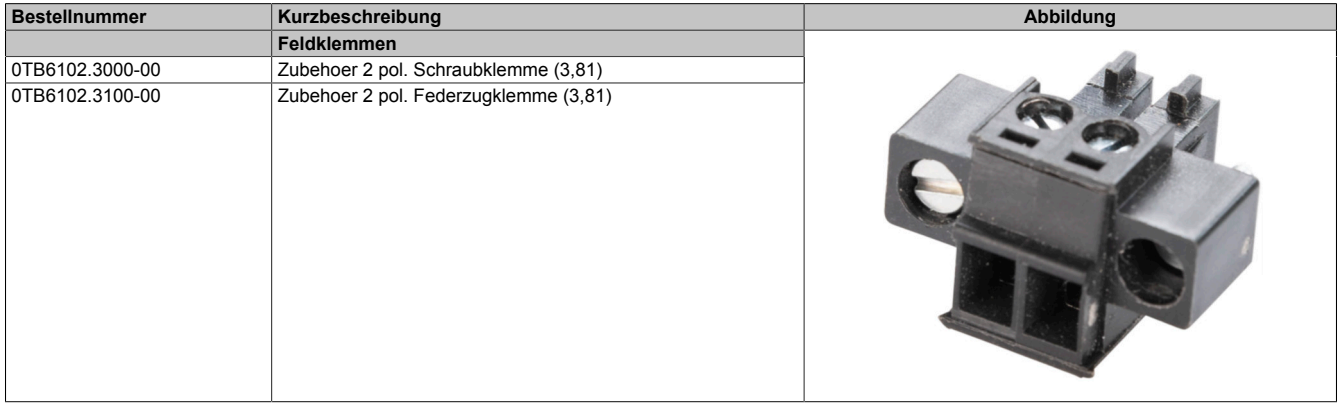

### **9.1.2 Technische Daten**

### **Information:**

**Die nachfolgend angegebenen Kenndaten, Merkmale und Grenzwerte sind nur für diese Einzelkomponente alleine gültig und können von denen zum Gesamtgerät abweichen. Für das Gesamtgerät, in dem z. B. diese Einzelkomponente verwendet wird, gelten die zum Gesamtgerät angegebenen Daten.**

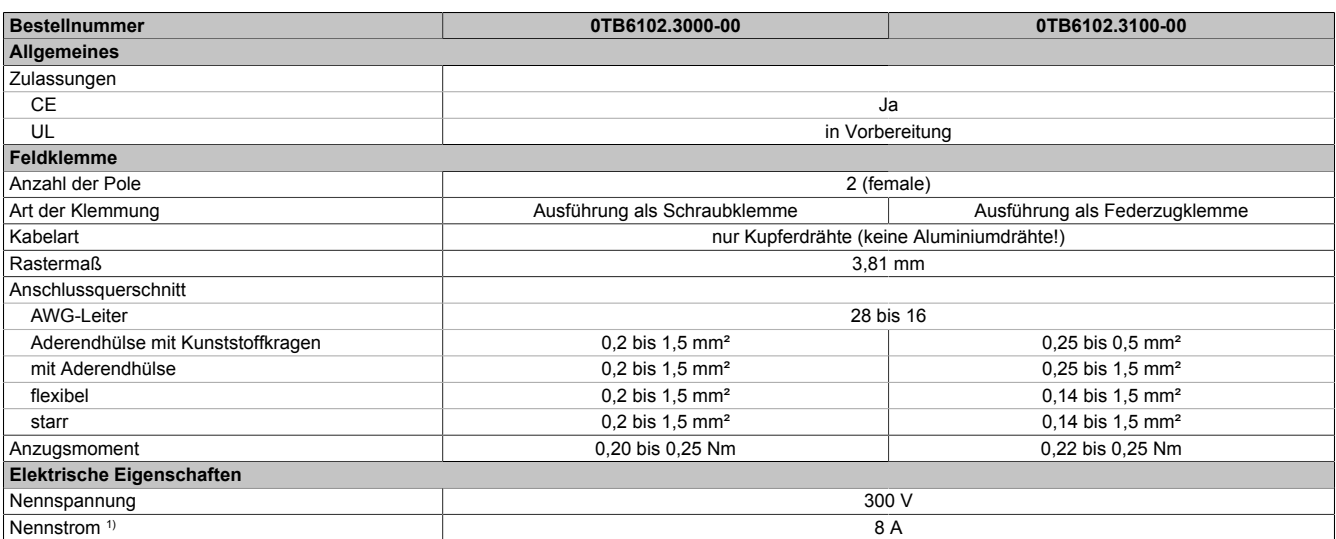

1) Die jeweiligen Grenzwerte des Power Panels bzw. des Panel PC sind zu berücksichtigen!

# **9.2 Ersatzteile**

Für den B&R Panel PC 1200 stehen folgende Ersatzteile zur Verfügung.

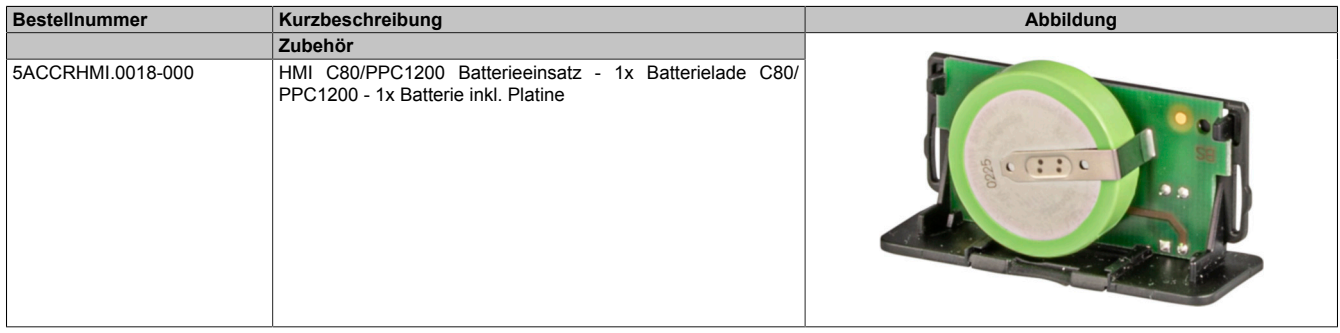

### **9.2.1 Technische Daten 5ACCRHMI.0018-000**

### **Information:**

**Die nachfolgend angegebenen Kenndaten, Merkmale und Grenzwerte sind nur für dieses Zubehör alleine gültig und können von denen zum Gesamtgerät abweichen. Für das Gesamtgerät, in dem z. B. dieses Zubehör verbaut ist, gelten die zum Gesamtgerät angegebenen Daten.**

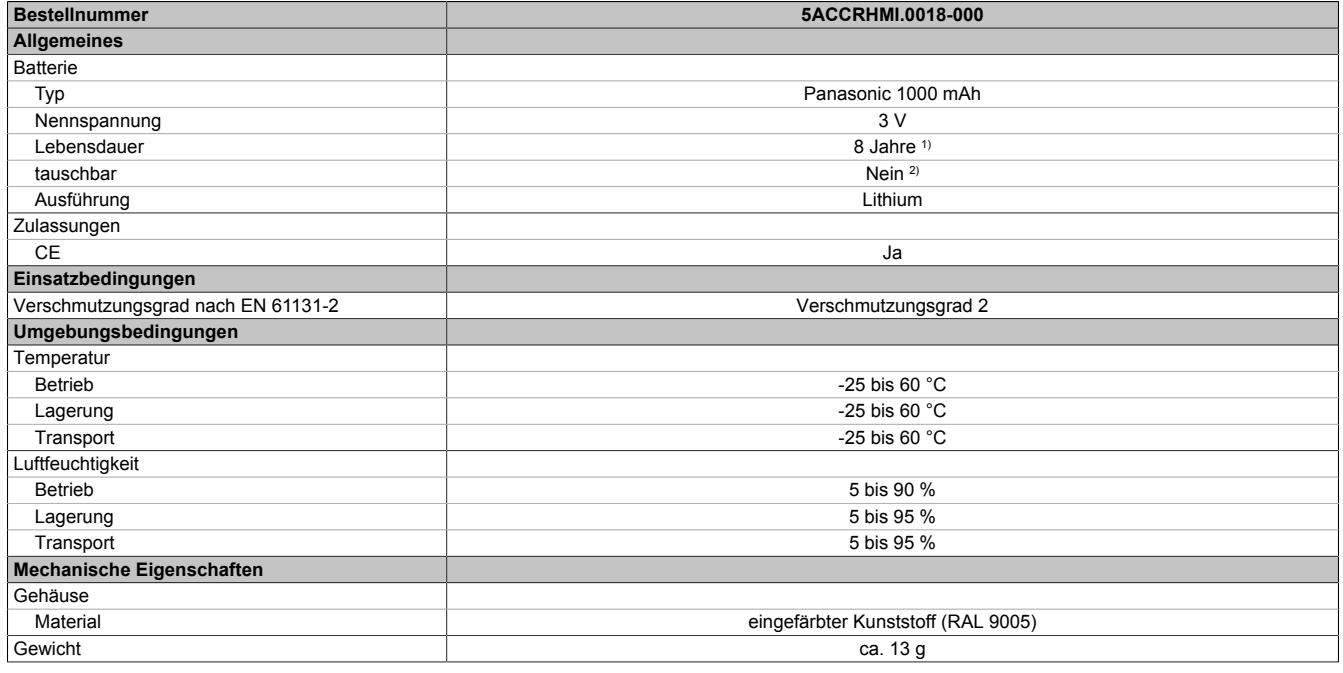

1) Bei 50 °C, 6 µA der zu versorgenden Komponenten.

2) Die Batterie ist im Batterieeinsatz fest verbaut und kann nicht getauscht werden. Es ist stets der gesamte Batterieeinsatz auszuwechseln.

# **10 Internationale und nationale Zulassungen**

# **10.1 Richtlinien und Erklärungen**

### **10.1.1 CE-Kennzeichnung**

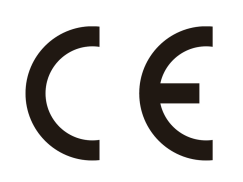

Alle für das jeweilige Produkt geltenden Richtlinien und deren harmonisierte EN-Normen werden erfüllt.

### **10.1.2 EMV-Richtlinie**

Die Produkte erfüllen die Anforderungen der EU-Richtlinie "Elektromagnetische Verträglichkeit 2014/30/EU" und sind für den Industriebereich ausgelegt:

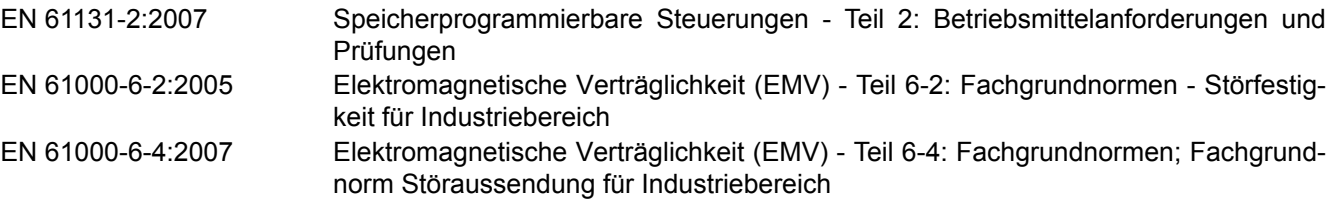

# **Information:**

**Die Konformitätserklärungen befinden sich auf der B&R Homepage unter [Konformitätserklärungen.](https://www.br-automation.com/cert-decl-of-conformity)**

# **10.2 Zulassungen**

# **Gefahr!**

**Ein Gesamtgerät kann nur eine Zulassung erhalten, wenn alle darin verbauten und angeschlossenen Einzelkomponenten dieentsprechende(n) Zulassungen besitzen. Wird eine Einzelkomponenteverwendet, welche keine entsprechende Zulassung besitzt, so erhält auch das Gesamtgerät keine Zulassung.**

Produkte und Dienstleistungen von B&R entsprechen den zutreffenden Normen. Das sind internationale Normen von Organisationen wie ISO, IEC und CENELEC, sowie nationale Normen von Organisationen wie UL, CSA, FCC, VDE, ÖVE etc. Besondere Aufmerksamkeit widmen wir der Zuverlässigkeit unserer Produkte im Industriebereich.

# **Information:**

**Die für das jeweilige Produkt gültigen Zulassungen finden sich auf der Homepage und im Anwenderhandbuch bei den technischen Daten im Bereich "Zulassungen" bzw. in den zugehörigen Zertifikaten.**

### **10.2.1 UL-Zulassung**

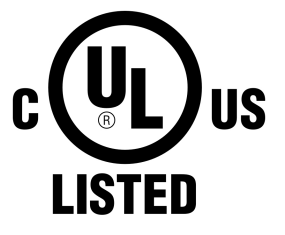

Ind.Cont.Eq. E115267

Produkte mit dieser Kennzeichnung sind von Underwriters Laboratories geprüft und als "Industrial Control Equipment" gelistet. Das Prüfzeichen gilt für die USA und Kanada und erleichtert die Zulassung Ihrer Maschinen und Anlagen in diesem Wirtschaftsraum.

Underwriters Laboratories (UL) nach Standard UL61010-1 und UL 61010-2-201 Kanadischer (CSA) Standard nach C22.2 No. 61010-1-12 und CSA C22.2 No. 61010-2-201:14

Die UL Zertifikate finden sich auf der B&R Homepage unter [Downloads - Zertifikate](https://www.br-automation.com/de-at/downloads/#categories=Zertifikate/UL) [- UL.](https://www.br-automation.com/de-at/downloads/#categories=Zertifikate/UL)

Beachten Sie beim Einsatz im Bereich Industrial Control Equipment gemäß UL61010-1/UL 61010-2-201, dass das Gerät als "Open Type" klassifiziert ist. Voraussetzung für die Zulassung bzw. den Betrieb nach UL61010-1/UL 61010-2-201 ist deshalb der Einbau des Geräts in ein entsprechendes Schutzgehäuse.

### **10.2.2 EAC**

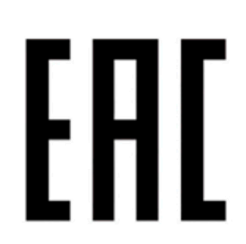

Produkte mit dieser Kennzeichnung sind von einem akkreditierten Testlabor geprüft und dürfen in die Eurasische Zollunion eingeführt werden (basierend auf der EU-Konformität).

**10.2.3 KC**

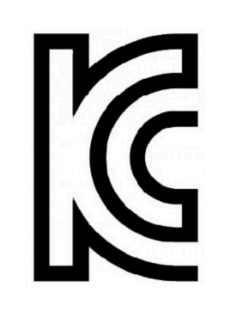

Produkte mit dieser Kennzeichnung sind von einem akkreditierten Testlabor geprüft und dürfen in den koreanischen Markt eingeführt werden (basierend auf der EU-Konformität).

### **10.2.4 RCM**

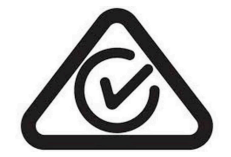

Produkte mit dieser Kennzeichnung sind von einem akkreditierten Testlabor geprüft und von der ACMA zugelassen. Das Prüfzeichen gilt für Australien/Ozeanien und erleichtert die Zulassung Ihrer Maschinen und Anlagen in diesem Wirtschaftsraum (basierend auf der EU-Konformität).

# **11 Umweltgerechte Entsorgung**

Alle speicherprogrammierbaren Steuerungen sowie die Bedien- und Beobachtungsgeräte und die unterbrechungsfreien Stromversorgungen von B&R sind so konstruiert, dass sie die Umwelt so gering wie möglich belasten.

# **11.1 Werkstofftrennung**

Damit die Geräte einem umweltgerechten Recycling-Prozess zugeführt werden können, ist es notwendig die verschiedenen Werkstoffe voneinander zu trennen.

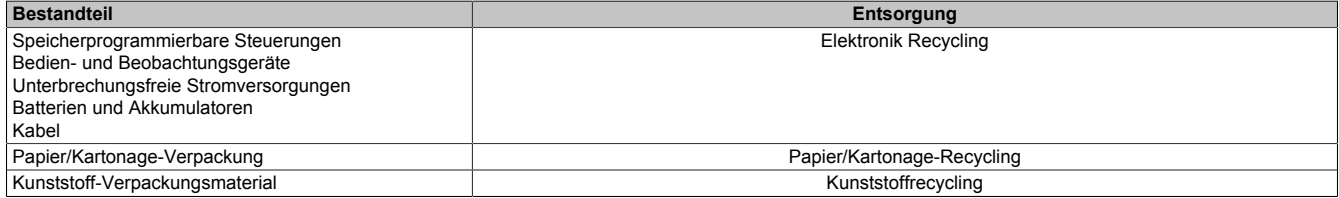

Die Entsorgung muss gemäß den jeweils gültigen gesetzlichen Regelungen erfolgen.

# **Anhang A**

# **A.1 MTCX**

Der MTCX Controller (FPGA-Prozessor) befindet sich auf der Basisboardplatine (Bestandteil jeder Systemeinheit) des PPC1200:

Der MTCX ist für folgende Überwachungs- und Steuerfunktionen zuständig:

- Power-Fail-Logik und Power-On-Logik (Power-OK-Sequencing)
- Watchdog-Handling (NMI- und Resethandling)
- Temperaturüberwachung und Lüfterregelung
- Tasten- und LED-Behandlung/Koordination (Matrixtastatur von B&R Panels)
- Erweiterter Desktop-Betrieb (Tasten, USB-Weiterleitung)
- Daisy Chain Display-Betrieb (Touchscreen, USB-Weiterleitung)
- Panel-Sperrmechanismus (konfigurierbar über das ADI Control Center)
- Backlight-Steuerung eines angeschlossenen B&R Displays
- Statistikdatenermittlung: Power On Cycles, Power On Hours und Lüfterstunden (Auflösung: 15 min)
- SDL-Datenübertragung (Display, Matrixtastatur, Touchscreen, Servicedaten, USB)
- Status-LEDs (Power, Disk)
- Optimale BIOS-Einstellungen (Defaults) werden vom MTCX in Abhängigkeit der vorhandenen Hardware zum BIOS gemeldet.

Die Funktionen des MTCX können per Firmwareupgrade<sup>5)</sup> erweitert werden. Die Version kann im BIOS oder unter freigegebenen Microsoft Windows Betriebssystemen mittels ADI Control Center ausgelesen werden.

5) Kann im Downloadbereich der B&R Homepage ([www.br-automation.com](http://www.br-automation.com)) heruntergeladen werden.

# **A.2 Blickwinkel**

Die Blickwinkelangaben (U, D, R, L) der Displaytypen können den technischen Daten des jeweiligen Gerätes entnommen werden.

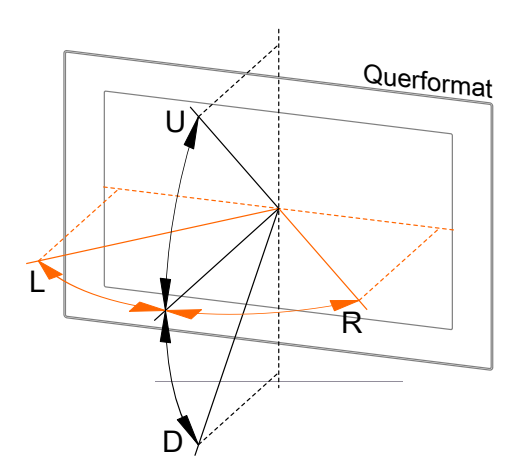

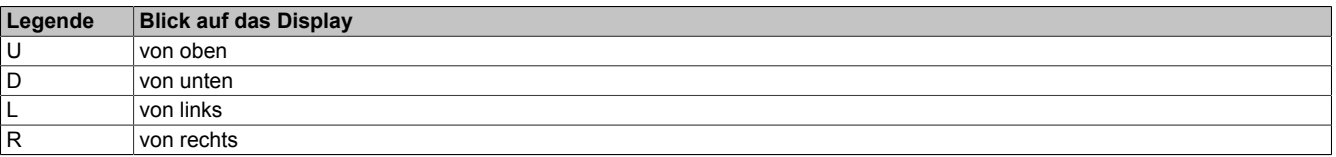

Die Blickwinkel sind jeweils für horizontale (L, R) und vertikale (U, D) Achse in Bezug zur senkrecht auf das Display stehenden Achse angegeben. Die oben angegebenen Blickwinkel beziehen sich immer auf die Standardeinbaulage des jeweiligen Power Panels.
# **A.3 Projected Capacitive Touch (PCT)**

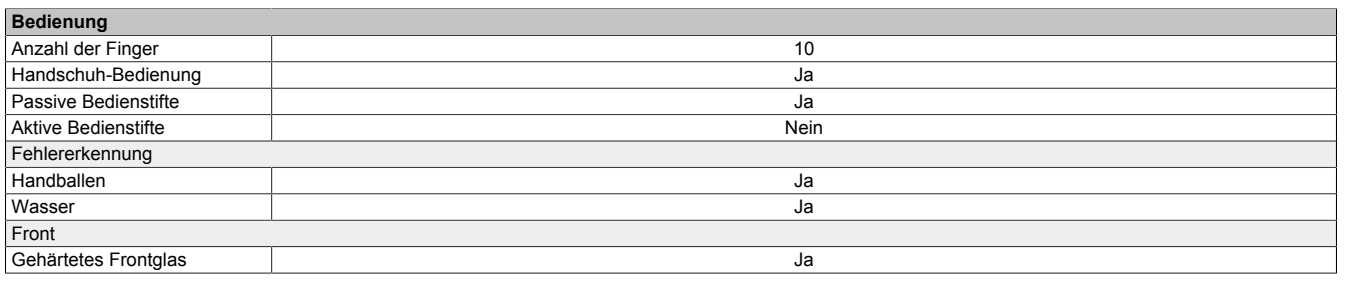

## **Bedienung mit Handschuhen**

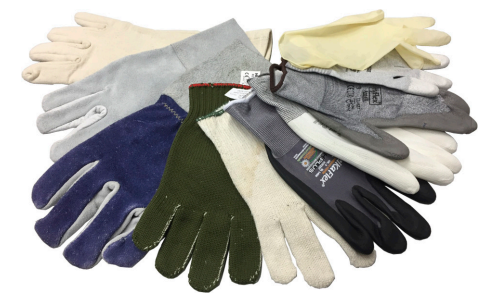

Der PCT (Projected Capacitive Touch) eignet sich für die Bedienung mit und ohne Handschuhe.

Eine Vielzahl von Handschuhen (gummierte Handschuhe, leichte/schwere Lederhandschuhe, Latex-Einmalhandschuhe usw.) werden unterstützt.

Auf Grund der Vielfältigkeit handelsüblicher Handschuhe, kann B&R jedoch keine Garantie für alle Typen übernehmen.

# **Unterstützung von Bedienstiften**

#### *Passive Bedienstifte:*

Grundsätzlich werden vom Power Panel passive Bedienstifte unterstützt. Auf Grund der Vielfalt am Markt erhältlicher passiver Bedienstifte, kann es zu Funktionsunterschieden kommen. Daher kann B&R keine allumfängliche Garantie für deren Funktion übernehmen.

*Aktive Bedienstifte* werden nicht unterstützt!

## **Touch-Aktionen bei Reinigung**

Während der Reinigung des PCT können Touch-Aktionen ausgelöst werden, die Reinigung darf daher nur im ausgeschalteten Zustand erfolgen, siehe ["Reinigung" auf Seite 99](#page-98-0).

# **A.4 Oberflächenbeständigkeit des Touchscreens (PCT)**

Die Oberfläche des PCT ist bei einer Temperatur von 25 °C und einer Einwirkung von einer Stunde beständig gegen folgende Chemikalien:

- Aceton
- Methylenchlorid
- **Methylethylketon**
- **Isopropanol**
- Hexan
- **Terpentin**
- **Mineral Spirit**
- Bleifreies Benzin
- Dieselkraftstoff
- Motoröl
- **Getriebeöl**
- Frostschutzmittel
- Glasreiniger auf Ammoniak-Basis
- **Waschmittel**
- Haushaltsreiniger
- **Essig**
- Kaffee
- Tee
- Schmierfett
- **Speiseöl**
- Salz